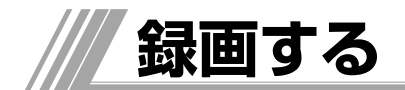

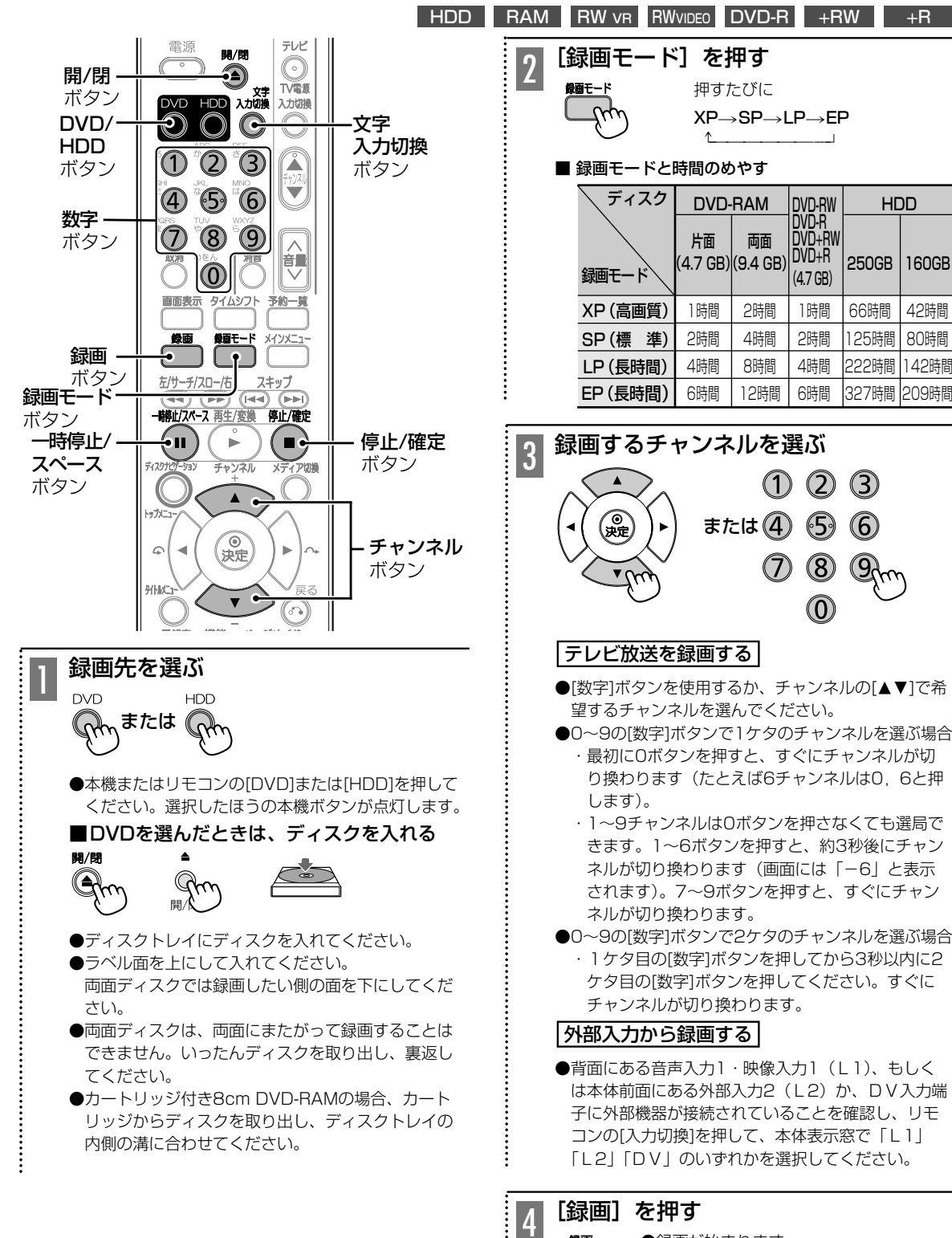

●録画が始まります。

●録画はディスクの空きスペースに行いま す。上書きはされません(+RWを除く)。 ●本体表示窓に「REC」が点灯します。

録

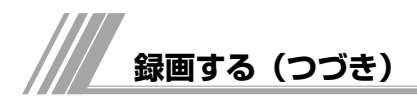

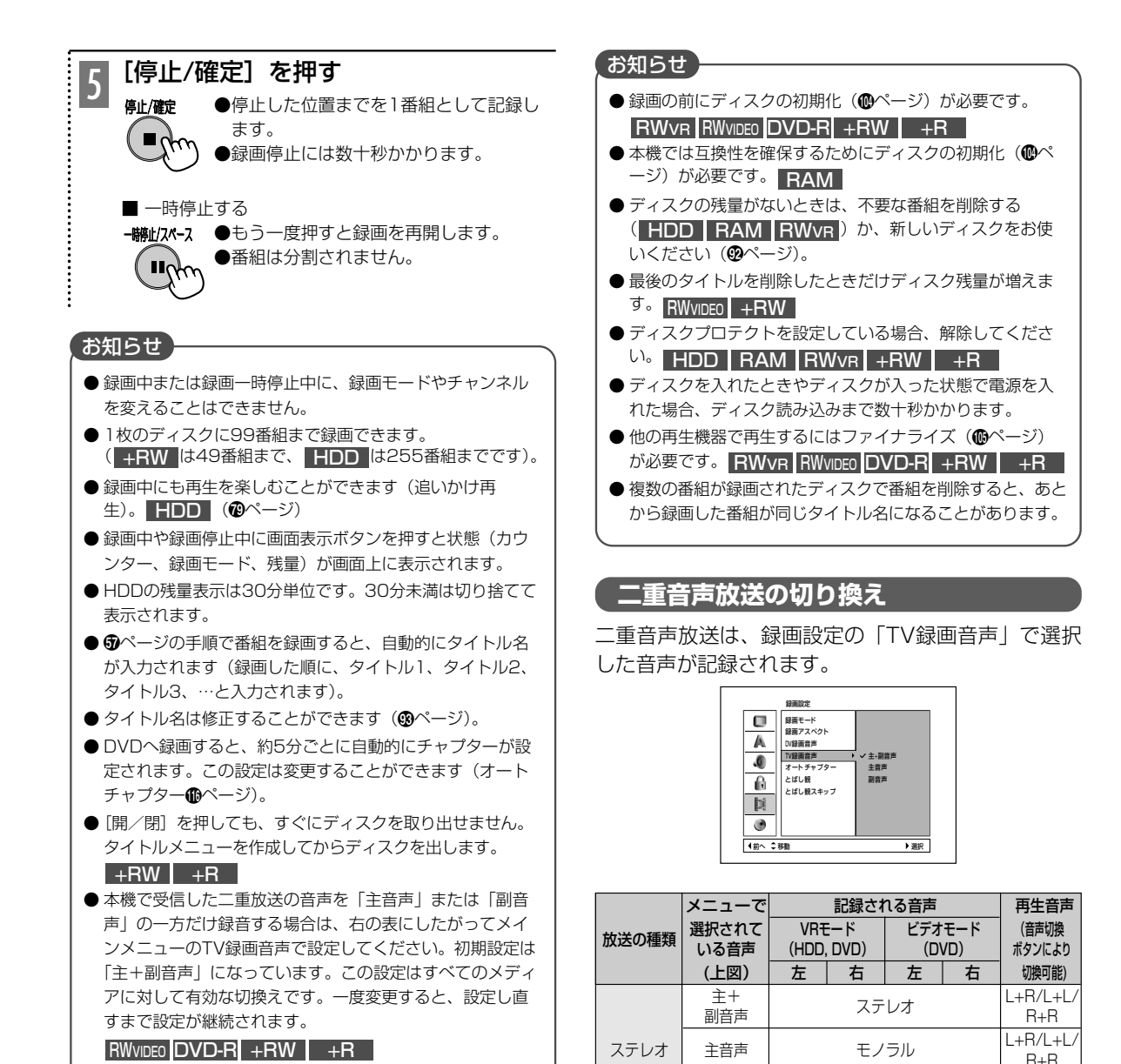

●音声チャンネルを副音声に設定しても、副音声が放送され ない場合、主音声が記録されます。

二重音声 全音声 主音声 モノラル(主語)

副音声 モノラル L+R/L+L/

- <sup>王+</sup> │主音声│副音声│ <sup>三首声/副首声│<br>副音声 │主音声│副音声│ 主音声│ 副音声│ 主+副音声</sup>

■副音声 ■ 副音声 ■ ■ ■ ■ ■ モノラル(副音声

R+R

● 外部入力では音声の切り換えができません。外部入力機器 側で選択してください。

**「録画の終了時間を設定する(クイックタイマー)** 

録画中に録画の終了時間を設定することができます。 設定した時間が経過すると、録画を自動的に停止し ます。録画中に急用で出かける場合や、おやすみ前 などに便利です。

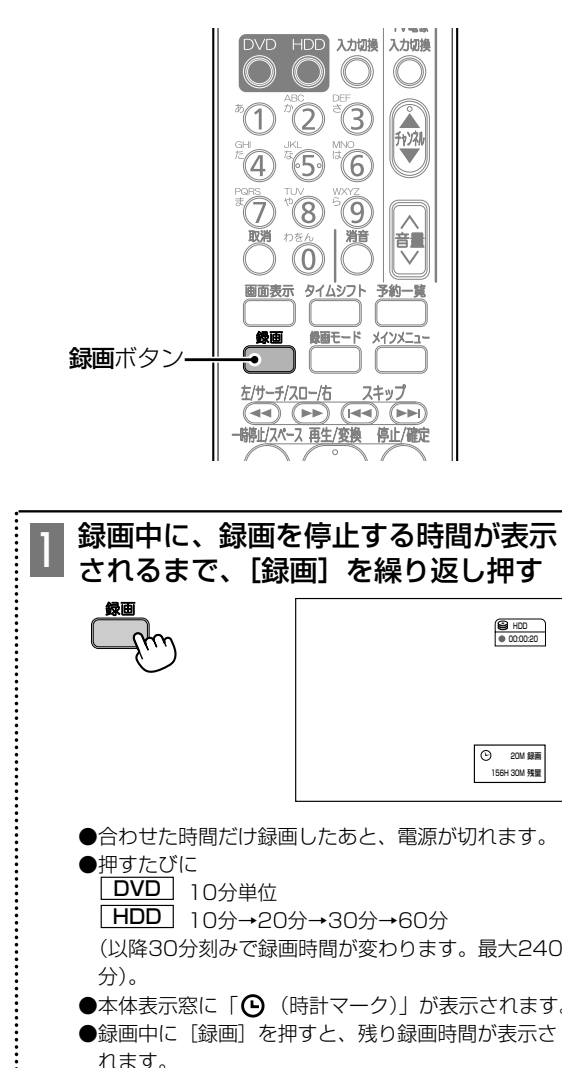

●合わせた時間だけ録画したあと、電源が切れます。 ●押すたびに DVD | 10分単位 <u>HDD |</u> 10分→20分→30分→60分 (以降30分刻みで録画時間が変わります。最大240 分) 。  $\bullet$ 本体表示窓に「 $\Theta$  (時計マーク)」が表示されます。 ●録画中に [録画] を押すと、残り録画時間が表示さ れます。

クイックタイマー録画を解除するには [停止/確定]を押す。

# **番組表(Gガイド)から予約する**

番組表(Gガイド)から録画予約を設定すると、放送時間の変更に合わせて録画することができます。また番 組のタイトルも自動的に録画されます。

ジャンル(Bページ)やキーワード(Bページ)からも検索して録画できます。

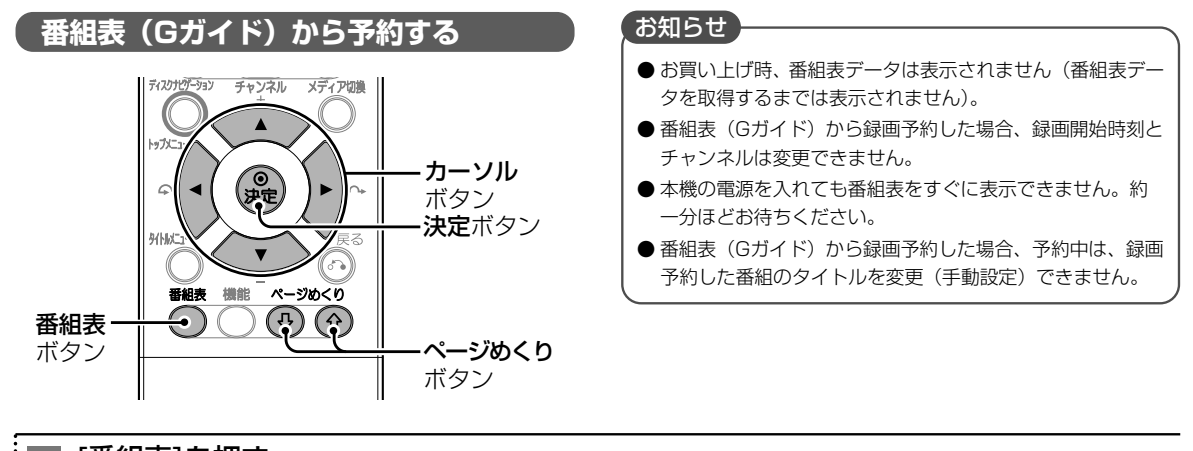

[番組表]を押す 1 番組表(Gガイド)が表示されます。(録画予約している番組には時計アイコ ン が表示され、欄の色が茶色に変わります)[ページめくり]を押すと、前後 の時間帯の番組表 (Gガイド) が表示されます。

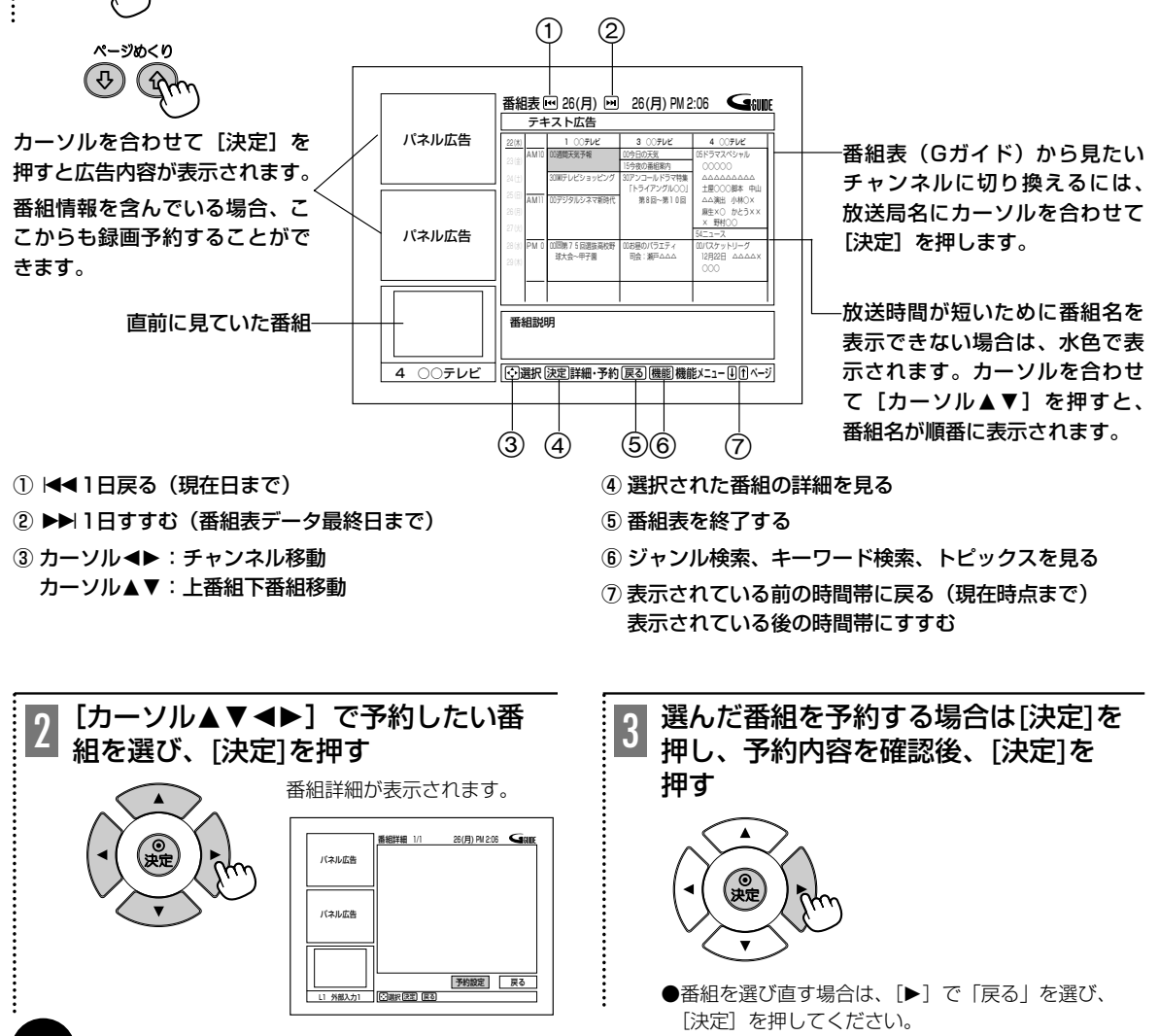

3 の予約内容確認画面表示中に、[カーソル▲] を押 し、「カーソル▲▼◀▶]で設定内容を変更します。 設定変更後、「決定〕を押し、「カーソル▼〕で「予 約する| にカーソルを合わせ、「決定] を押します。 番組表 (Gガイド) から予約設定の変更ができるの は、録画先、録画日(毎日、毎週等の予約変更も含 みます)、終了時刻、画質のみになります。

# お知らせ

- 広告を選び、[決定] を押すと、広告内容が表示されます。
- スポーツ中継などで、番組が延長した場合に、録画予約の 終了時刻を自動的に延長します。「番組延長を設定する」を お読みください(§ページ)。 番組延長機能は日立独自の機能であり、Gガイドの機能では ありません。
- 番組表 (Gガイド) を表示できるのは、現在時点以降です。 過去のものは表示されません。
- 番組延長機能は番組表 (Gガイド)から予約した番組にだけ 動作します。
- 番組延長を設定している場合、延長した時間がほかのチャ ンネルの録画予約の時間と重なるときは、録画開始時刻の 早い予約が優先されます。
- 番組表 (Gガイド) から録画予約した場合、その番組を録画 予約リストで選択(ハイライト表示)すると、番組のタイト ルが表示されるので、通常録画予約と識別できます(通常予 約の場合でも、タイトルをつけた場合はタイトルが表示され ます)。
- ●「番組表データ未受信です」と表示される場合や、表示さ れないチャンネルがある場合は、番組表データが正常に取 得できていないおそれがあります。電波が弱いなど、受信 状態が悪い場合はGガイドのすべての番組が取得できない場 合があります。詳しくは「番組表を取得する」をお読みく ださい (**@~**6ページ)。

#### 予約録画に関する大切なお知らせ

- ●本機は予約録画開始時刻の約2分前に、電源が自動的に入 ります。
	- ・予約録画が終わるまでは、電源を絶対に切らないでくだ さい。
	- ・予約録画開始時刻までに電源を切ると、予約した番組が 取り消されます。
- ●本機の電源が入った状態で、予約録画の約2分前になると、 「予約録画の準備中です。電源を切らないで下さい。」とい うメッセージが表示されます。
	- ・予約録画が終わるまでは、電源を絶対に切らないでくだ さい。
	- ・予約録画開始時刻まえに電源を切っても、すぐにまた電 源が入りますが、予約録画開始時刻から1分半程度、録 画されません。

# **予約を変更するには みつか あります あります ( 録画予約するときの注意点**

# 録画予約を設定するときの注意点

- ●本機で初めて使用するDVD-RAM、DVD-RWおよび DVD+RWは、録画する前にフォーマット(初期化)が必 要です。「DVDディスクを初期化する(フォーマット)」 (Mページ)をご覧になり、フォーマットしておいてくだ さい。
- **●番組表(Gガイド)表示中に予約録画の時刻になると、番** 組表が消えて予約録画が始まります。
- ●時間が連続した番組を録画予約すると、あとの番組の録画 開始部分が一部録画されません。
- ●時間が連続した番組を録画予約すると、先に録画した番組 の終了部分に、あとの番組の開始部分の一部が録画される ことがあります。
- ●すでに録画予約した番組と放送時間が重なる番組を予約し た場合、開始時刻が先の番組を優先して録画します。
- **●以下の場合は番組表(Gガイド)が表示できません。** ・録画中 ・ダビング中 ・メインメニュー表示中 ・ディスクナビゲーション表示中・タイムシフト中
- ●番組表 (Gガイド) は、一度表示させると自動的に表示が 消えません。テレビ画面の焼き付き防止のため、[番組表] を押して画面表示を消してください。

#### 録画予約設定後の注意点

- ●番組によっては放送時間が変更されたり、番組が削除され ることがあります。
- ●追いかけ再生中(@ページ)は予約録画は実行されません。
- ●ハードディスク (HDD)への録画予約をしても、HDDの 残量がない場合は録画できません。また、HDDの残量が 足りない場合は途中で録画が停止します。録画前にHDD の残量を確認し、残量が足りない場合は、不要な録画番組 を削除してください(˛ページ)。
- ●DVDへの録画予約を設定したときは、DVDディスクの入 れ忘れや種類、状態などを確認してください。以下のよう な原因で録画できない場合は、DVDの代わりにHDDに録 画されます。
	- ・DVDディスクがディスクトレイにセットされていない
	- ・DVDディスクの残量がない
	- ・DVDにディスクプロテクトが設定されている (5ページ)
	- ・ファイナライズしたDVD-Rがセットされている
- ●予約録画中に [電源] を押すと、予約録画が停止し、本体 の電源が切れます。
- ●電源が入った状態で予約録画が始まった場合は、録画が終 了しても電源は切れません。

■ 予約録画を実行中に録画を停止するには [停止/確定]を押して5秒以内に[決定]を押す。

■ [メインメニュー]を押して表示された設定画面 の状態では予約録画ができません。必ず予約時刻 の前に設定画面を消してください。

■ 予約の確認や変更、取り消しをする (6)ページ)。

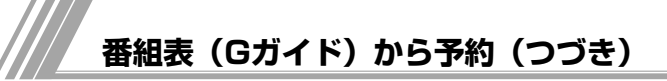

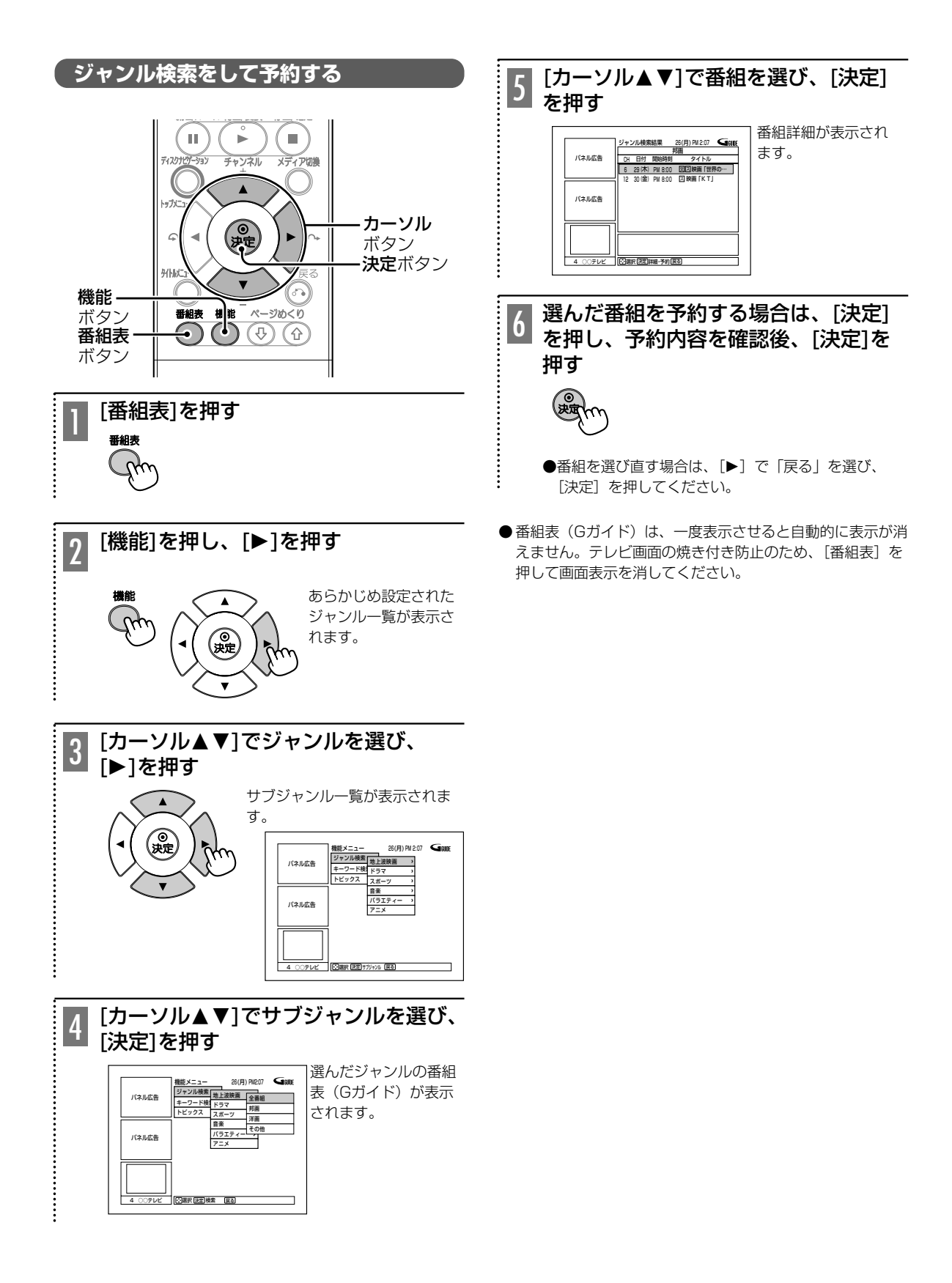

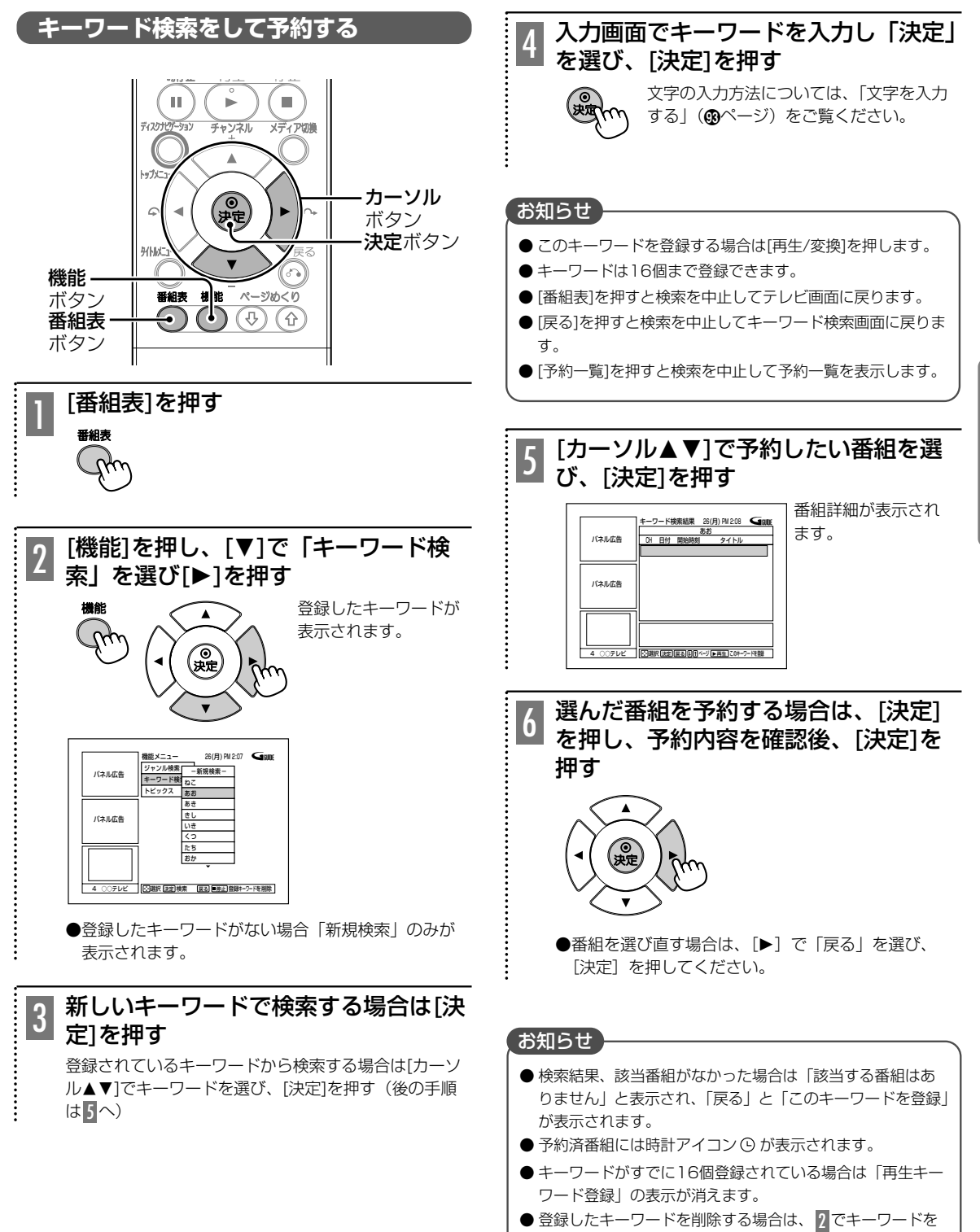

- 選択し、[停止/確定]を押します。 ●番組表(Gガイド)は、一度表示させると自動的に表示
	- が消えません。テレビ画面の焼き付き防止のため、[番 組表]を押して画面表示を消してください。

**63**

録 画 す る

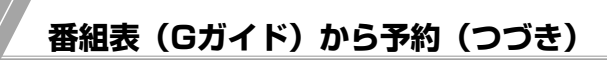

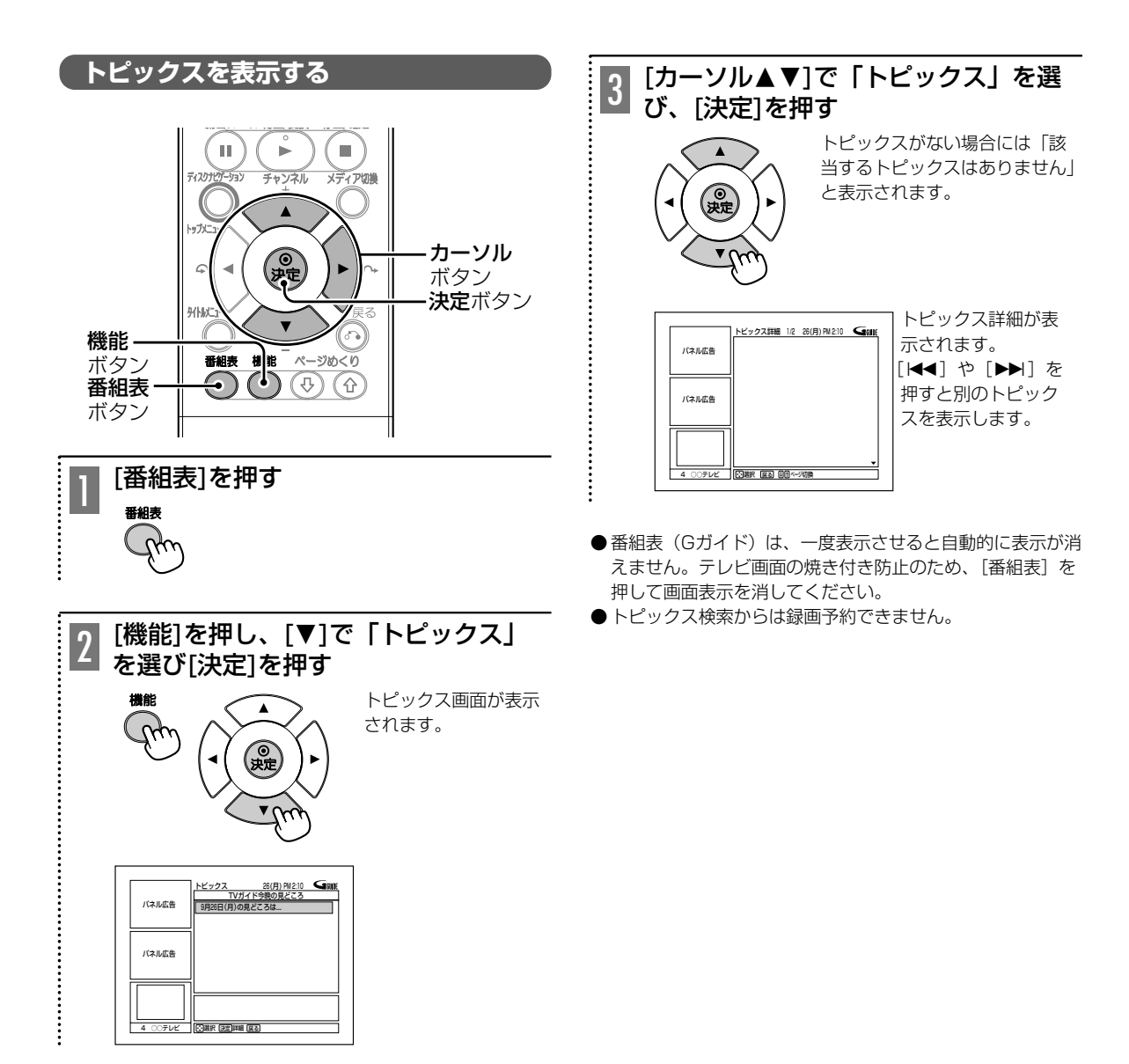

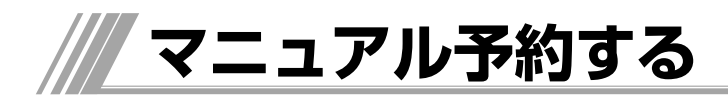

録画したい番組の放送日、開始/終了時刻、チャン ネルなどを画面上で1つずつ合わせます。 1ヶ月先までの番組を予約できます。

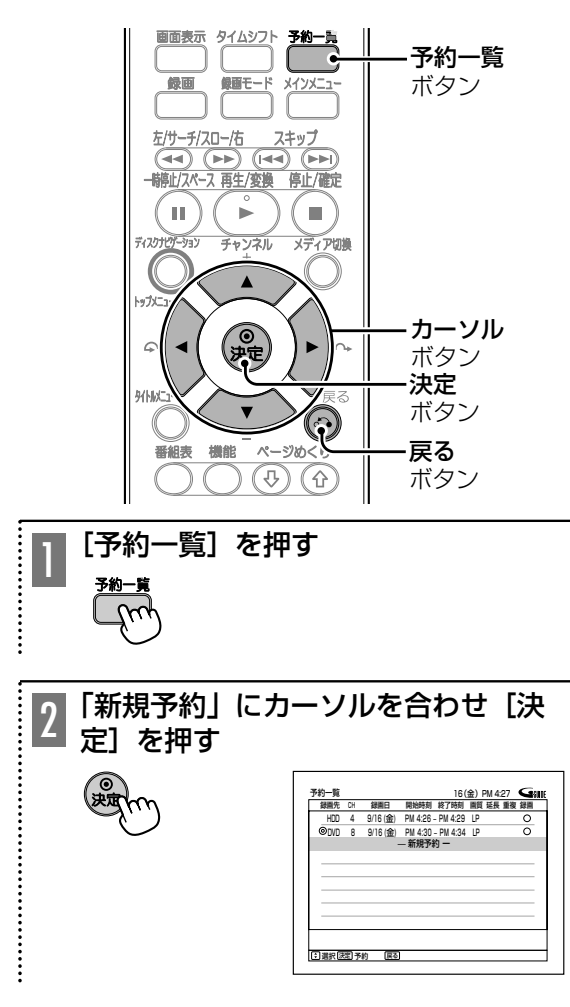

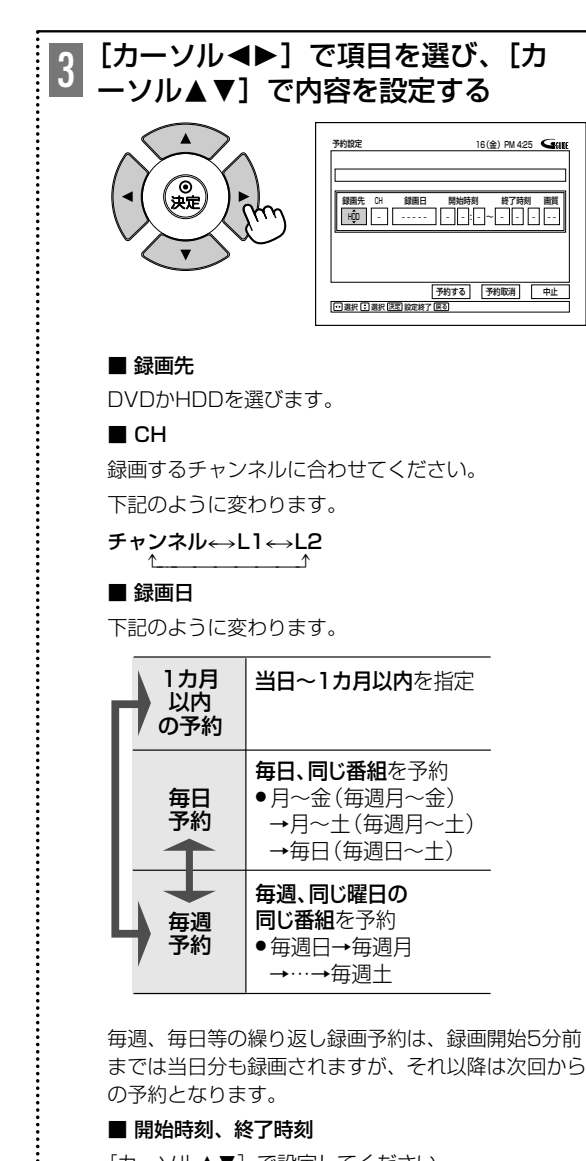

[カーソル▲▼]で設定してください。

# ■ 画質

録画モードを選んでください (のページ)。

#### $XP \rightarrow SP \rightarrow LP \rightarrow EP$

の順に録画モードが切り換わります。

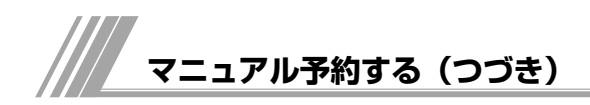

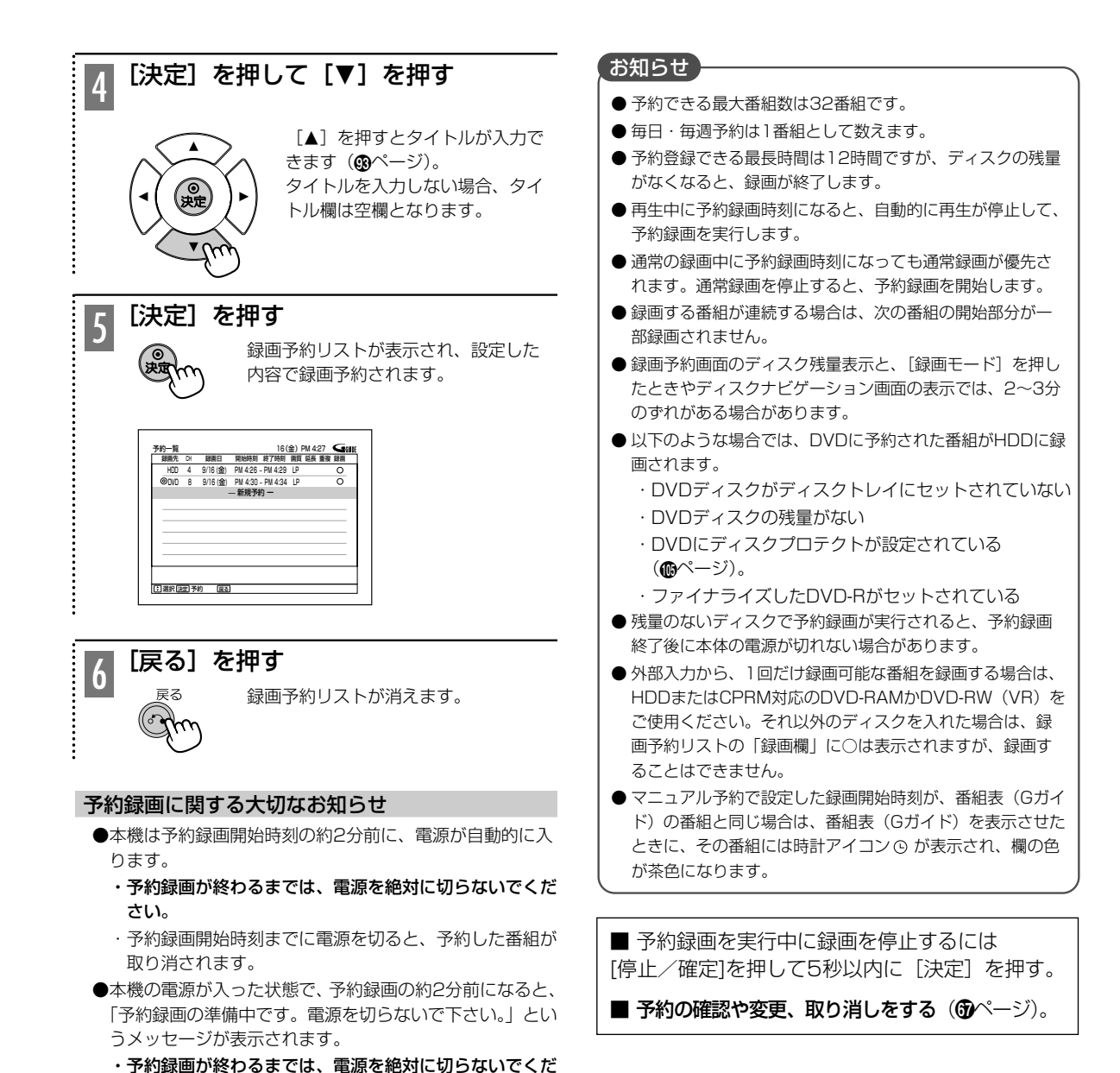

**66**

さい。

画されません。

・予約録画開始時刻まえに電源を切っても、すぐにまた電 源が入りますが、予約録画開始時刻から1分半程度、録

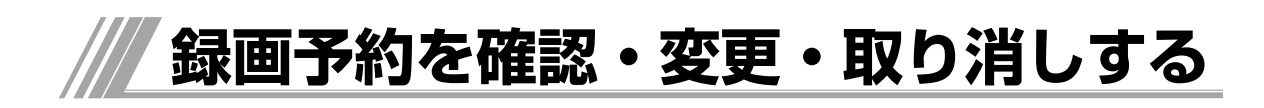

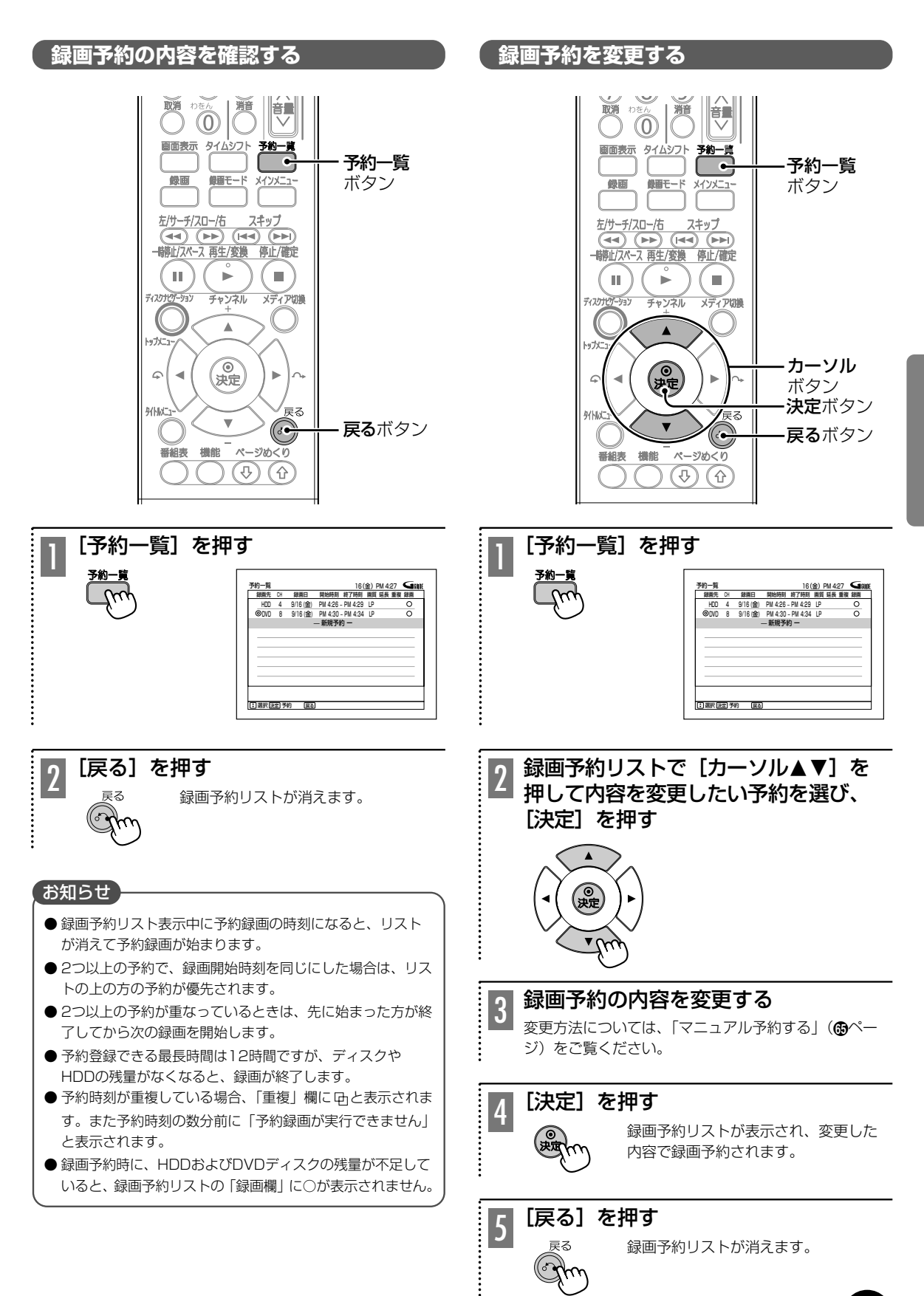

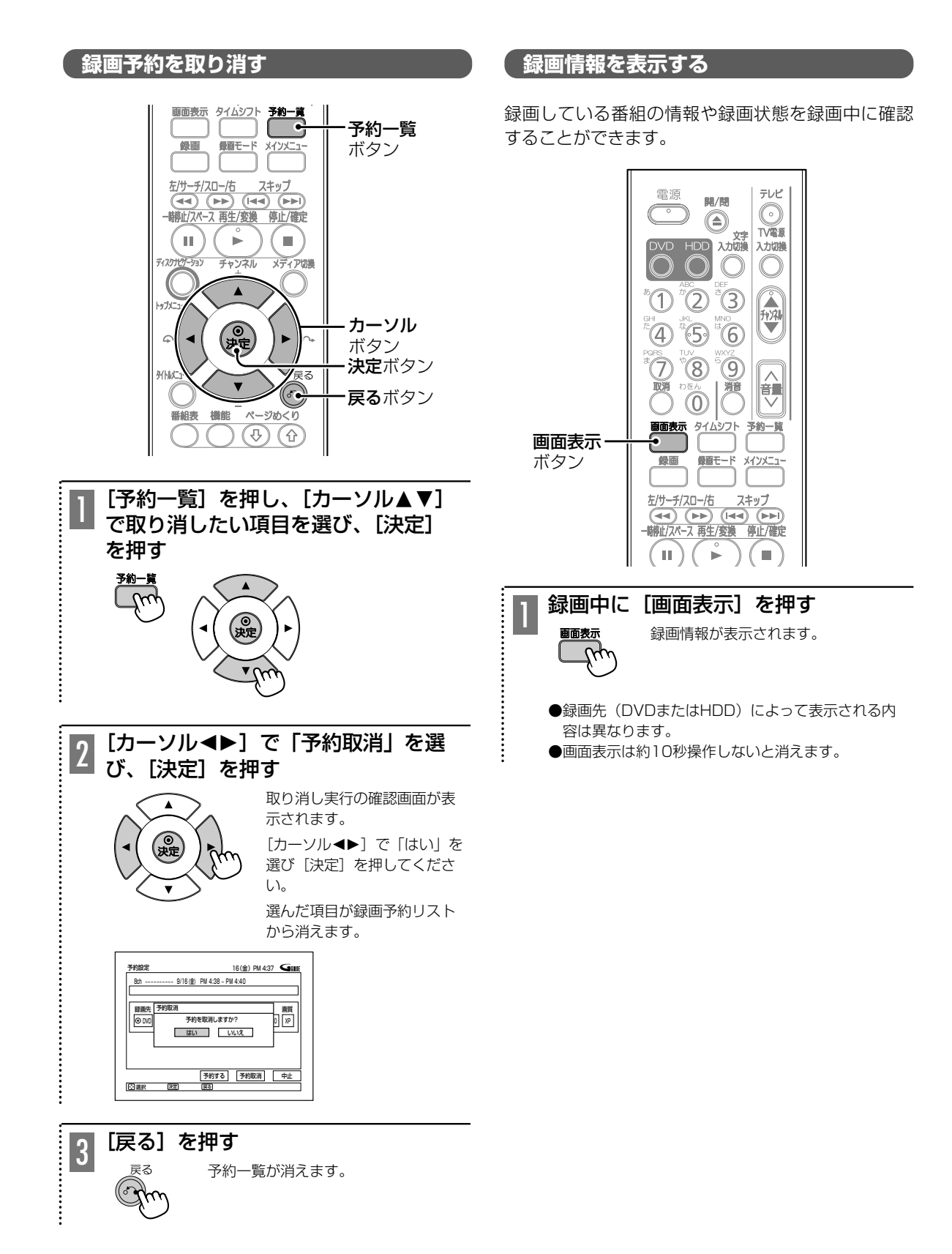

**タイムシフト**

視聴中の番組を一時的に保存し、お好みの場所から いつでも番組を再生できます。席をはずす用事がで きたときなどに便利です。

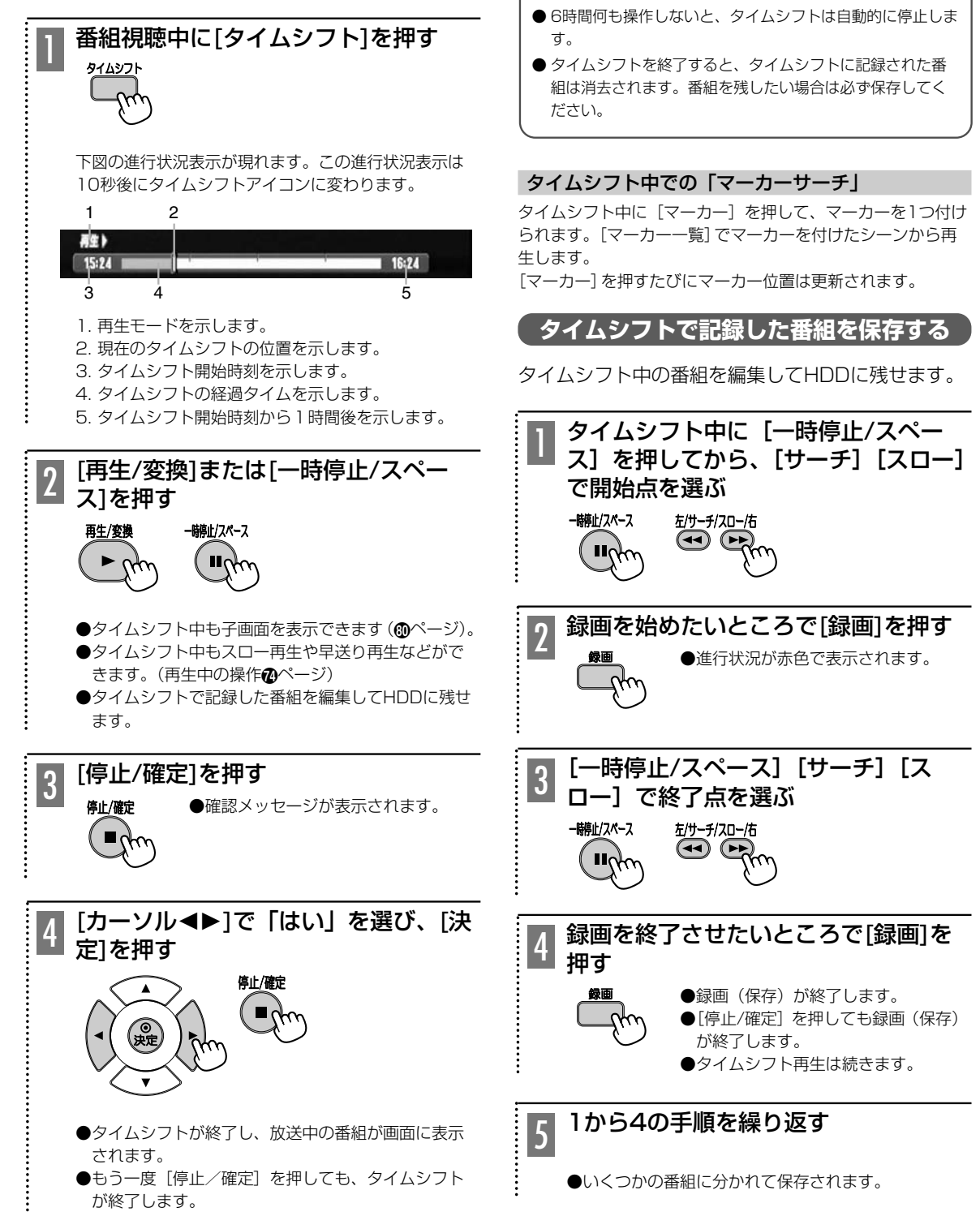

HDD

● HDDに空き容量がない場合、タイムシフトで保存された古

いものから一定量ずつ消去されます。

お知らせ

録 画 す る

**タイムシフト(つづき)**

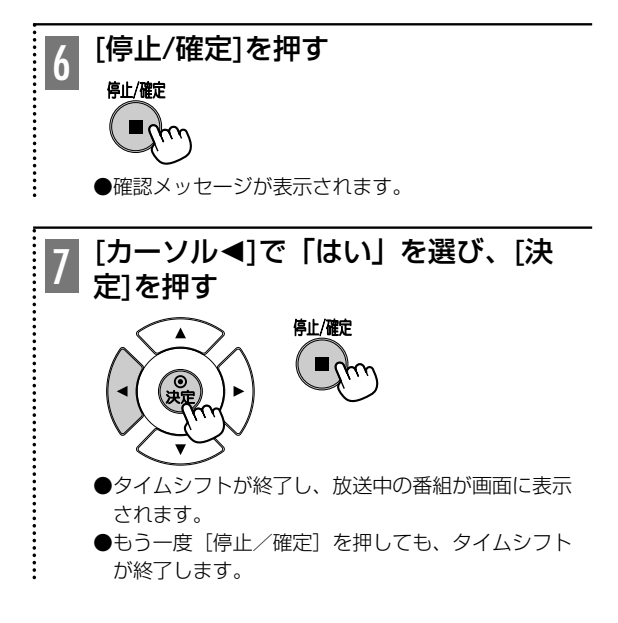

番組を見るには[再生/変換]を押す(®ページ)

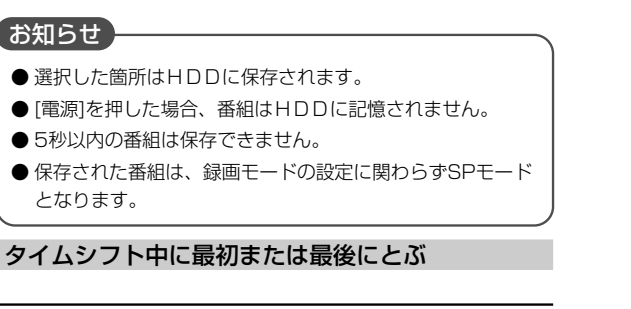

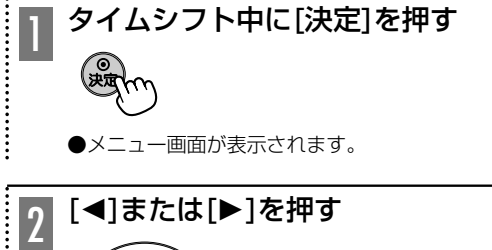

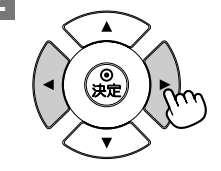

[◀] を押すとタイムシフトの最 初の部分、[▶]を押すとタイム シフトの終了部分に飛びます。

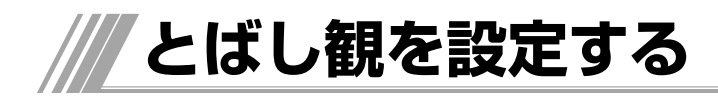

# **本編以外のシーンを自動的にとばす(とばし観)**

HDD

再生中、本編以外のシーンだけをとばして観ること ができます。録画前に「とばし観」の設定を「する」 にしてください。

# (お知らせ)

- とばし観は、すべての本編以外のシーンを検出することを 保証するものではありません。番組によっては、本編以外 のシーンを正しく検出できないことがあります。
- ●「とばし観」の設定を「する」にして録画した番組で、番 組分割、チャプター作成、チャプター消去、部分消去の編 集を行うと、とばし観再生ができなくなります。

# とばし観のしくみ

テレビ放送は、ふつう、本編と本編の間に複数の本編以外のシ ーンが続きます。とばし観は、録画するときに本編と本編以外 のシーンの切り換わる点、およびステレオ放送とモノラル/二 重音声放送の違いを検出し、再生時に本編以外のシーンをとば します。

# ■とばし観で正しくとばされる例

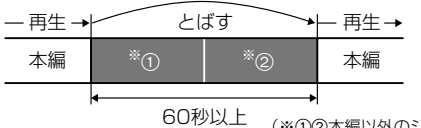

(※12本編以外のシーン)

●本編以外のシーンが2本以上で、※102の合計が60秒以上 続くと正しくとばされます。

# ■とばし観で正しくとばされない例

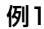

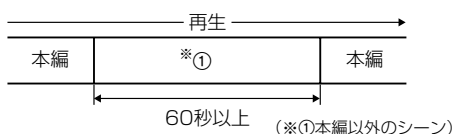

● 1つのシーンが60秒以上の本編以外のシーンはとばされま せん。(テレビショッピングなど)

# 例2

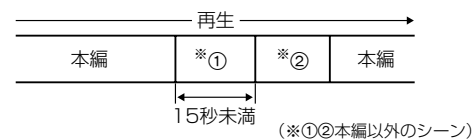

● 1つのシーンが15秒未満の場合、※①2の合計が60秒以上 であっても、本編以外のシーンはとばされません。

# 例3

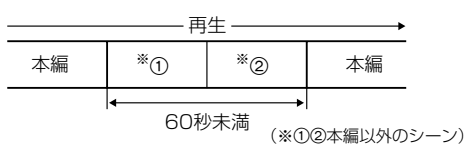

●本編以外のシーンが2本以上続いても※102の合計が60秒 未満の場合、これらのシーンはとばされません。

# お知らせ

- 外部入力につないだ機器から録画した番組中の本編以外の シーンは、とばすことができません。
- 番組によっては、とばし観が正しく動作しないことがあります。
- 録画開始部分や終了部分では、とばし観は動作しません。
- 15分以内の番組にはとばし観は動作しません。
- タイムシフト(®) しって保存した番組には、とばし観は動 作しません。
- 本編以外のシーンの途中からとばしたり、本編以外のシー ンの途中で再生に戻ることがあります。
- ●番組予告がとばされることがあります。
- 番組および電波の状態によっては、番組の一部がとばされ ることがあります。
- DVDに録画された番組ではとばし観は動作しません。
- サムネイル再生ではとばし観は動作しません。
- とばし観スキップの設定が「サーチ」もしくは「スキップ」 の場合、本編と本編以外のシーンの区切り付近で、再生の 停止、一時停止ができません。とばし観スキップの設定を 「しない」にすると、本編と本編以外のシーンの区切り付近 で、再生の停止、一時停止ができます。

#### 番組再生中のスキップ動作

・ とばし観スキップの設定を「する」にした状態で番組再生中に、下 記のように正方向にスキップ動作させると本編以外のシーンの先頭に スキップしてそのまま再生します。

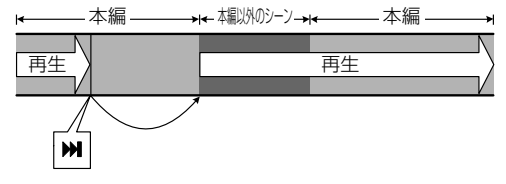

・ 番組再生中に、下記のように逆方向にスキップ動作させると本編以 外のシーンの終わる部分にスキップしてそのまま再生します。

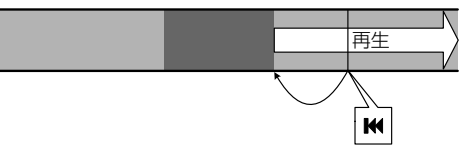

# 本編以外のシーン再生中のスキップ動作

・ 本編以外のシーン再生中に、下記のように正方向にスキップ動作させ ると番組の先頭にスキップしてそのまま再生します。

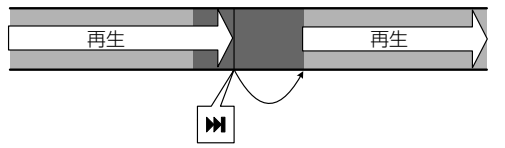

・ 本編以外のシーン再生中に、下記のように逆方向にスキップ動作させ ると本編以外のシーンの先頭にスキップしてそのまま再生します。

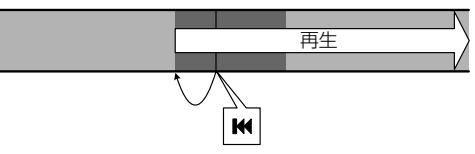

# とばし観を設定する

停止中に設定します。

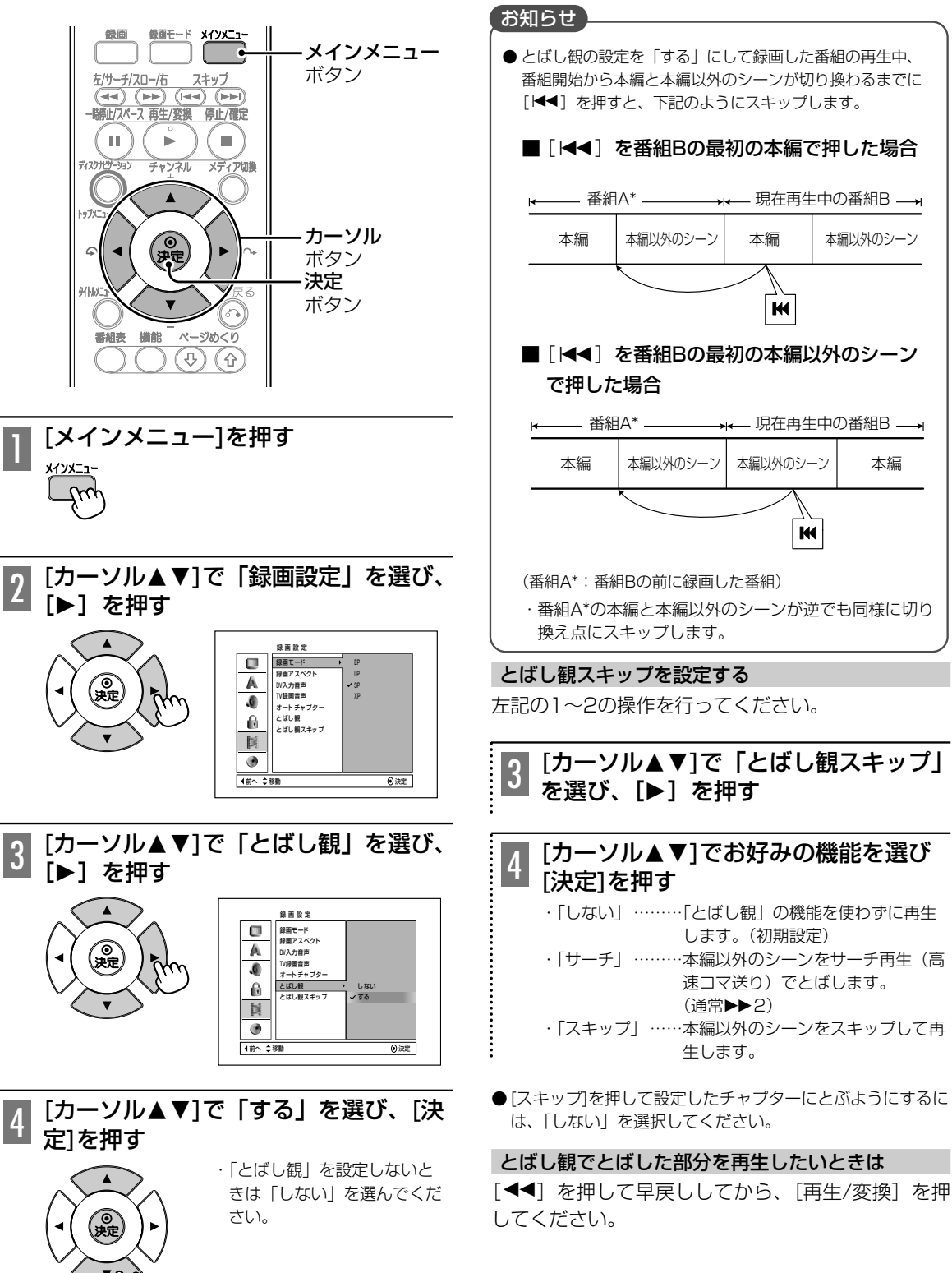

再生中に「とばし観」を有効にするには「とばし観

スキップーの設定をする必要があります。

**DVDまたはHDDを再生する**

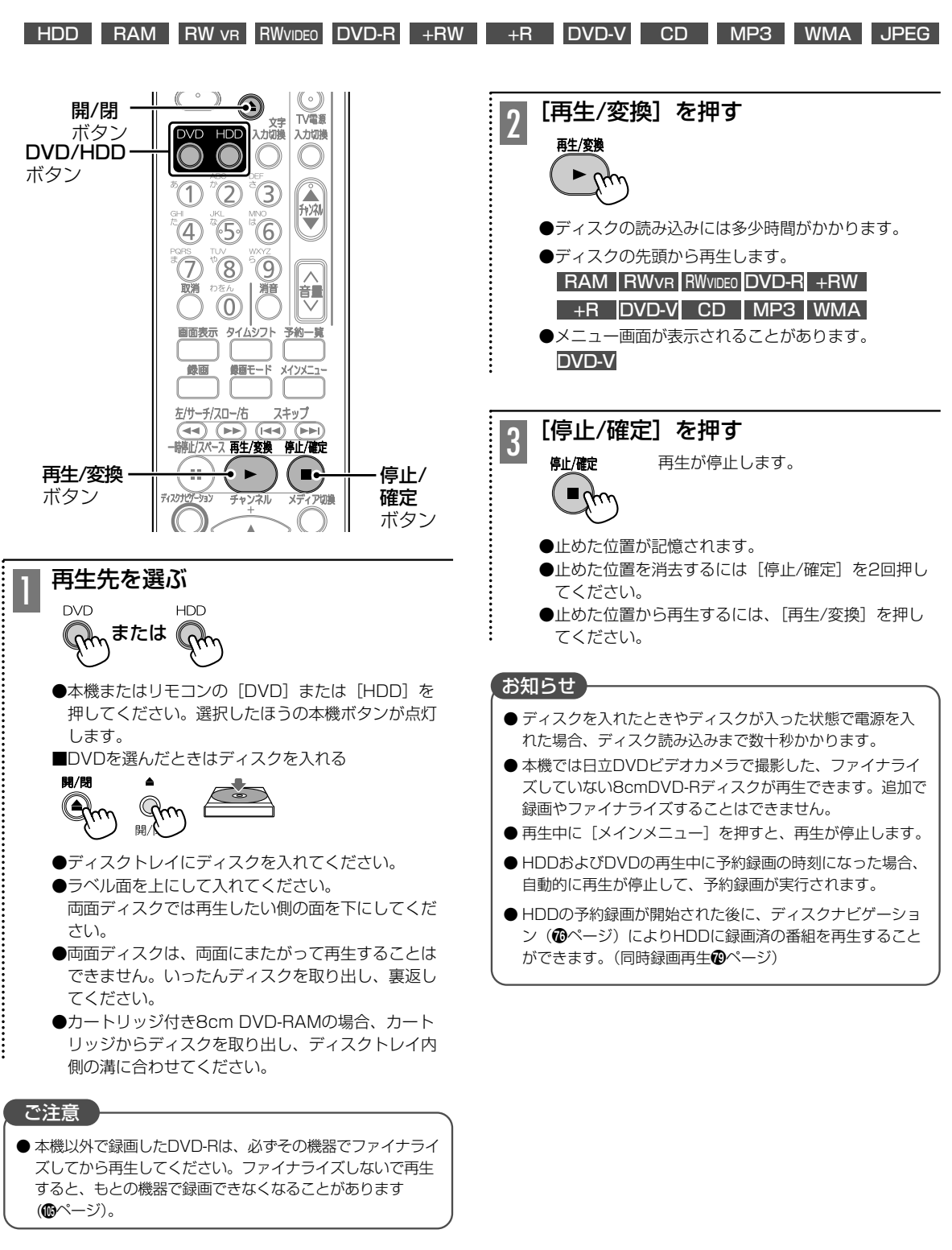

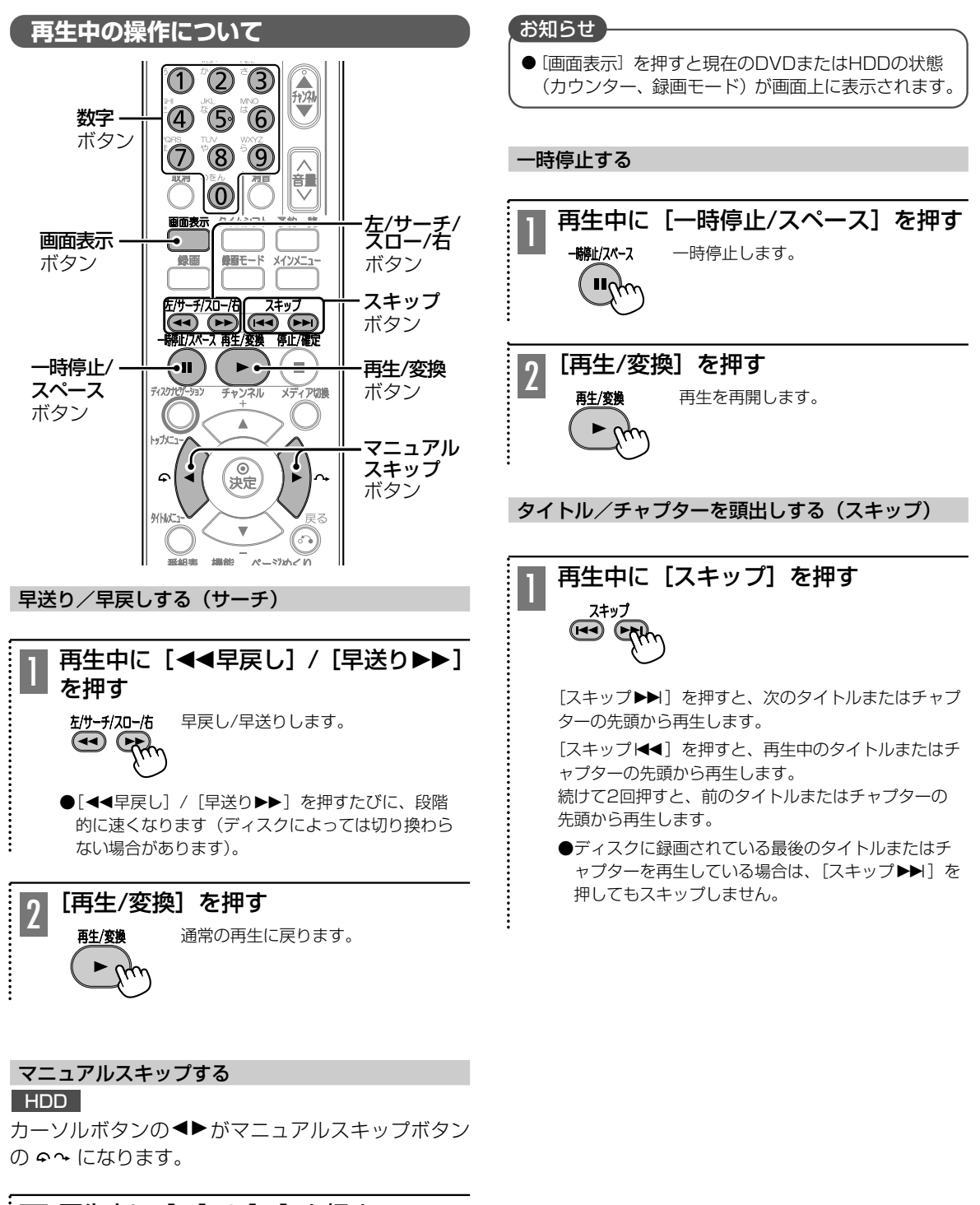

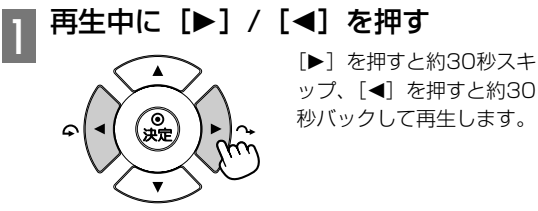

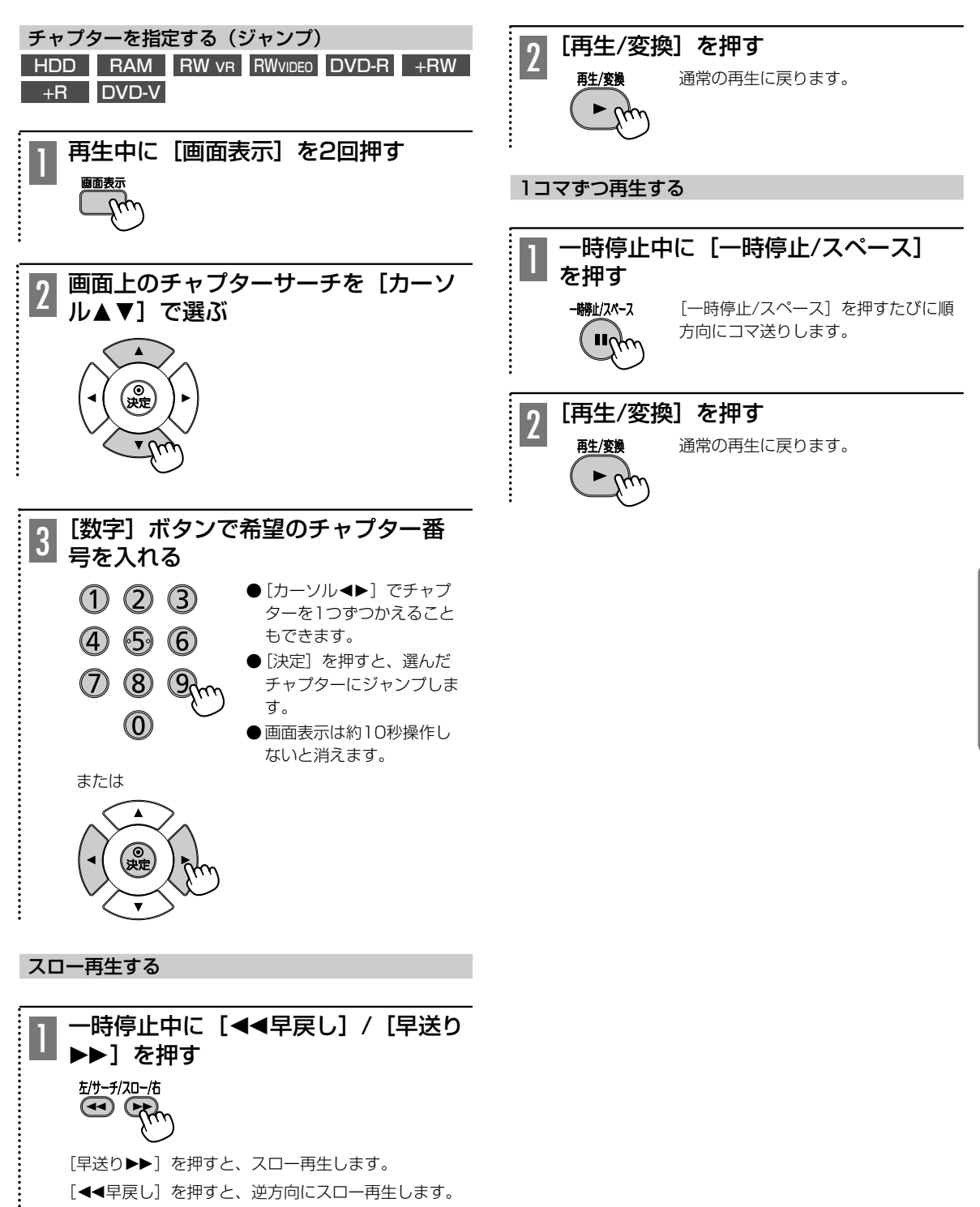

●[早送り▶▶][44早戻し]を押すたびに、段階的 に速くなります。

 $\vdots$ 

再 生 す る

# **見たい番組を選んで再生する(ディスクナビゲーション)**

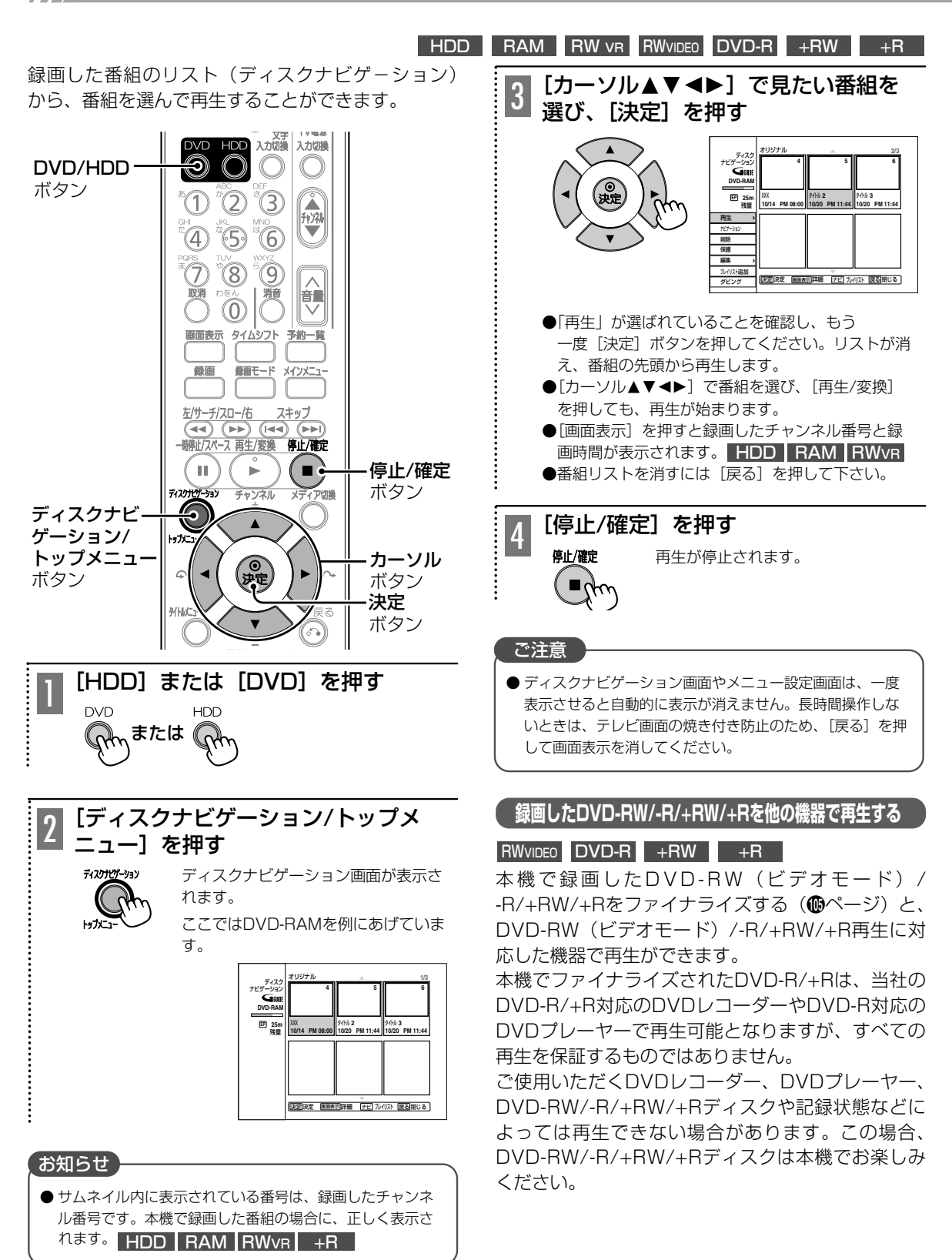

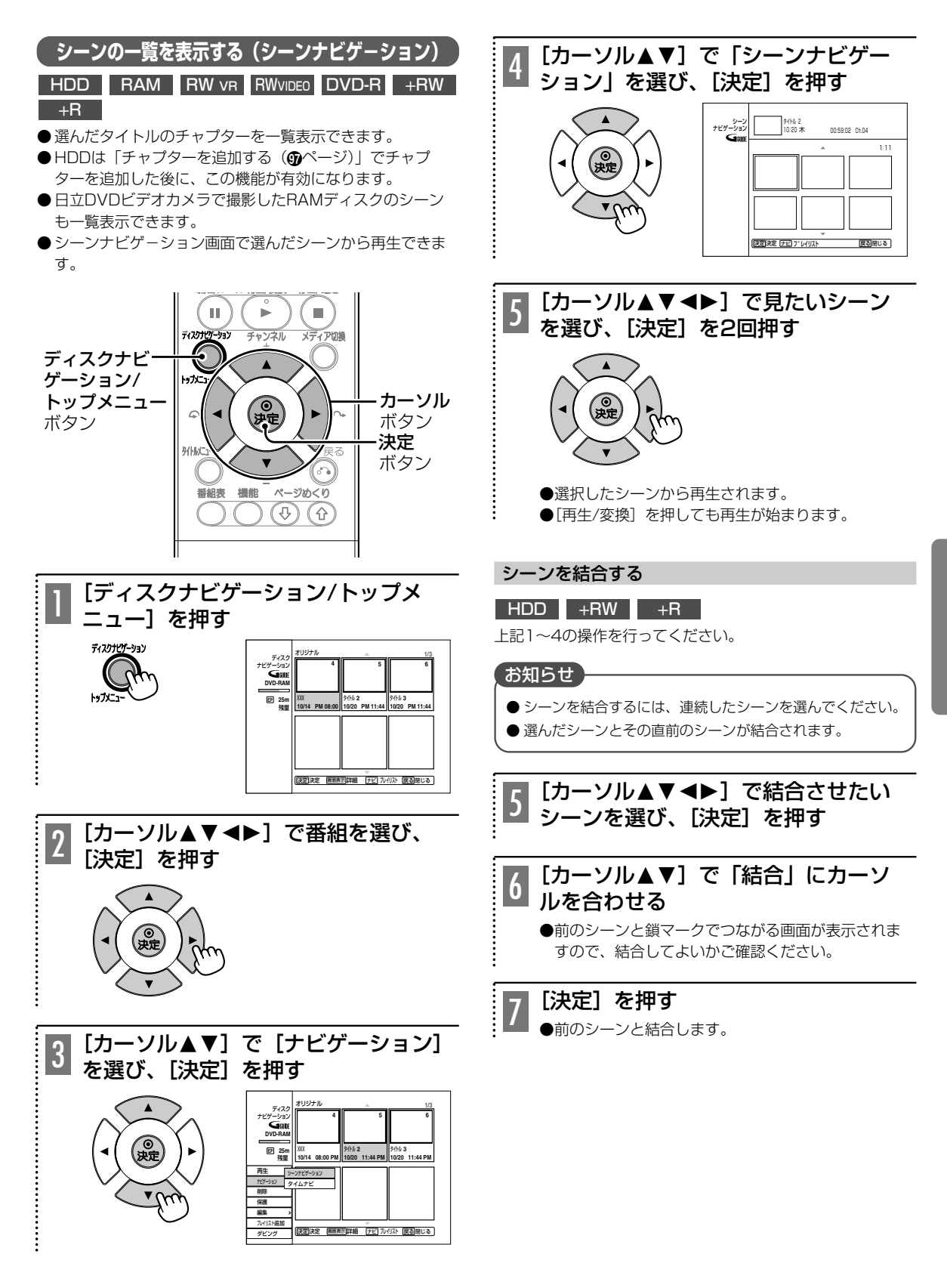

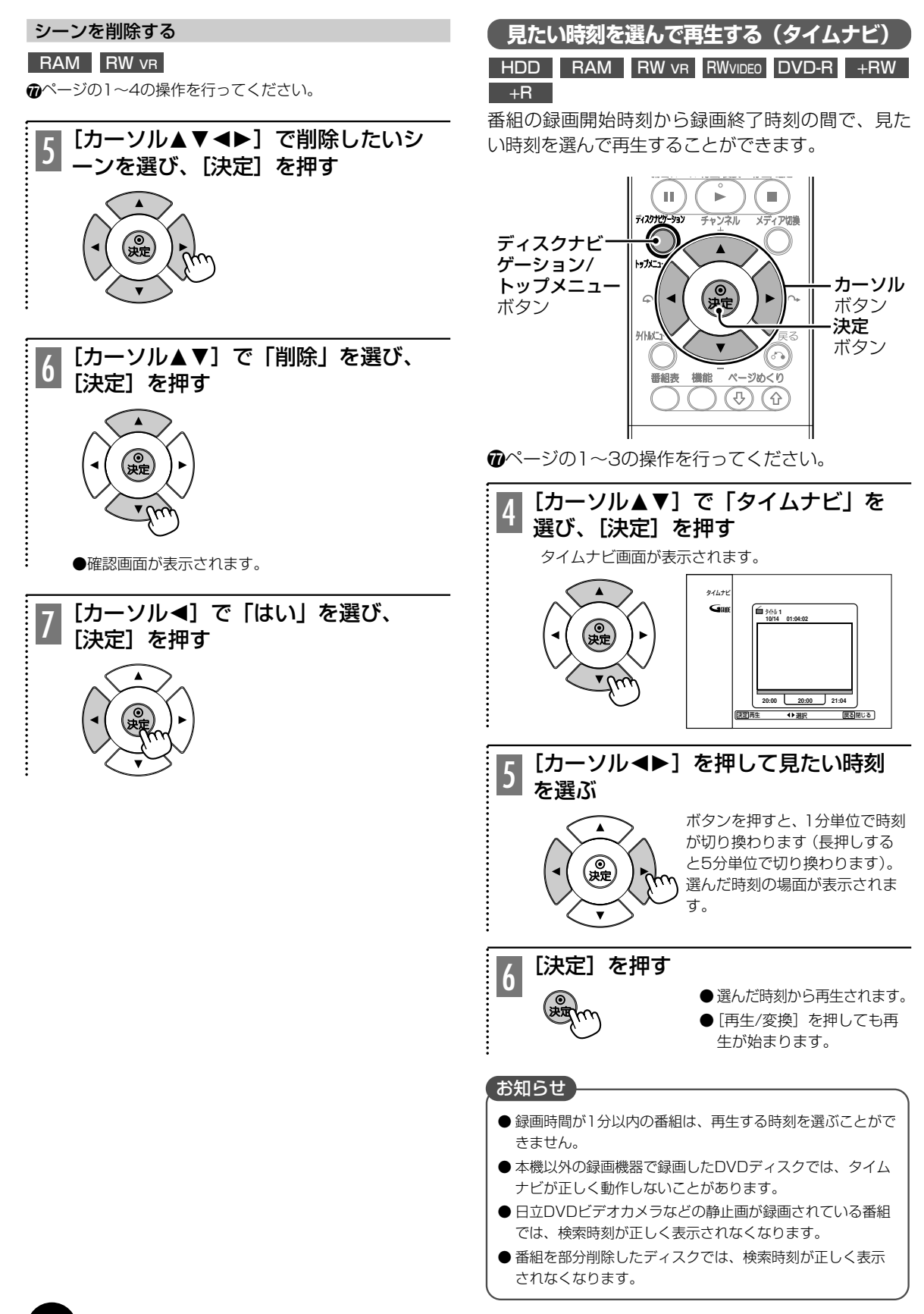

# **録画中の番組をはじめから再生する(追いかけ再生)**

### HDD

録画中にその番組のはじめから再生することができます。

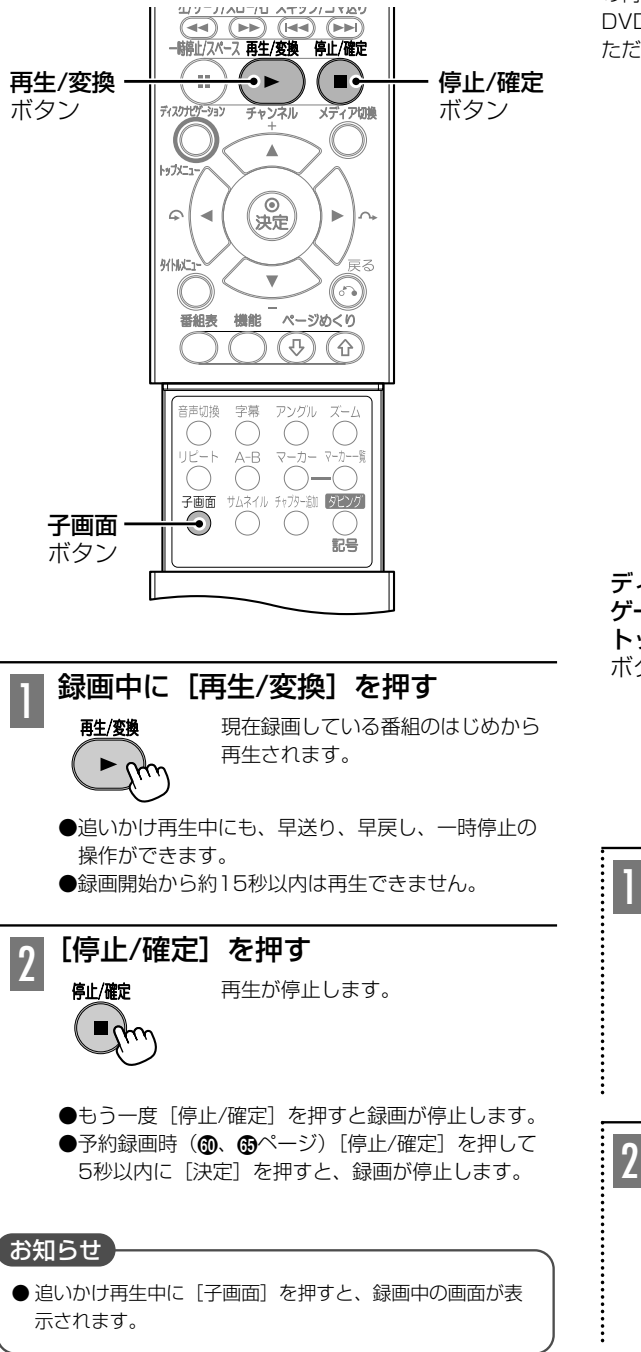

# **録画中に別の番組を再生する(同時録画再生)**

HDDへ録画中にDVDの番組、またはHDDに録画済の番組を 再生することができます。ただし、予約録画中はDVDの番組 の再生はできません。

DVDへ録画中にはHDDの番組を再生することができます。 ただし、予約録画中はできません。

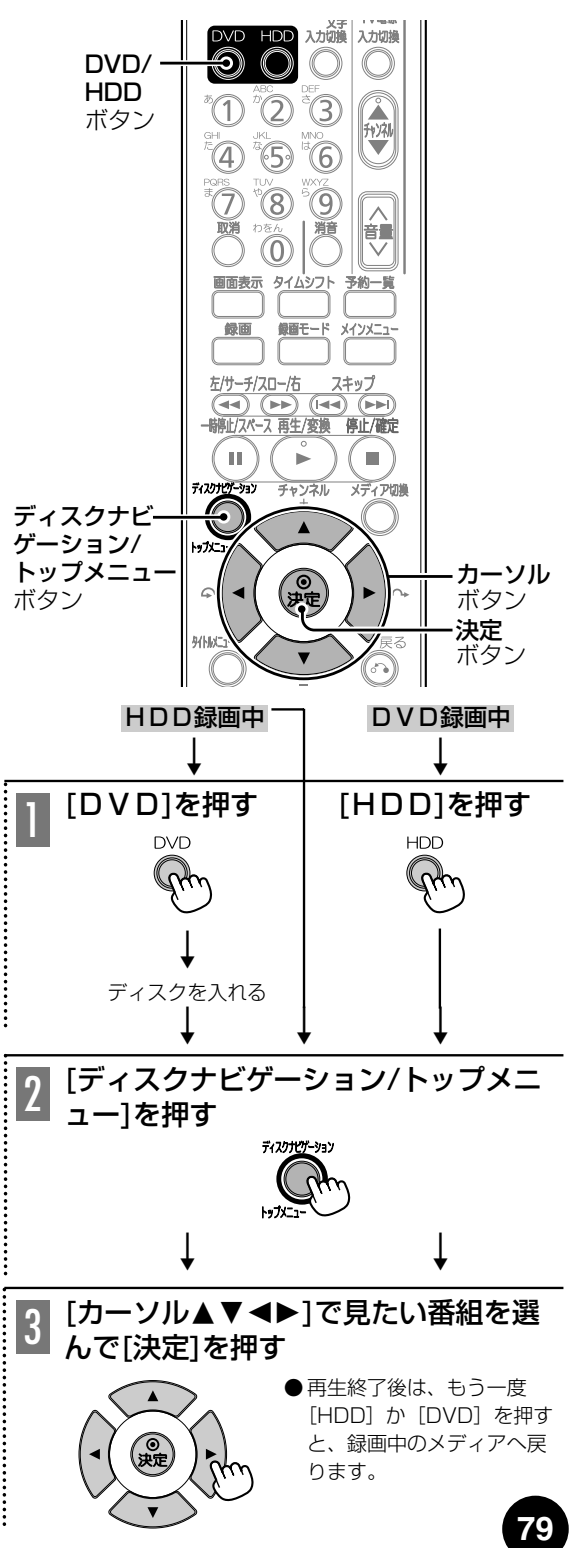

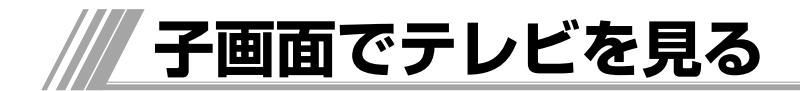

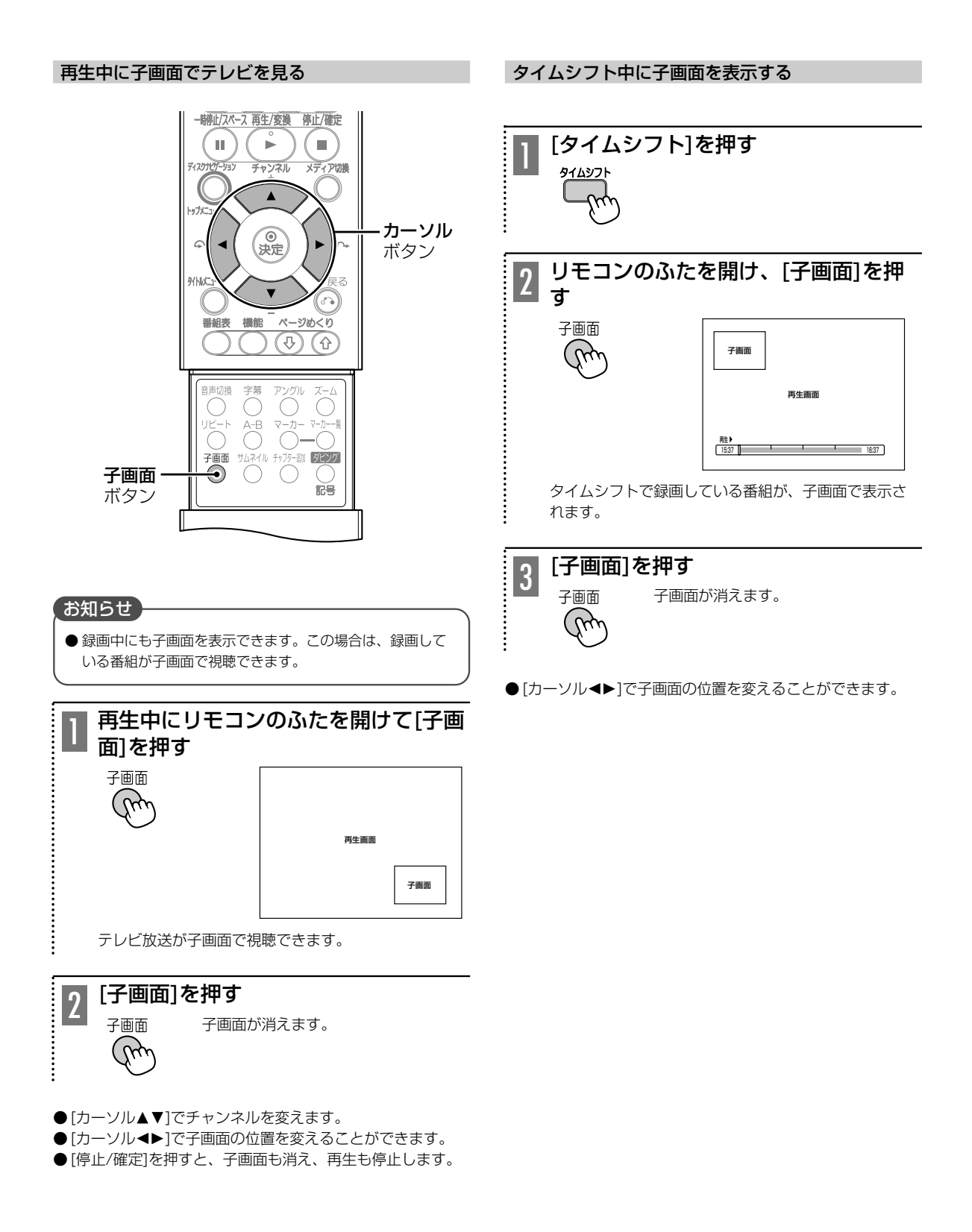

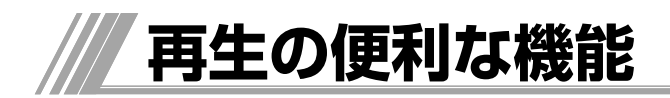

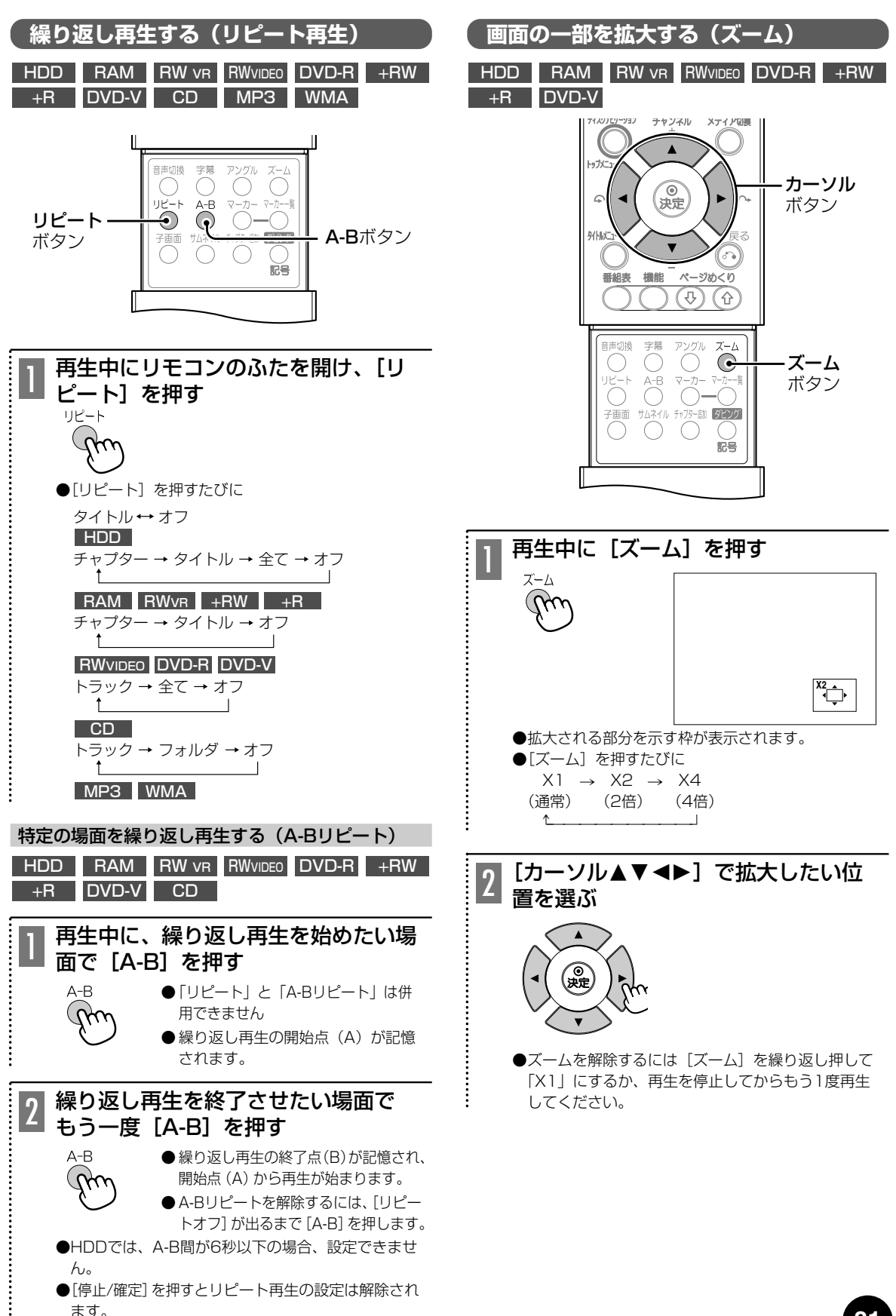

再 生 す る

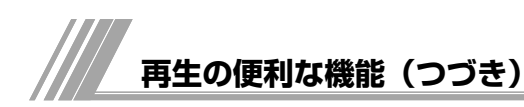

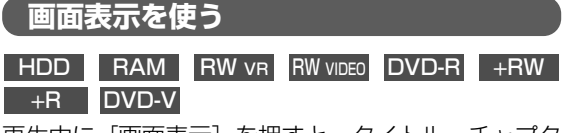

再生中に[画面表示]を押すと、タイトル、チャプタ ー、トラックを選んだり、アングル、字幕言語、音 声言語などの設定をかえることができます。

<u>DVD-V</u>|では [タイトルメニュー] を押し、設定する こともできます。

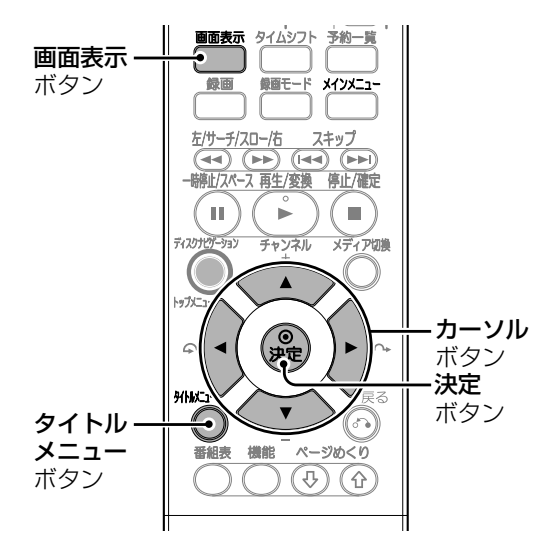

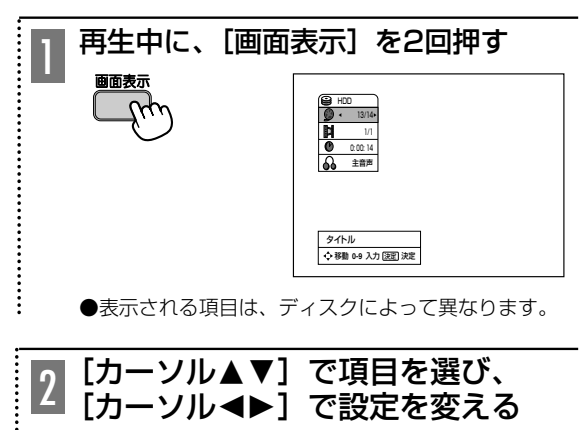

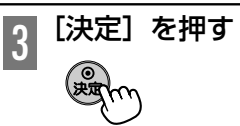

# ■ タイトルサーチ

現在のタイトル数/総数を表示します。 「カーソル◀▶1で前後のタイトルに飛びます。 [数字]ボタンで選んだタイトルに飛びます。 ■ チャプターサーチ 現在のチャプター数/総数を表示します。 [カーソル▲▶]で前後のチャプターに飛びます。 [数字]ボタンで選んだチャプターに飛びます。

■ タイムサーチ 現在の再生経過時間を表示します。

[数字]ボタンで時間を選び、[決定]を押すと飛びます。

# ■ 音声

現在の音声を表示します。 [カーソル▲▶]で音声出力の種類と音声言語を切り換えること ができます。

#### ■ 字幕

現在の字幕言語を表示します。 [カーソル21]で字幕言語を切り換えることができます。

■ アングル

現在のアングル数/総数を表示します。

「カーソル→▶]でアングルを切り換えることができます。

■ サラウンド 現在の音声モードを表示します。

「カーソル▲▶]で音声モードを切り換えることができます。

# 再生情報を表示する

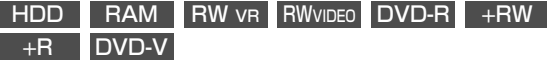

録画した番組やDVDの再生中に、再生情報やDVD情 報を確認することができます。

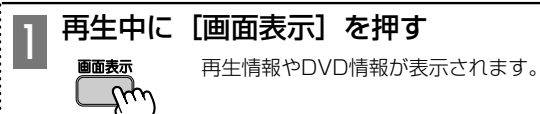

●再生中のディスクによって表示される内容は異なり ます。

# お知らせ

● DVDビデオには、サーチやスキップなどの操作が禁止され ているものがあります。

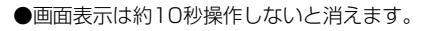

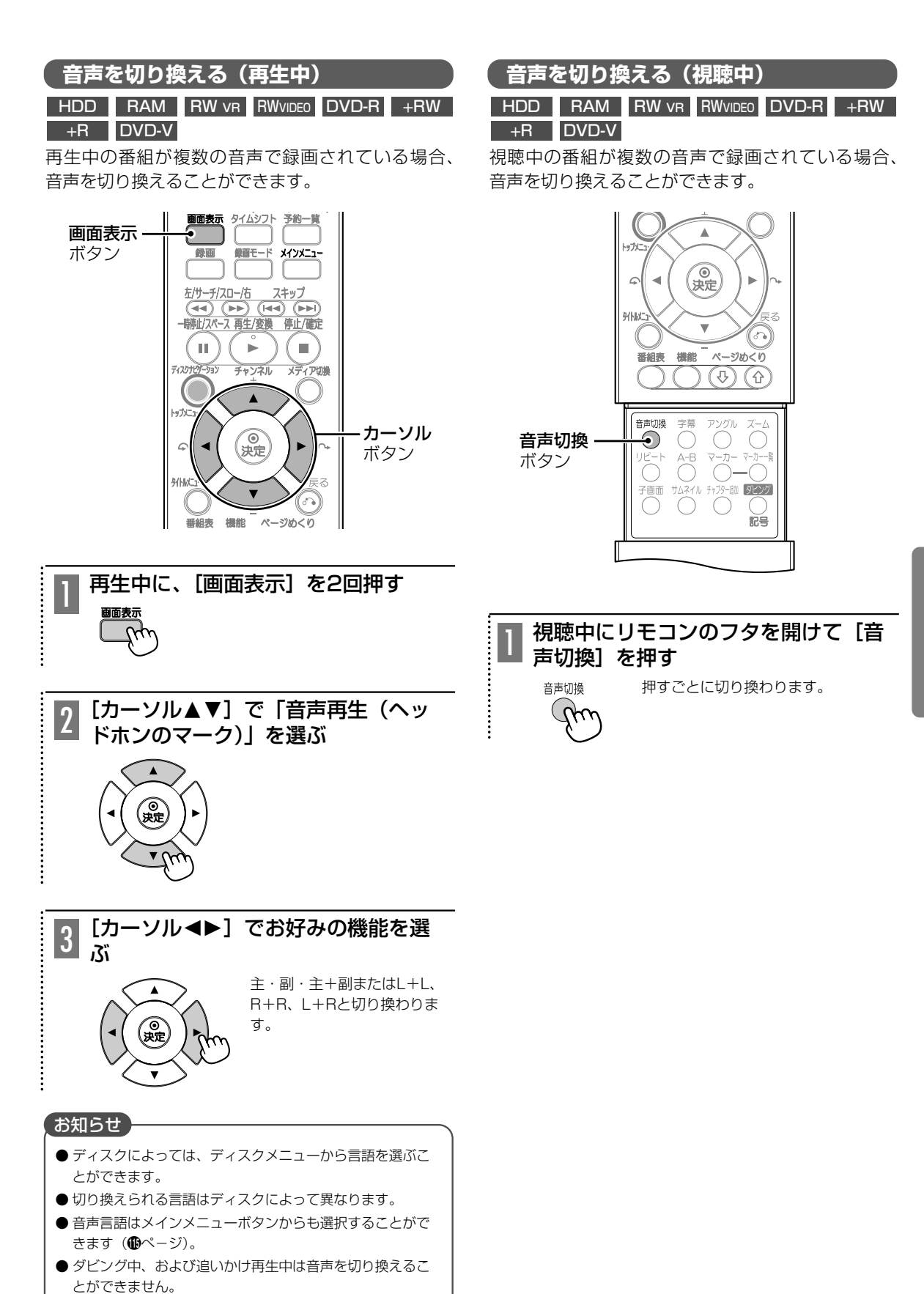

再 生 す る

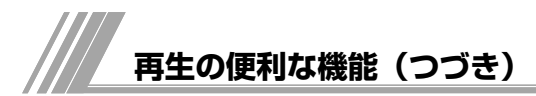

# **字幕言語を切り換える**

# DVD-V

複数の字幕言語が記録されたディスクで選ぶことが できます。

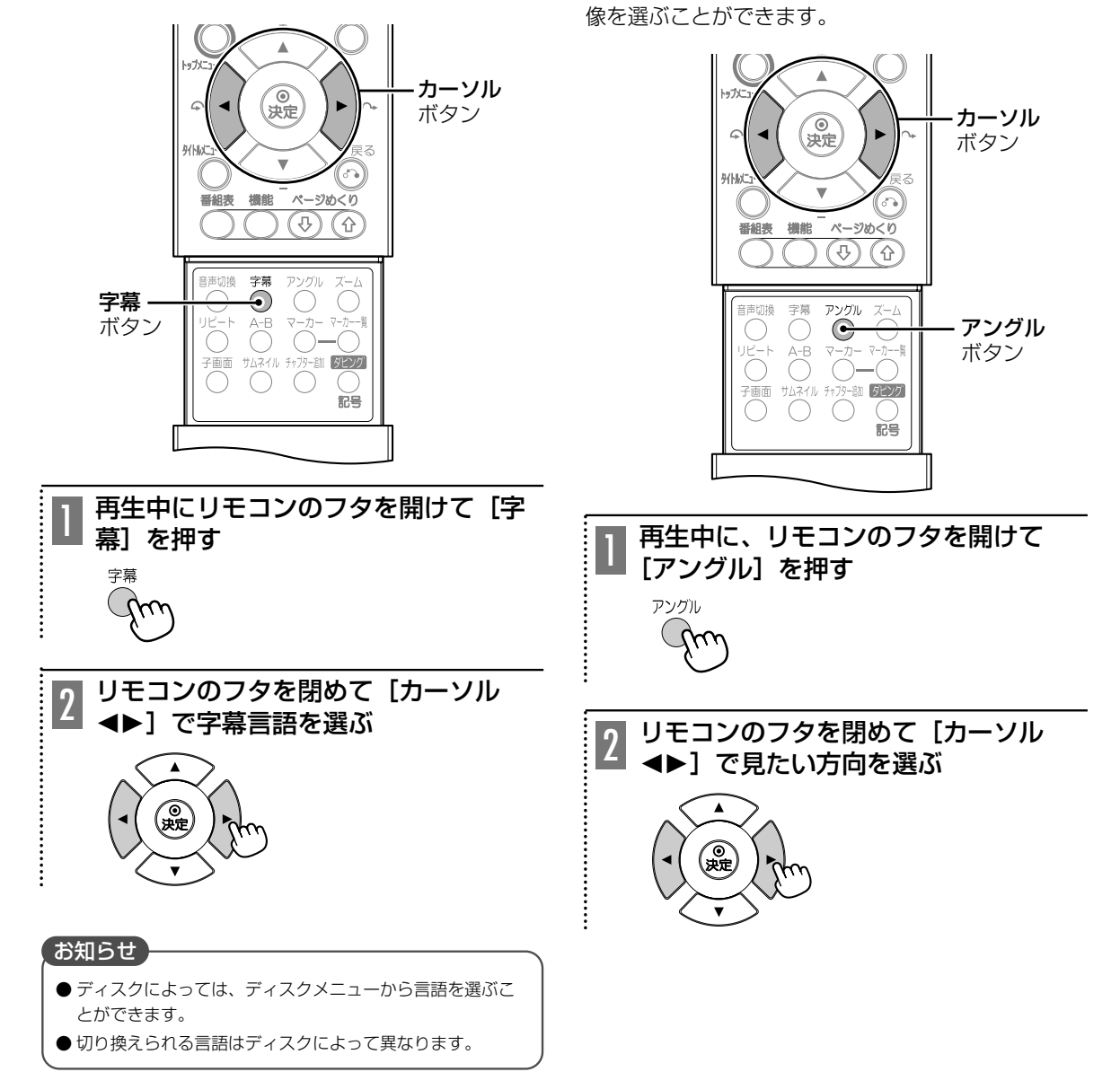

DVD-V

複数の方向から映された映像が記録されたディスク (マルチアングルディスク)では、違う方向からの映

**映像のアングルを切り換える**

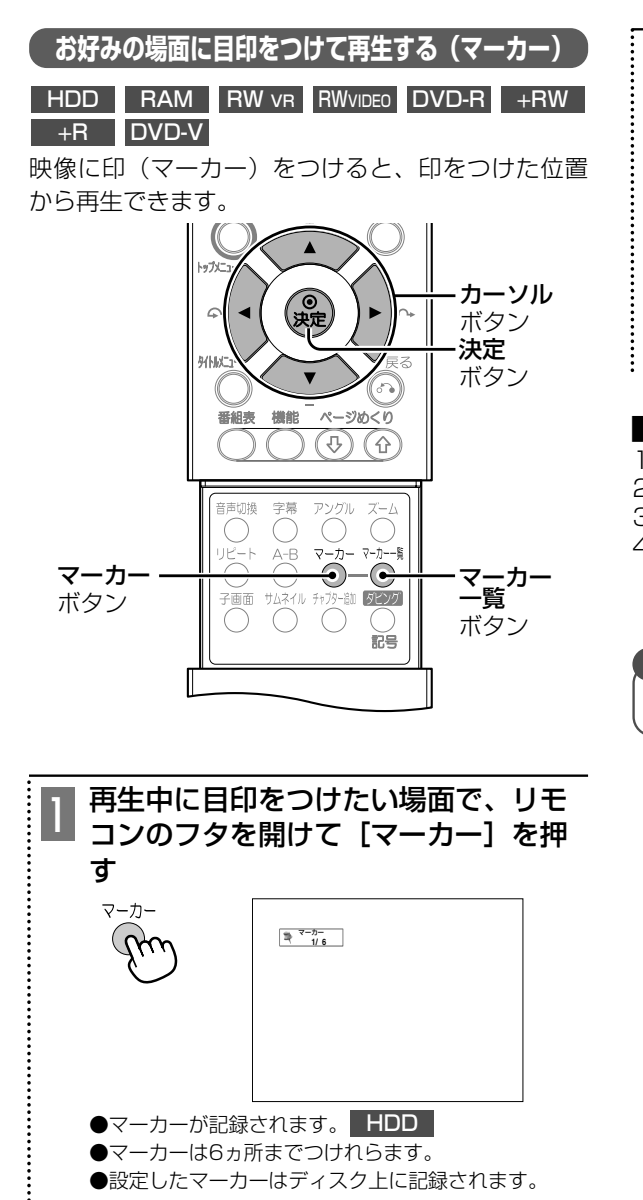

- ●マーカーが記録されます。 HDD
- ●マーカーは6ヵ所までつけれらます。
- ●設定したマーカーはディスク上に記録されます。
- [マーカー一覧]を押し、[カーソル 2 【Y一カ一一覧】を押し、[カーンル<br>2 ▲▼◀▶] で見たい場面を選び、[決 定]を押す
	- ●マーカーをつけた場面から再生されます。
	- ●[戻る] を押すと元の画面に戻ります。

# ■ マーカーを取り消す

- 1.[マーカー一覧]を押す
- 2. 「カーソル▲▼→→】でシーンを選ぶ
- 3.[取消]を押す
- 4. [カーソル▲▶]で「はい」を選び、[決定]を押 す

# お知らせ

●ディスクを取り出すと、マーカーは消去されます。

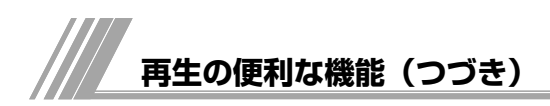

# **メモリーカードを見る** *[カーンル▲■] 【カーソル▲■]で「フォト」*を選び、

本機ではデジタルカメラなどで記録した画像データを表示する ことができます。

使用できるメモリーカード(@ページ)は、下記の6種類です。 表示できる画像データは、DCF規格の画像データです。

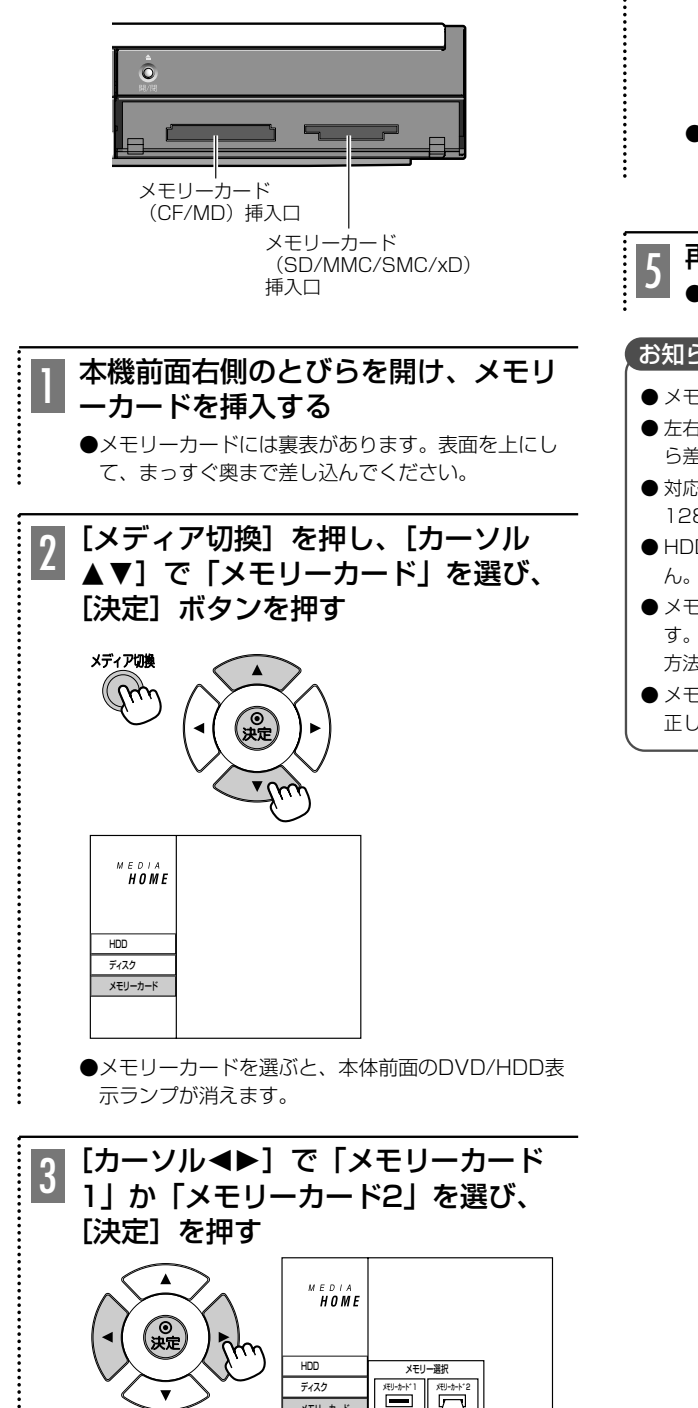

メモリーカード�

# 4 [決定]を押す ●[再生/変換]を押しても表示されます。 HOME **HDD** ディスク� TV(HDD) メモリーカード 富楽  $7xh$ ●以降の再生方法は「CD-Rなどに保存した写真 (JPEG) を再生する」(67ページ3~4)と同じです。

再生終了後はメモリーカードを抜く <u>5</u> 再生終了後はメモリーカー<br><u>5</u> ●<sub>指でつまんで引き抜いてください。</sub>

# お知らせ

- メモリーカードを差し込むと、扉は閉じられません。
- 左右の挿入口にメモリーカードを差し込んだときは、後か ら差し込んだほうが有効になります。
- ●対応できるスマートメディア (SMC) の容量は8MB~ 128MBです。
- HDDやDVDの録画中はメモリーカードの再生はできませ
- メモリーカードに記録されたMP3データの再生も可能で す。左段の手順3で「音楽」を選んでください。以降の再生 方法は「MP3、WMAを再生する」(Bページ)と同じです。
- メモリーカードをご利用のとき、日本語のファイル名は、 正しく表示されない場合があります。

#### **CD-Rなどに保存した写真(JPEG)を再生する** 「全画面」が選ばれていることを確認 4し、[決定]を押す JPEG デジタルカメラなどで撮影した写真(JPEGデータ) を保存したCD-RやCD-RWディスクを再生すること ができます。 DSC01312 JPG 左/サーチ/スロー/右 スキップ 4/7 | ▲ ↓90゜ ♥ → 90゜ ◀ 前へ ▶ 次へ ■ 停止 |決定|非表示|  $\overline{(\blacktriangleright\blacktriangleright)}$   $\overline{(\blacktriangleright\blacktriangleright)}$   $\overline{(\blacktriangleright\blacktriangleright)}$ 停止/スペース 再生/変換 停止/確定 画像が表示されます。 m b. п ●[A] : 押すたびに90°左に回転します。 ディスクサビグーション チャンネル  $\frac{1}{174}$ ●[v] : 押すたびに90°右に回転します。 メディア切換� ●[<] :前の画像に切り換わります。 (. ボタン� ●[▶] :次の画像に切り換わります。  $m$ カーソル� ●[■停止]:アルバム表示に戻ります。  $\epsilon$ ●[決定] :画面下のメニュー表示を消します。 ボタン� 決定� ■ スライドショー ボタン� HDDに音楽データが入っている場合は手順6 (Bページ) ページめくり に進んでください。  $\circledcirc$ 1.音楽データ(MP3, WMA)が入っているCD-RかC JPEGデータを保存したCD-R/ D-RWディスク、またはメモリーカードを入れる。 1 CD-RWディスクを入る 2.[メディア切換]を押し、「ディスク」から「音楽」を 選択する。 [メディア切替]を押し[カーソル 2 **MEDIA**<br>HOME ▲▼]で「ディスク」を選び、[決定] を押す HDD メディア切換 ディスク� TV(HDD) メモリーカード� 音楽�  $\mathcal{C}_{\mathcal{P}}$  $\overline{2\pi}$ 3. [カーソル▲▼]で聴きたい音楽データを選ぶ。 複数選択するときは、[カーソル▲▼]で選択し、[マー  $\vdots$ カー]で確定する。 音 楽�  $\overline{\epsilon_{\rm BL}}$ [カーソル▲▼◀▶]で画像(または 3 ○○××△△.mp3 ×××××.mp3 フォルダー)を選び、[決定]を押す △△△△.mp3 ・フォルダーを選んだ場合 □を選んで[決定]を2回押 決定�決定�マーカー�マーカー�ナビ�プログラム� 戻る�閉じる� すとフォルダーの中の画像を 見ることができます。 4. [カーソル▲▼]で「コピー」を選び、[決定]を押す。 を選んで[決定]を押す 5.「コピー」を選択し、[決定]を押す。 と1つ上の階層を表示します。 音 楽� コピー�  $col - \frac{1}{2}$ 収納位置� ○○××△△.mp3 ×××××.mp3  $\neg P -$ HDDへのコピーが開始され **取り消し** 新アルバム ます。 ·<sub>ホ</sub>ー [<del>ナビ</del>]フ

再 生 す

**®ページの1~4の操作を行ってください。** 

1項目�

6. フォルダを開き、お好みの画像を選び、[決定] を押す。 7.[カーソル▲▼]で「スライドショー」を選択する。

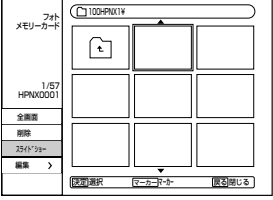

8. [カーソル▲] を押し、「同時に音楽を再生」を選び、 「決定】を押す。

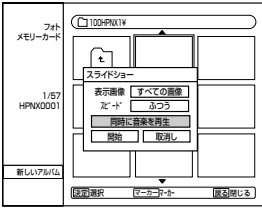

- 表示画像 画像をマーカーで選択しているときは、「選択した画 像」を選ぶことができます。
- スピード 「早い」「ふつう」「遅い」の3段階に変更できます。
- 9.「カーソル▲▼〕で聴きたい音楽データを選ぶ。 複数選択するときは、「カーソル▲▼」で選択し、「マー カー]で確定する。

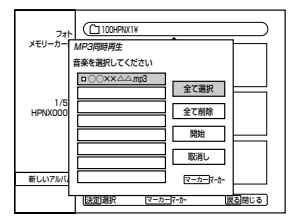

10.音楽データ選択後、[カーソル▶▲▼]で「開始」を 選択し、[決定] を押す。

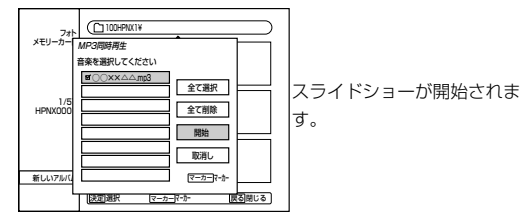

- [停止/確定] を押すとアルバム表示に戻ります。
- ●スライドショー再生時に [決定] を押すと、画面下 にメニューが表示されます。
- [一時停止/スペース] を押すと、スライドショー 再生を一時停止します。もう一度押すと、再生を再 開します。

# MP3、WMAを再生する

# CD MP3 WMA

音楽CDやCD-R/CD-RWに保存したMP3、WMAを 再牛できます。

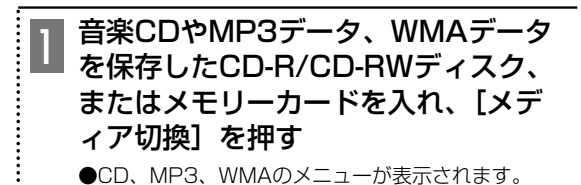

[カーソル▲▼]で「ディスク」また <mark>2</mark> |カーンル▲▼」 **〜 , 、 , 、 .**<br> は「メモリーカード」を選び[▶]を 押す。[カーソル▲▼]で「音楽」を 選び、「決定】を押す

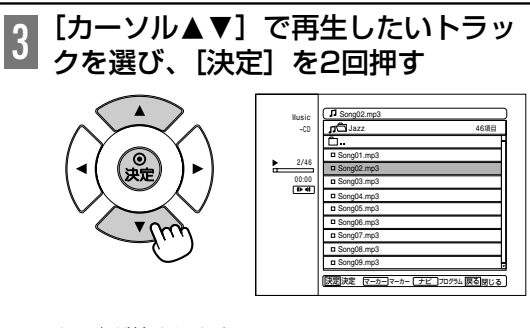

●再生が始まります。

- ●[再生/変換] を押して再生を始めることもできます。
- ●ディスクによって画面は違います。
- ●[数字] ボタンでトラックを選ぶこともできます。 5曲目… [0] [5] または [5] を押して数秒待つ 15曲目… [1] [5] CD
- ●再生を止めるときは [停止/確定] を押してください。

# (お知らせ)

● ファイル名やフォルダ名は英数表示です。日本語 (漢字、 カタカナ、ひらがな)は正しく表示できません。

### ■ リピート設定

再生中に「リピート」を押す (6)ページ)

# プログラム再生

- 1. 「カーソル▲▼」でトラックを選び[決定]を押す
- 2. 「カーソル▲▼]で「プログラムに追加」を選び「決定】 を押す
	- 選択したトラックがプログラムリストに追加されます。
	- 選んだトラックを取り消すには「▶]で画面右のプ ログラムリストに移り、[▲▼]で取り消したいトラ ックを選び、[決定]を押して [カーソル▲▼]で 「削除」を選び、[決定]を押してください。
- 3. 画面右側のプログラムリストに移り、[カーソル▲▼]
	- でトラックを選び、[再生/変換]または[決定]を押す。 ● プログラムリストメニュー
		- プログラムリストでトラックを選び、[決定]を押し てください。
		- ・再生:選択したトラックからプログラム再生を始め ます。
		- ・移動:プログラムの順番を変更するためにトラック を移動します。
		- ・削除:プログラムリストからトラックを削除しま す。
- プログラムされたトラックを繰り返し再生する(6)ペー ジ)
- [戻る] を押し、「HDD」を選んで [▶] を押し、「TV (HDD)」で[決定]を押すと、テレビ画面に戻ります。

# **視聴制限を設定する**

# DVD-V

お子さまなどに見せたくないDVDビデオの視聴を制 限できます。暗証番号を入力しない限り、設定の変 更や再生はできません。

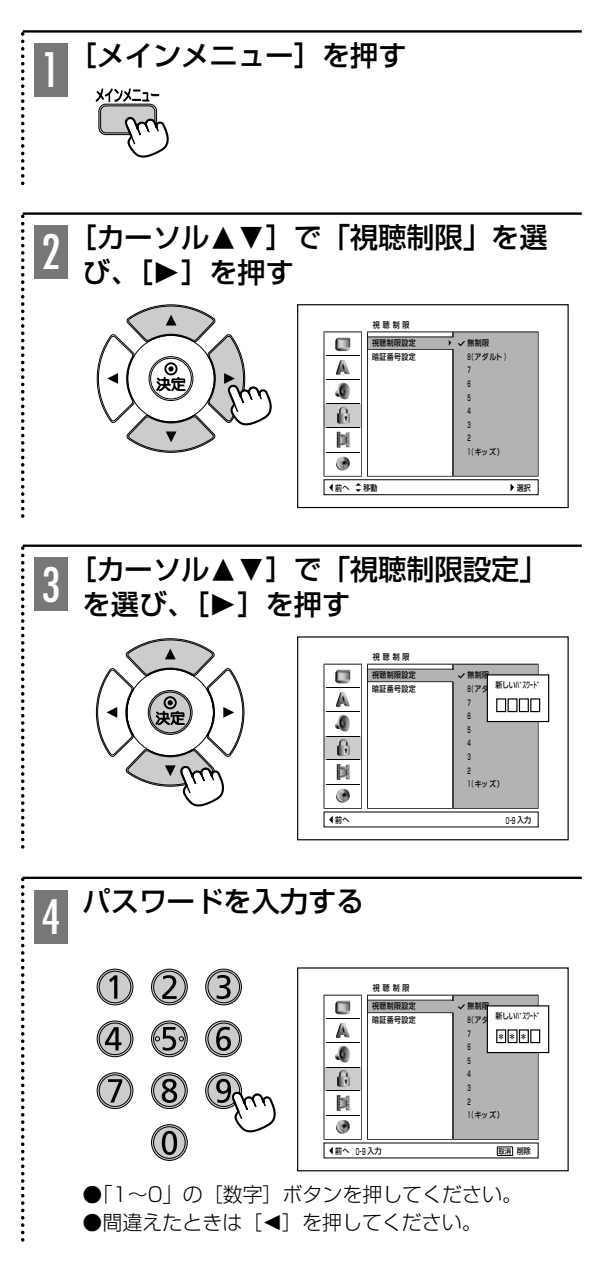

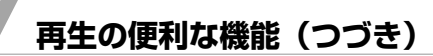

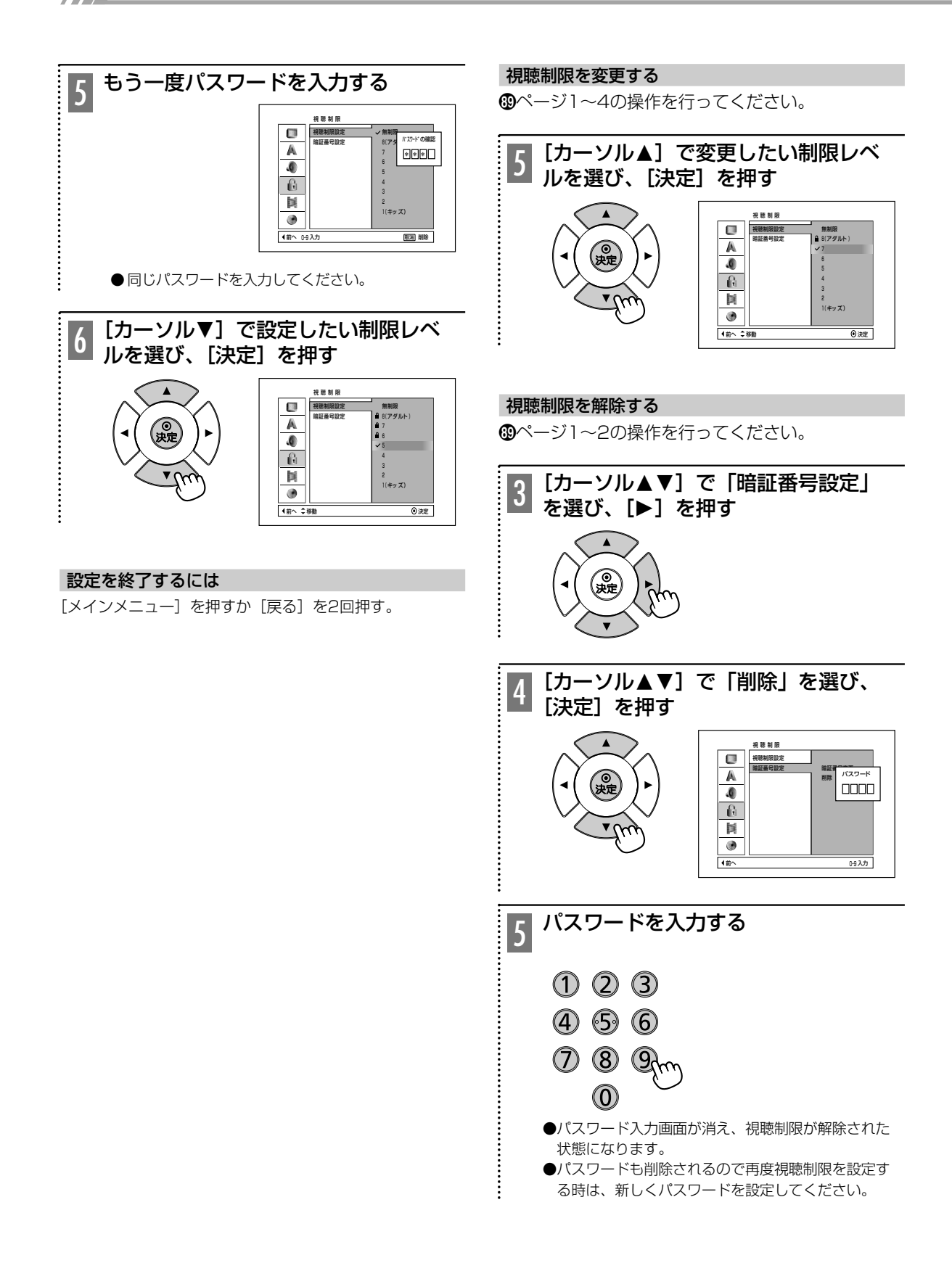

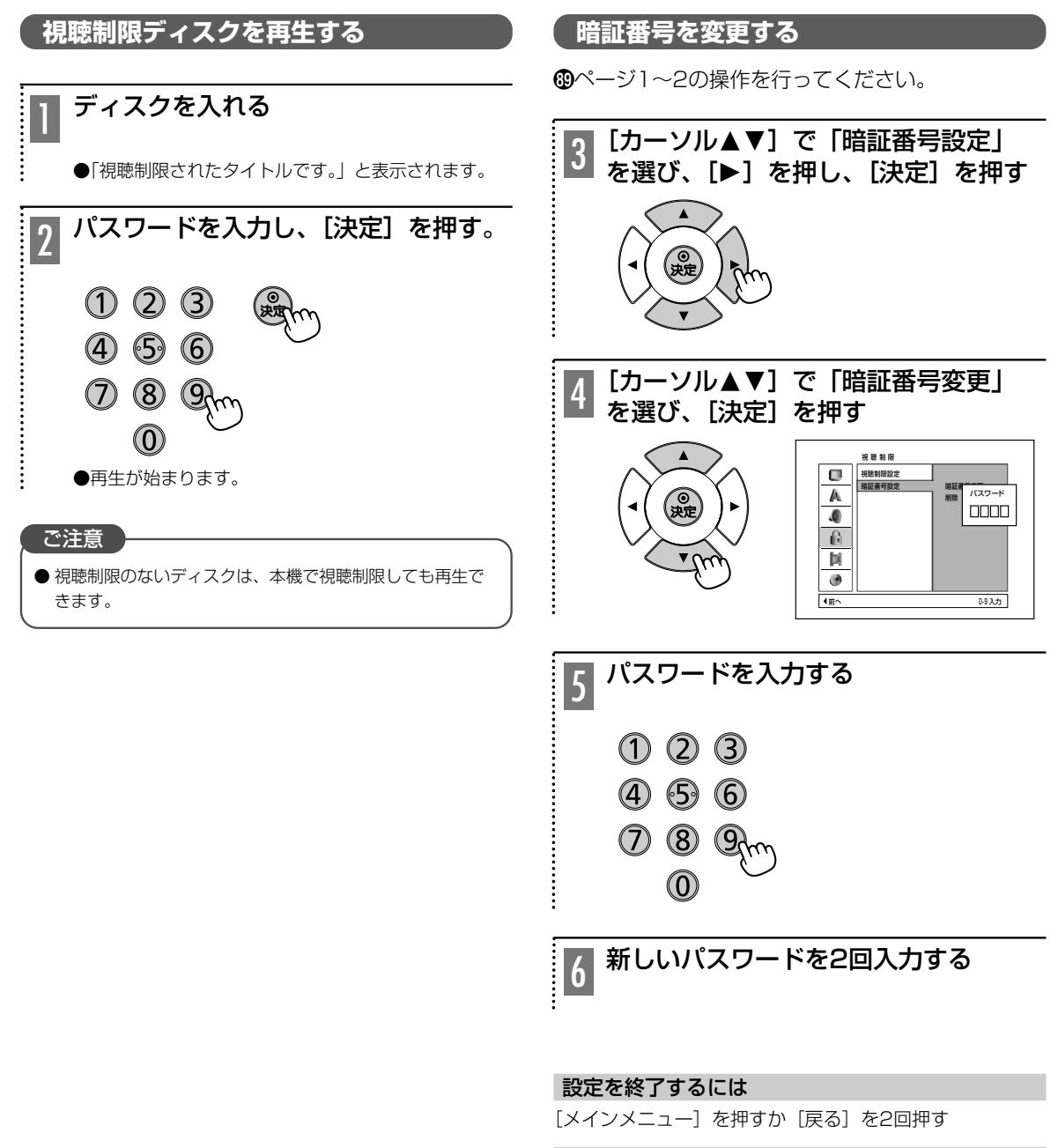

### 暗証番号を忘れたときは

- 1.[メインメニュー]を押す
- 2.[数字]ボタンで「210499」と入力する
- 3. メッセージが表示されるので「はい」を選び[決定] を押す

パスワードが解除されましたので、もう1度「視聴制限 を設定する」から操作を行ってください。

再 生 す る

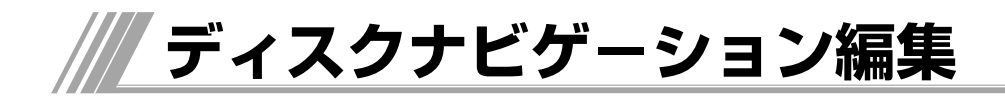

ディスクプロテクトを設定していると編集できませ (<mark>削除する</mark>)<br>ん。解除してください(**®**ページ)。

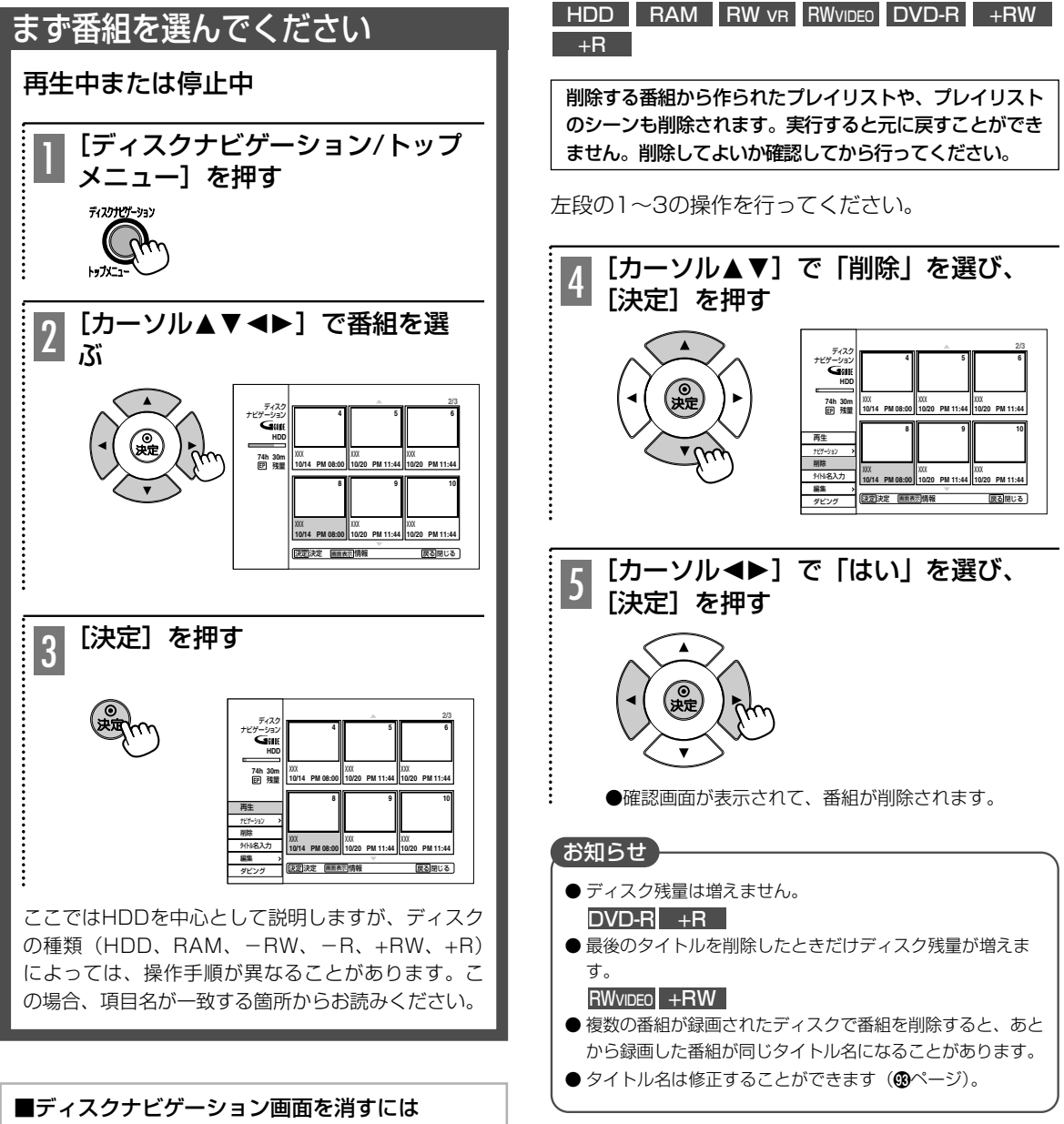

[戻る] を1回または2回押す

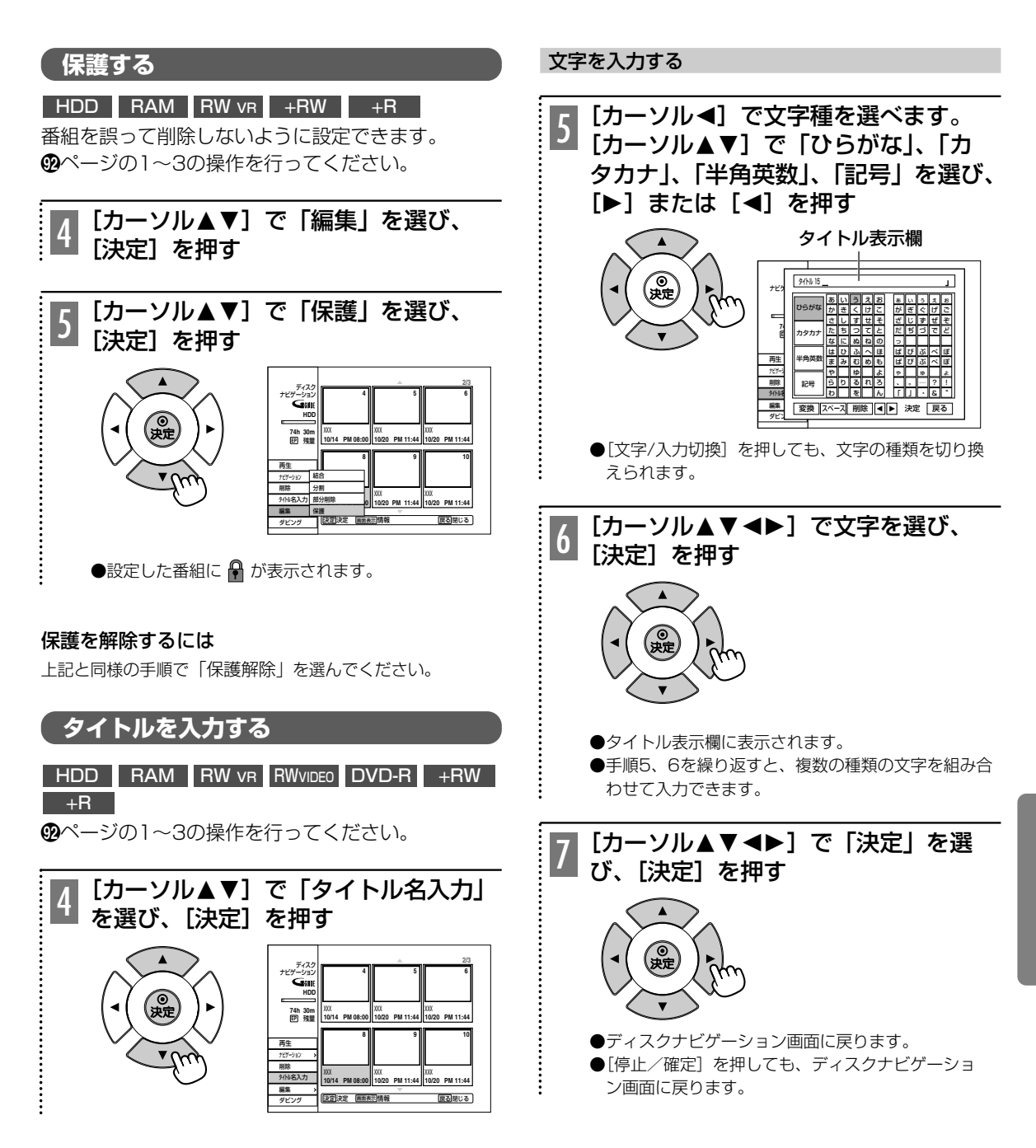

#### 画面を消すには

数回 [戻る] を押す

# ひらがなを漢字に変換するには

ひらがなの場合、変換できる文字数は最大8文字まで です。

手順6でタイトル表示欄に文字が表示されたあと、

- 1. 「カーソル▲▼1で「決定」の段にし、「◀1で「変 換| を選び、「決定】を押す 変換候補選択画面が表示されます。 ● [再生/変換] を押しても変換できます。
- 2. [カーソル▲▼]で文字を選び、[決定] を押す タイトル表示欄に文字が表示されます。
	- [停止/確定] を押しても文字が表示されます。
- スペース (空白) を入力するには 「カーソル▲▼<▶]で「スペース」を選び、[決定]を 押す
	- [一時停止/スペース] を押しても入力できます。

#### 文字を削除する

- 1. 「カーソル▲▼◀▶1で画面上の「◀」「▶」を選び、 [決定] を押して、タイトル表示欄のカーソルの位 置を選ぶ
	- 「◀◀]「▶▶] を押してもカーソルを動かすことが できます。
- 2. [◀]で「削除」を選び、[決定] を押す
	- ●「取消」を押しても削除できます。

#### 【 お知らせ 】

- ●入力途中で文字種をかえると、入力した文字が消去されま す。必ず先に [停止/確定] を押してから文字種をかえてく ださい。
- ●他の機器でタイトルを表示、作成したものは正しく表示さ れないことがあります。

#### [数字]ボタンで文字を入力する

リモコンの[数字]ボタンを使って携帯電話のように文字 を入力できます。

#### 1.「文字/入力切換]を押して文字種を選ぶ

「ひらがな」「カタカナ」「半角英数」「記号」の順に切 り換わります。

●「ひらがな」「カタカナ」「半角英数」選択時に、「ダ ビング/記号]を押すと、画面上の記号部分にカーソ ルが飛びます。[ダビング/記号] を押して入力した い記号にカーソルを移動します。

#### 2. [数字]ボタンを押して文字を入力する

[数字] ボタンに割り当てられた文字が入力欄に 表示されます。

- [数字] ボタンを押すたびに、割り当てられた文字 が切り換わります。
- 同じ [数字] ボタンに割り当てられている文字を続 けて入力するには、[▶]を押してから、もう一度同 じ「数字」ボタンを押します。

#### 3. 漢字に変換するときは「再生/変換1を押す

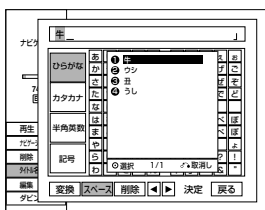

変換候補が表示されます。

- ●「カーソル▲▼1で漢字変換候補を選び、「決定1を押す 漢字変換の必要がないときは「停止/確定」を押す
- 続けて入力するには1~3を繰り返します。
- 4. 文字を入力し終えたら[停止/確定]を押し、[決定]を 押す
	- スペース (空白) にするには[一時停止/スペース] を押す
	- 前文字を消すには「取消」を押す
	- ●「1/あ」のボタンを続けて押すと、「ぁ」「ぃ」「ぅ」 「ぇ」「ぉ」と、小さい文字が表示されます。

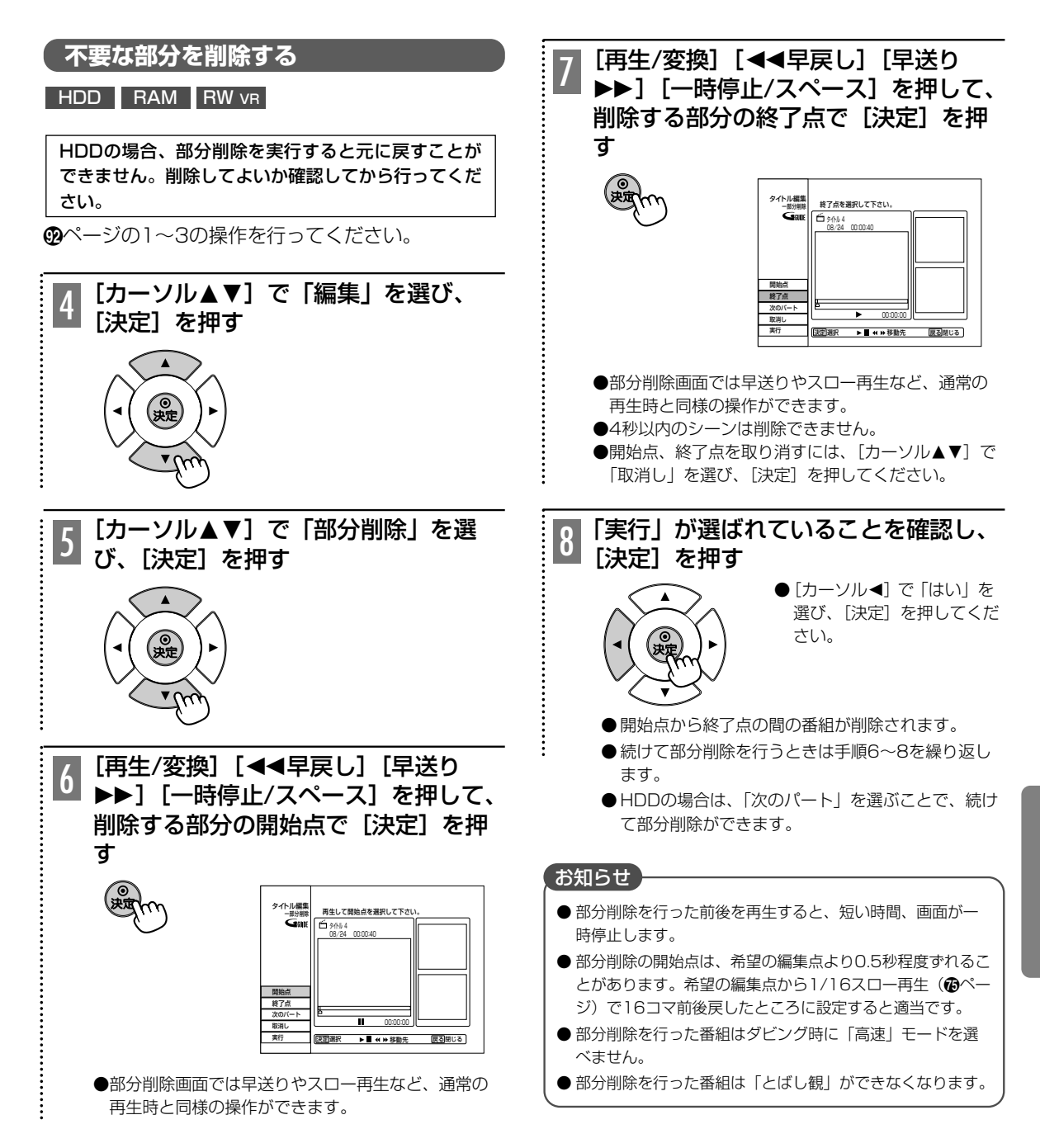

# **元に戻す**

# RAM RW VR

ディスク編集時に誤って部分削除してしまった番組 を元に戻すことができます。

この機能は直前に部分削除してしまった番組のみに 有効となります。

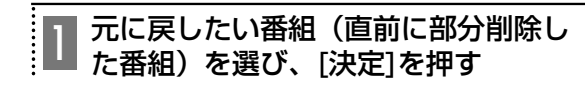

「カーソル▲▼]で「編集」を選び、[決 定]を押す 2

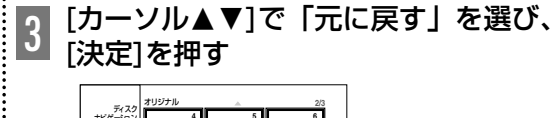

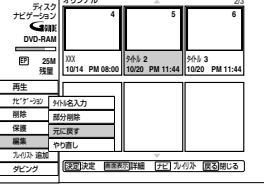

# お知らせ

- ●ディスクを取り出してしまった場合、この機能は使えません。
- ●「元に戻す」でもとに戻った番組の同じ部分を再度、「やり 直し」で消すことができます。上記手順で「やり直し」を 選んでください。

**上書き録画する**

# $+RW$

DVD+RWでは、すでに録画されている番組を選ん で、上書き録画することができます。 ˛ページの1~2の操作を行ってください。

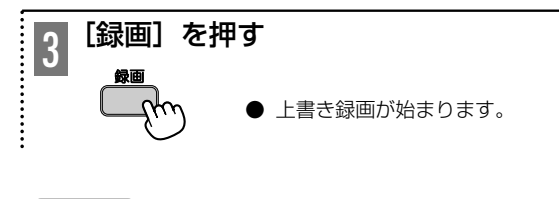

# お知らせ

- 上書きしたくない番組には保護設定しておいてください (Çページ)。
- 上書きされている番組の後に保護設定された番組があり、 上書き録画が保護設定された番組まで続く場合は、保護設 定された番組の先頭で上書き録画が止まります。

# **2つに分ける**

# HDD +RW

録画した番組をお好みの場所で分割することができ ます。

˛ページの1~3の操作を行ってください。

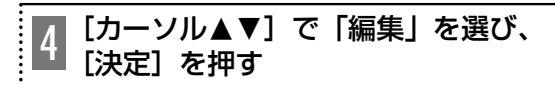

[カーソル▲▼]で「分割」を選び、 [決定]を押す  $\mathsf{D}% _{T}=\mathsf{D}_{T}\!\left( a,b\right) ,\ \mathsf{D}_{T}=\mathsf{D}_{T}\!\left( a,b\right) ,$ 

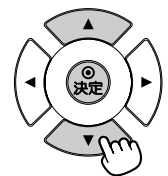

- 分割画面が表示されます。 「再牛/変換]「◀◀早戻し] [5早送り][一時停止/ス ペース]を押して、分けた い場面で [決定] を2回押 すと分割されます。
- ●[決定]を1度押したあた、もう1度選びなおす場 合は、「カーソル▲〕で「取消し」を選び、再度や り直しください。

# お知らせ

- 分割を行った位置の前後が1秒から数秒消去されることがあ ります。
- 分割を行った番組は「とばし観」ができなくなります。

# **結合する**

# HDD

˛ページの1~3の操作を行ってください。

[カーソル34]で「編集」を選び、 [決定]を押す 4

[カーソル▲▼]で「結合」を選び、 [決定]を押す 5

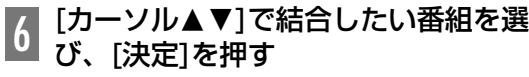

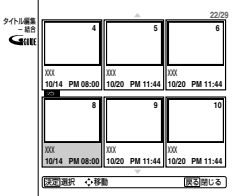

確認メッセージが表示されますので、「はい」を選び、 [決定]を押します。

# **( タイトルまたはシーンを非表示にする) サムネイル画像を変更する**

# $+RW$   $+R$

ディスクナビゲーション画面、シーンナビゲーショ ン画面、プレイリスト画面のタイトルやシーンを非 表示にします。非表示にしたタイトルは飛ばされて 再生します。

˛ページの1~3の操作を行い、非表示にしたいタイ トルやシーンを選び、「編集」から「非表示」を選ん でください。再表示させたい場合、同様の手順で 「表示」を選んでください。

シーンナビゲーションのタイトルを非表示にする場 合、  $\mathbf{\hat{m}}$ ページの1~4の操作を行い、シーンを選択し た後、「非表示」を選んでください。

# **チャプターを追加する**

# $HDD$  RAM RW  $vR$  +RW フタを開ける�  $\mathbf{I}$ ∩  $\subset$  $\left(\begin{array}{c} \end{array}\right)$  $\bigodot^{\mathsf{A-B}}$ スイル **チャブターRM ストンノブ** チャプター追加� ボタン� ח チャプターを追加したい番組またはシ 1 ーンを選び、再生する チャプターを追加したい場面でリモコ 2 ナヤノターを追加し*に*い場曲でリモコ<br>2 ンのフタを開け [チャプター追加] を 押す チャプター追加 ::::::: お知らせ  $\bullet$  ここで追加したチャプターが、シーンナビゲーション( $\bullet$ ページ)で表示できます。 <mark>HDD</mark> ● HDDの番組に追加できるチャプターの数は、1番組あたり

# 最大24個です。

# HDD RAM RW VR RW VIDEO +RW +R

ディスクナビゲーションやプレイリスト画面に表示 されるサムネイル画像を変えることができます。お 好みの場面をサムネイルの画像に設定すると、内容 が一目で分かります。

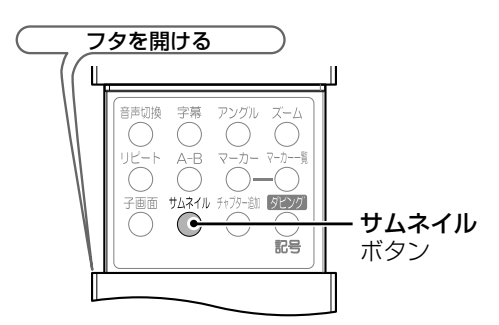

ディスクナビゲーション画面、またはプレイリスト 画面の表示中

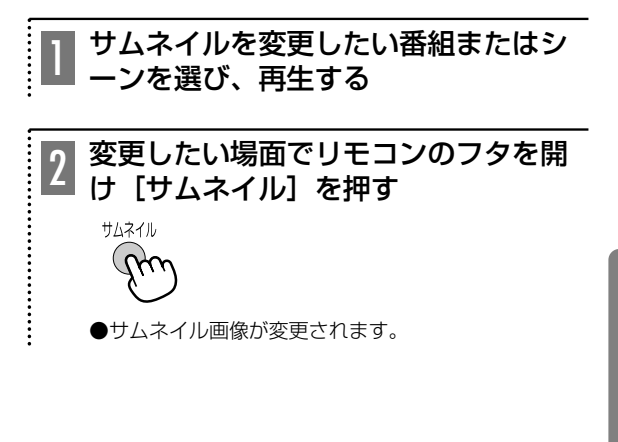

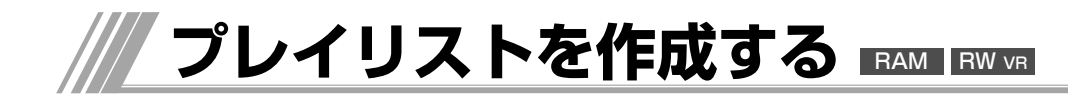

ディスクプロテクトを設定しているとプレイリスト の作成ができません。解除してください(働ページ)。

# 番組単位でプレイリストを作成する

# **RAM** RW VR

録画した映像からお好みのシーンを集めたプレイリ ストを作ることができます。

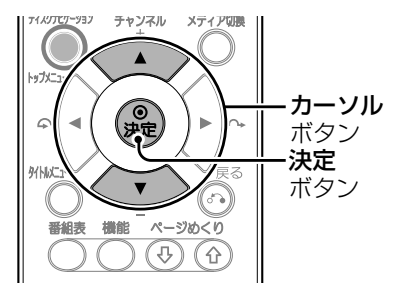

# 再生中または停止中

®ページの1~3の操作を行ってください。

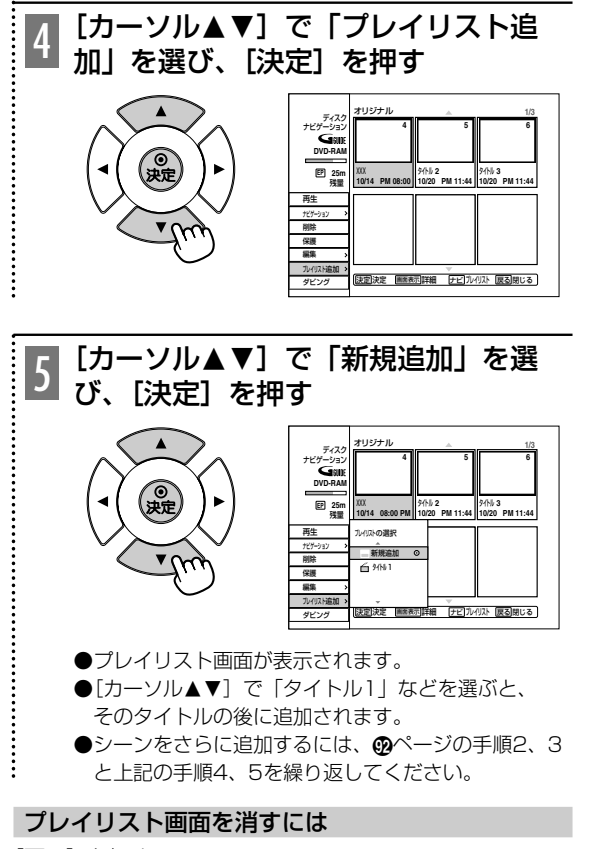

[戻る] を押す

# オリジナル画面に戻すためには

プレイリスト画面から [ディスクナビゲーション/トップ メニュー] を押す

# お知らせ

- ディスクナビゲーション画面で [ディスクナビゲーション/ トップメニュー]を押すと、オリジナル画面とプレイリス ト画面を切り換えることができます。
- プレイリストで編集した順序でHDDにダビングすることはで きません。

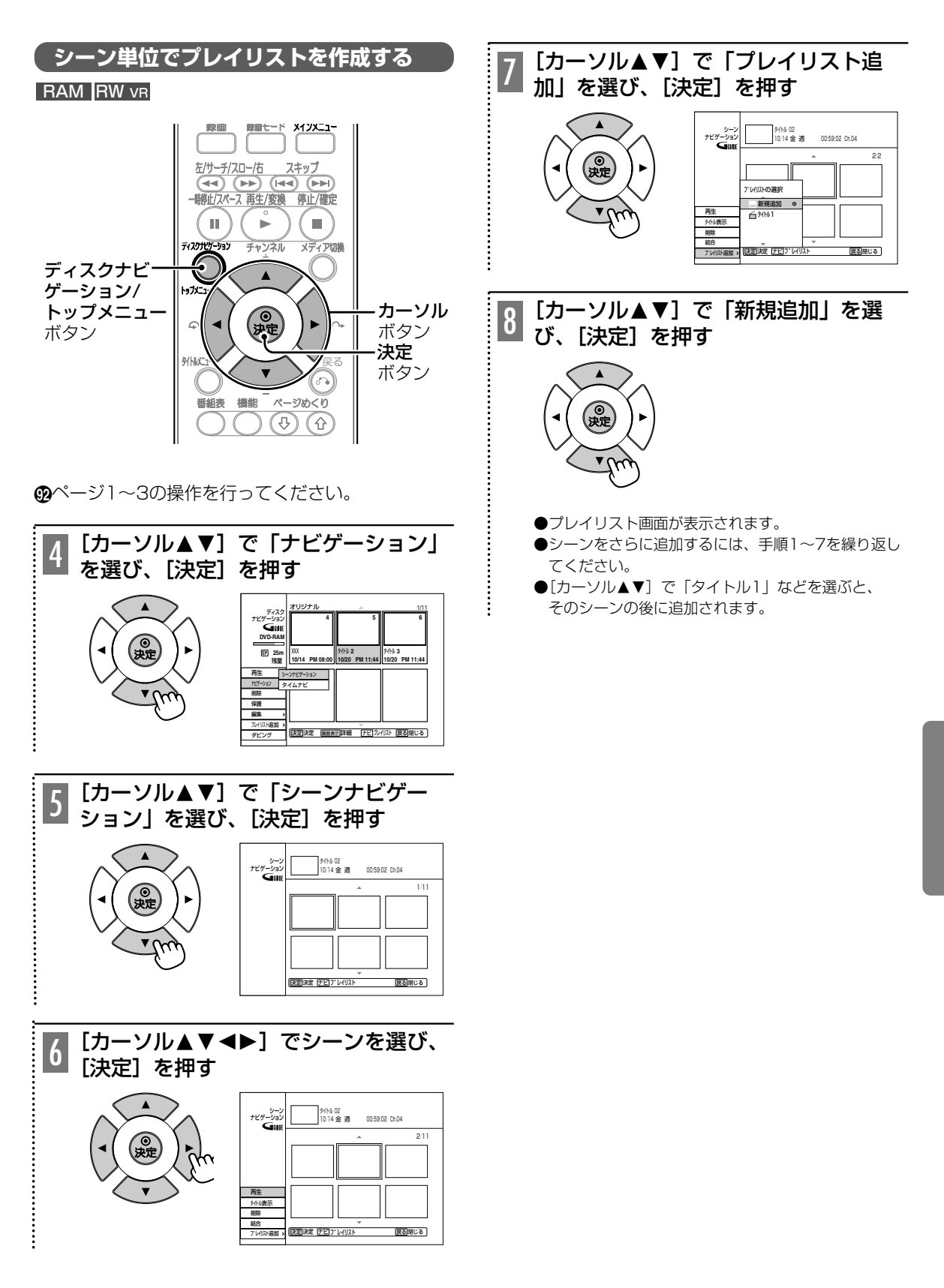

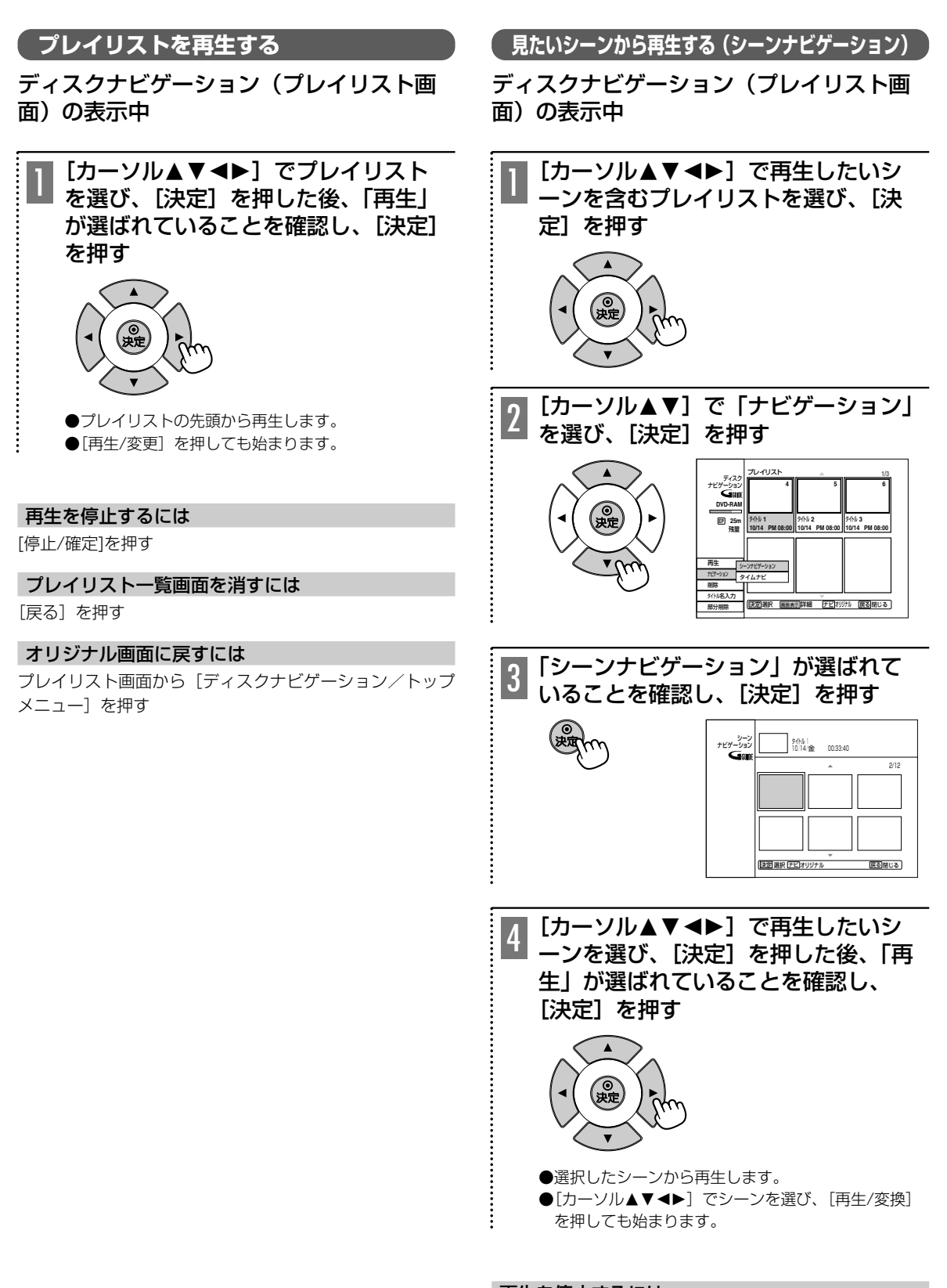

再生を停止するには [停止/確定]を押す

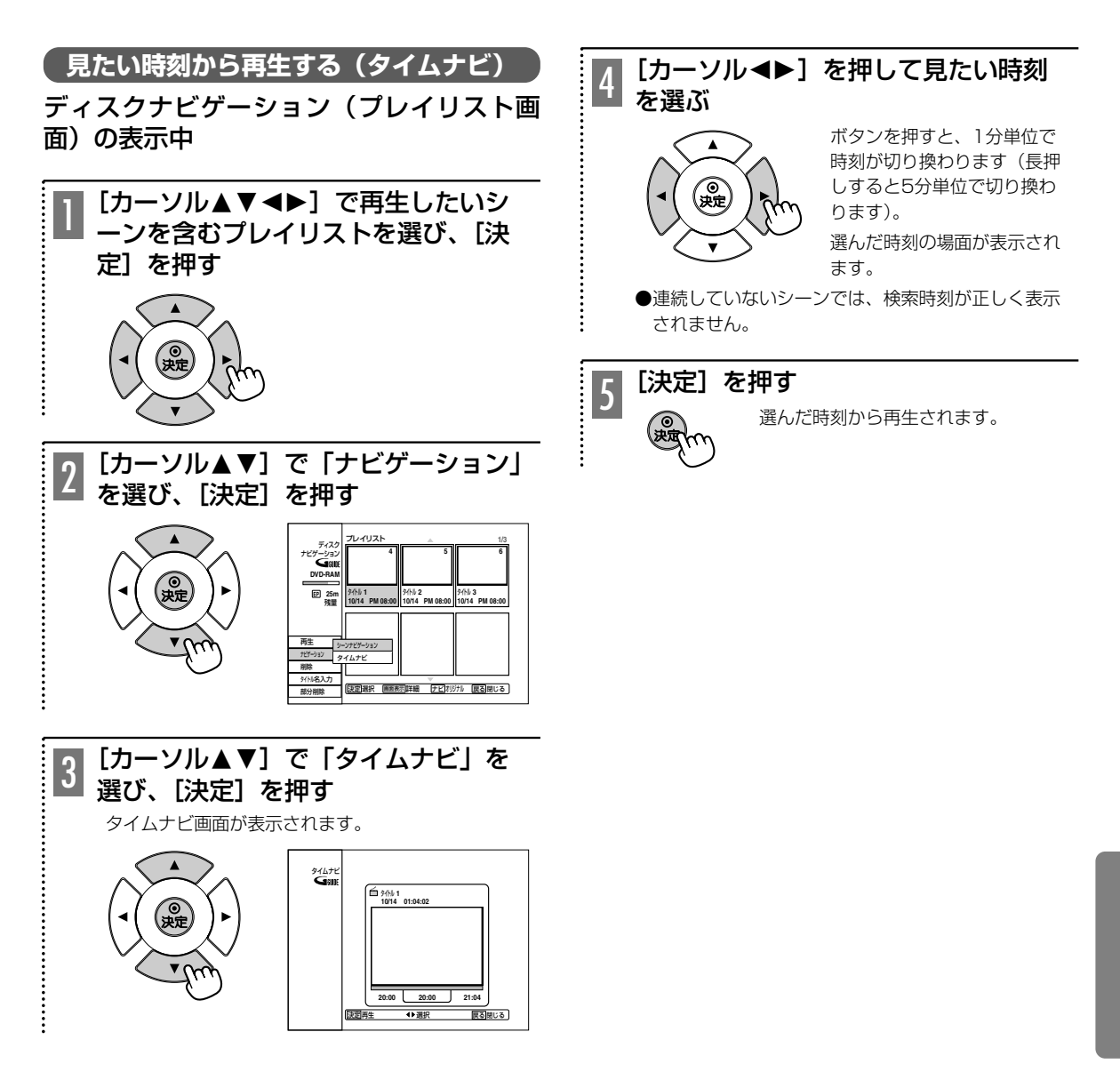

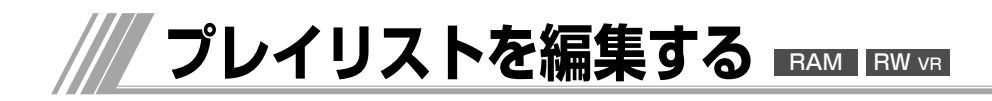

ディスクプロテクトを設定していると編集できませ ん。解除してください(個ページ)。

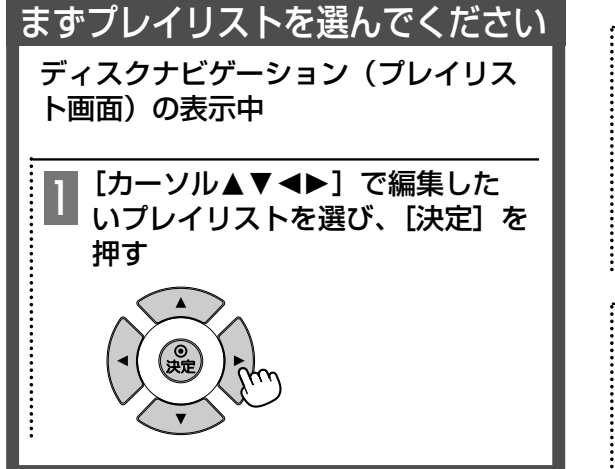

■プレイリスト画面やシーン編集画面を消すには [戻る]を押す

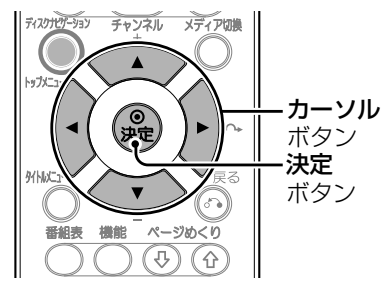

# **シーンを編集する**

左段の1の操作を行ってください。

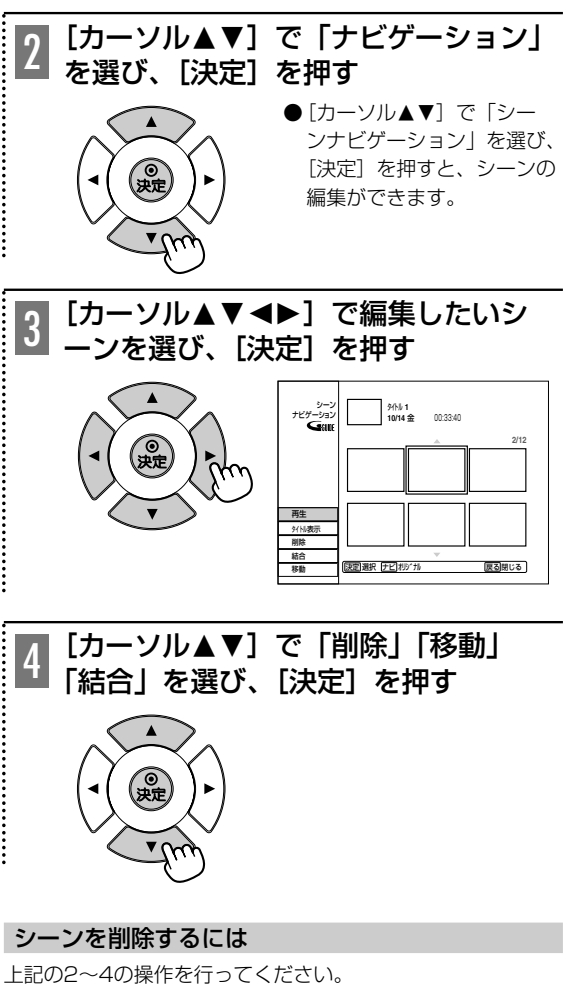

[カーソル34]で「削除」を選び、 [決定]を押す ●[カーソル<]で「はい」を選び、[決定]を押すと、 選んだシーンが削除されます。 ●シーンをすべて削除すると、そのプレイリスト自身 も削除されます。 5

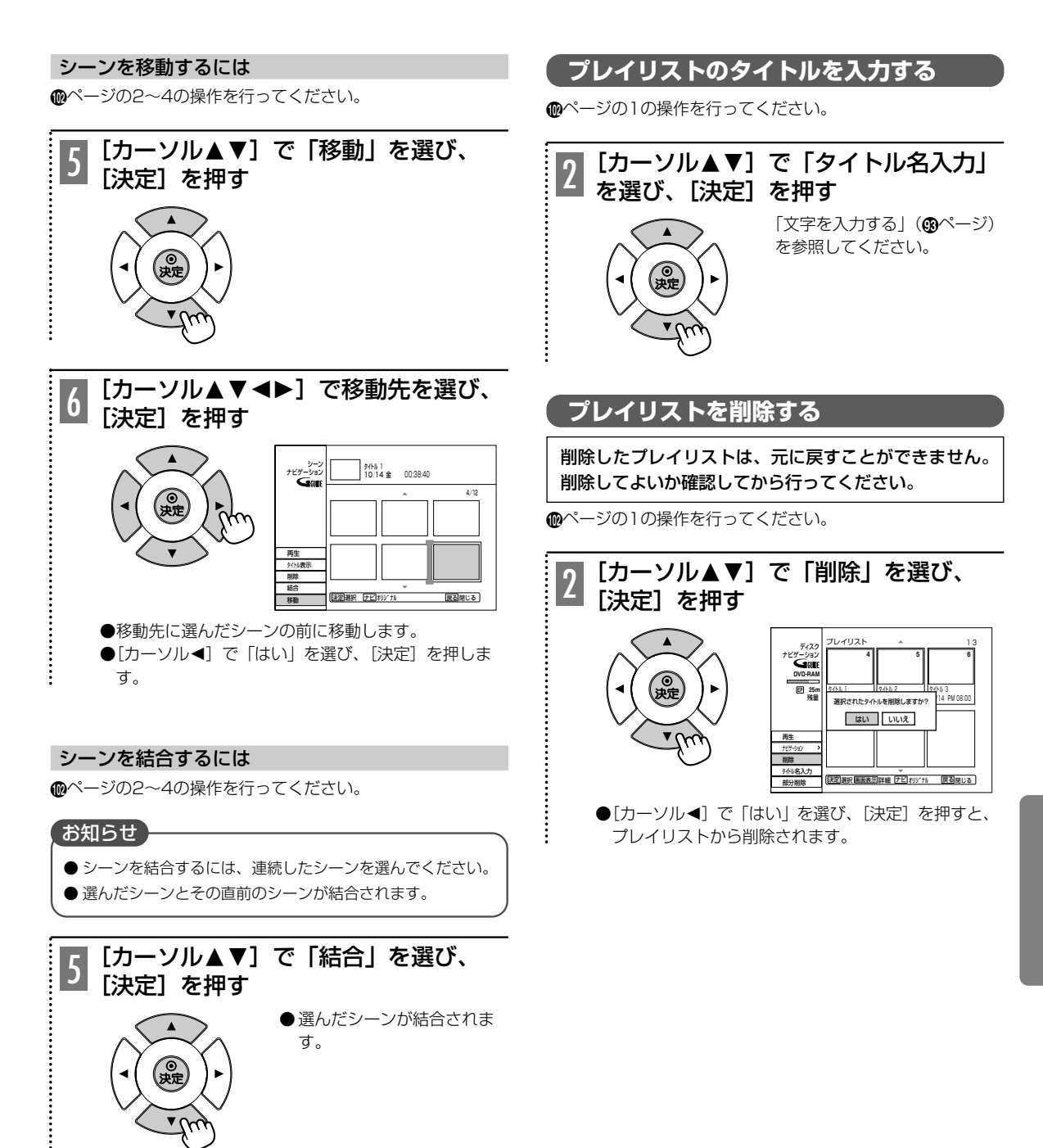

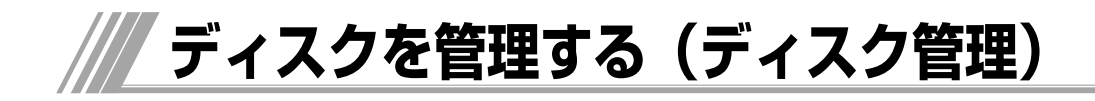

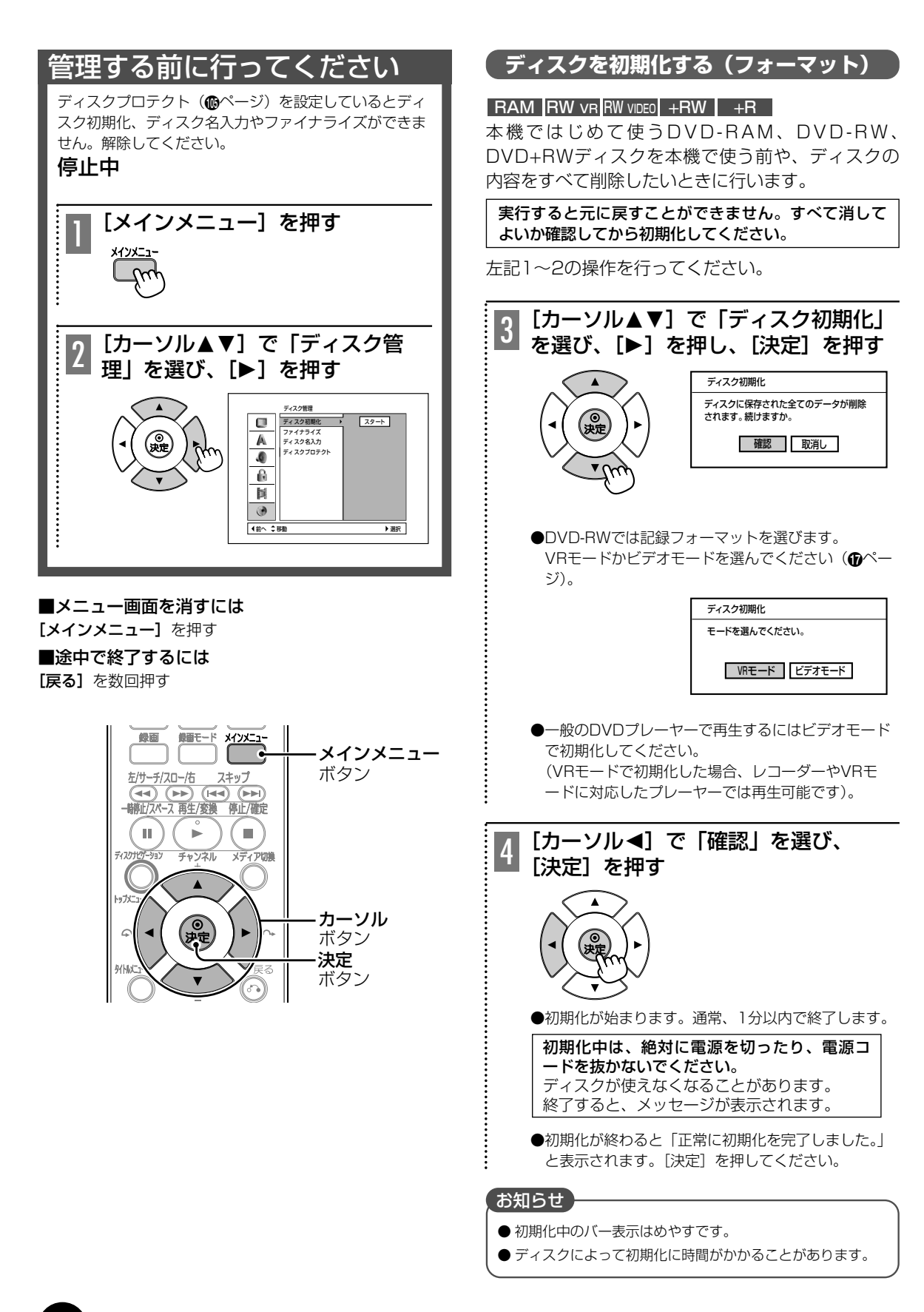

# **ディスクのタイトルを入力する**

# $RAM$  RW vR RW VIDEO DVD-R  $+RW$  +R

4ページの1~2の操作を行ってください。

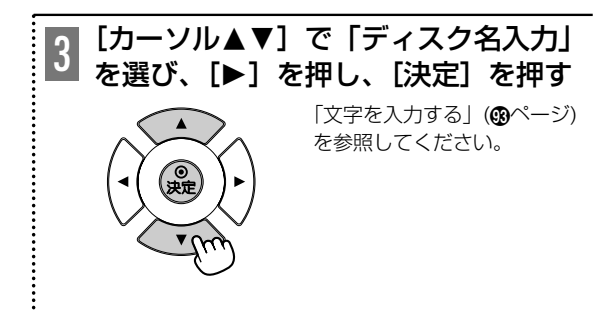

# **ディスクにプロテクトを設定する**

# $RAM$   $RW$  vr  $+RW$   $+R$

ディスクの内容を誤って削除しないように設定できます。 4ページの1~2の操作を行ってください。

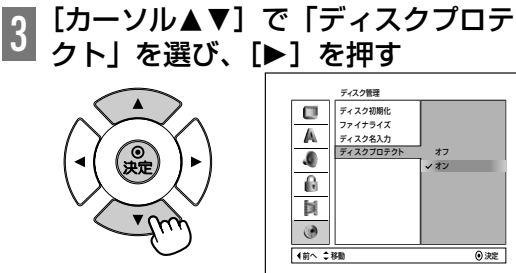

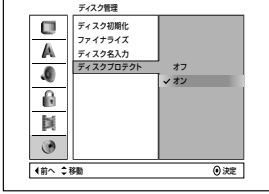

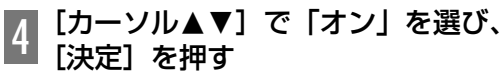

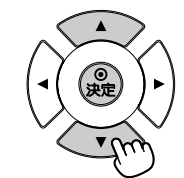

●ディスクプロテクトを解除する場合は、「オフ」を選んでく ださい。

# **DVDビデオを作る(ファイナライズ)**

# $RW$  VIDEO DVD-R  $+RW$   $+R$

本機で録画したDVD-RW、DVD-R、DVD+RW、 DVD+Rをファイナライズすると、DVD-RW、 DVD-R、DVD+RW、DVD+R対応したDVDプレー ヤーで「DVDビデオ」として再生できます。 4ページの1~2の操作を行ってください。

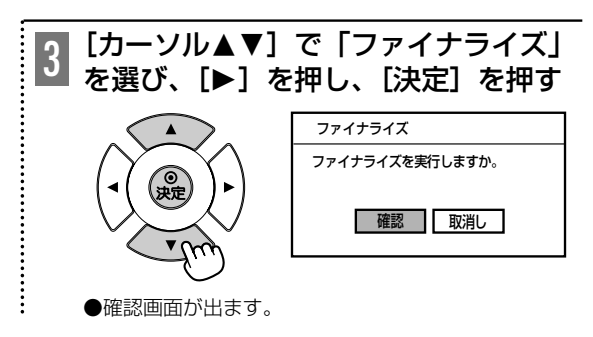

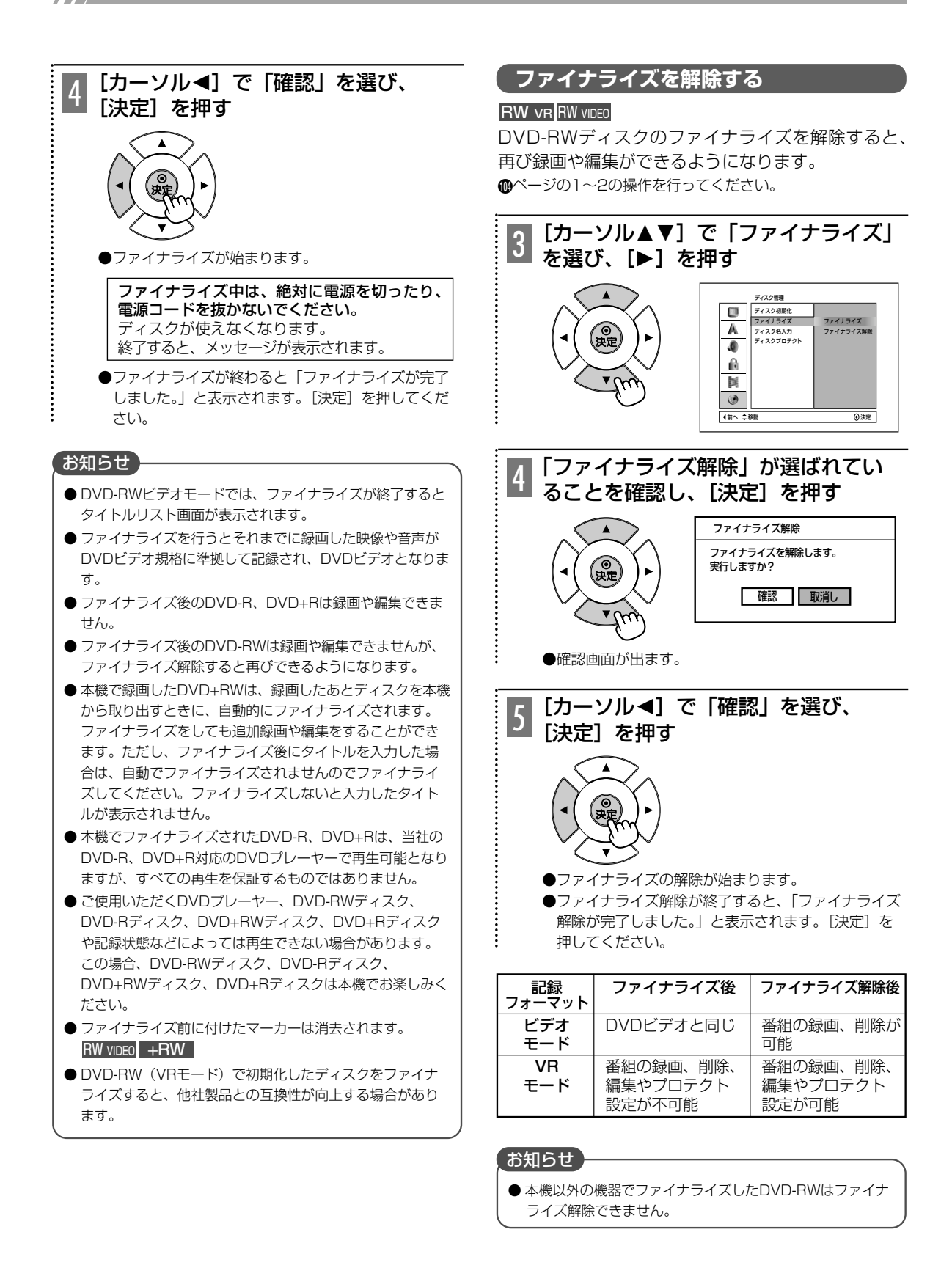

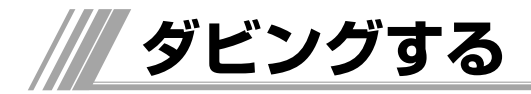

# **(ダビング先ディスクの選びかたと初期化について)**

HDDに録画した番組をDVDにダビングする場合、以下の流れに従って、ダビング前に使用するディスクと記 録フォーマットの種類をあらかじめ確認してください。

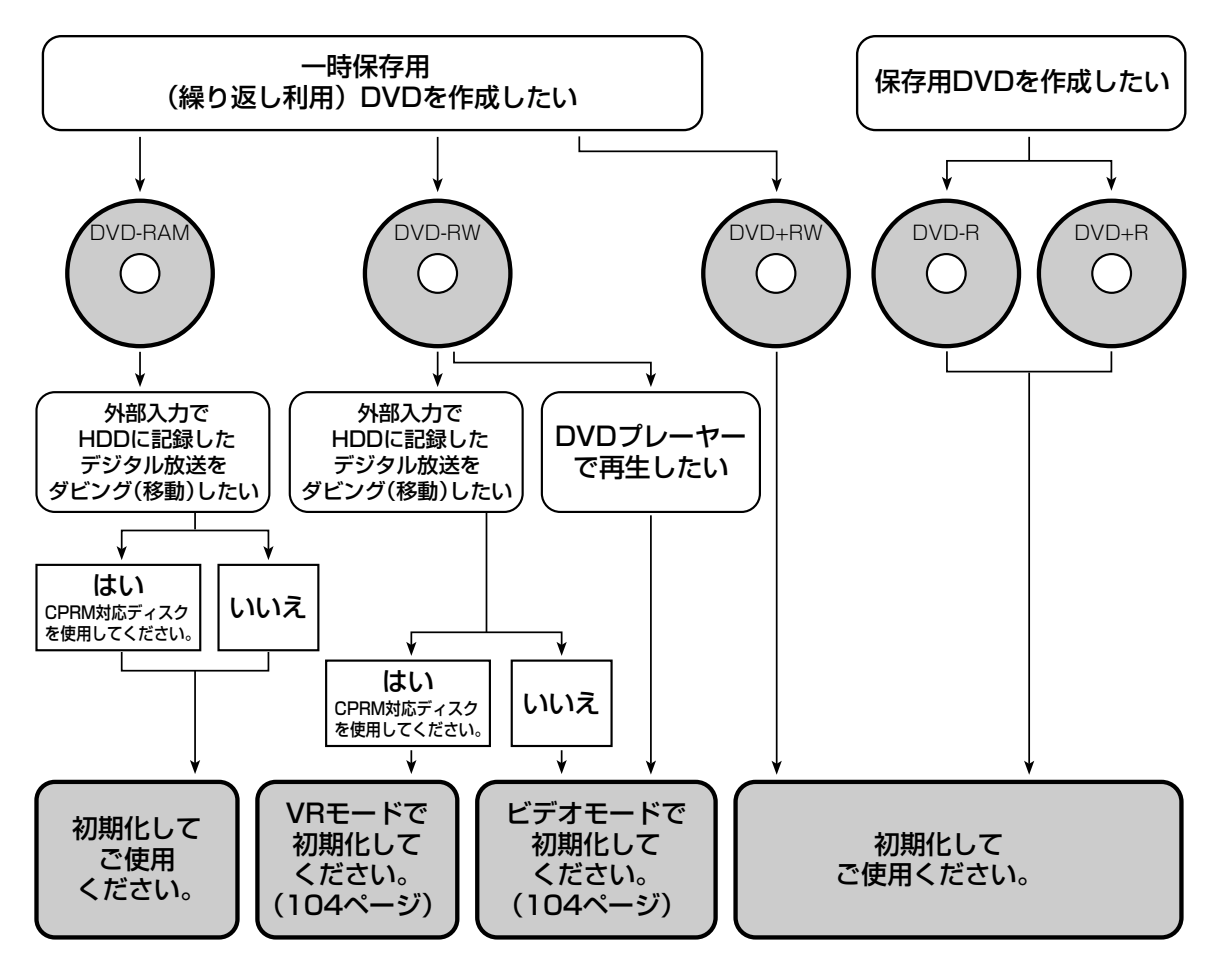

# お知らせ

- デジタル放送の番組をダビングする場合、CPRM対応ディスクを使用してください。
- DVDプレーヤーで再生を行う前にファイナライズ(Bページ)をしてください。
- ●各ディスクの詳細については、「本機で使えるディスク」(<sup>6</sup>ページ)をご覧ください。

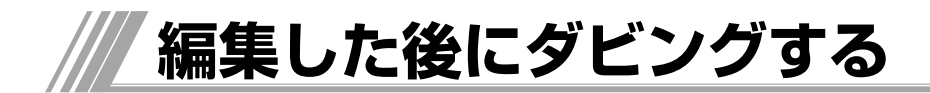

HDDに録画した番組を編集したり日立DVDカメラなどの映像をダビングする場合、以下の流れに従ってくだ さい。

# 1. 不要な部分を除いてダビングしたい。

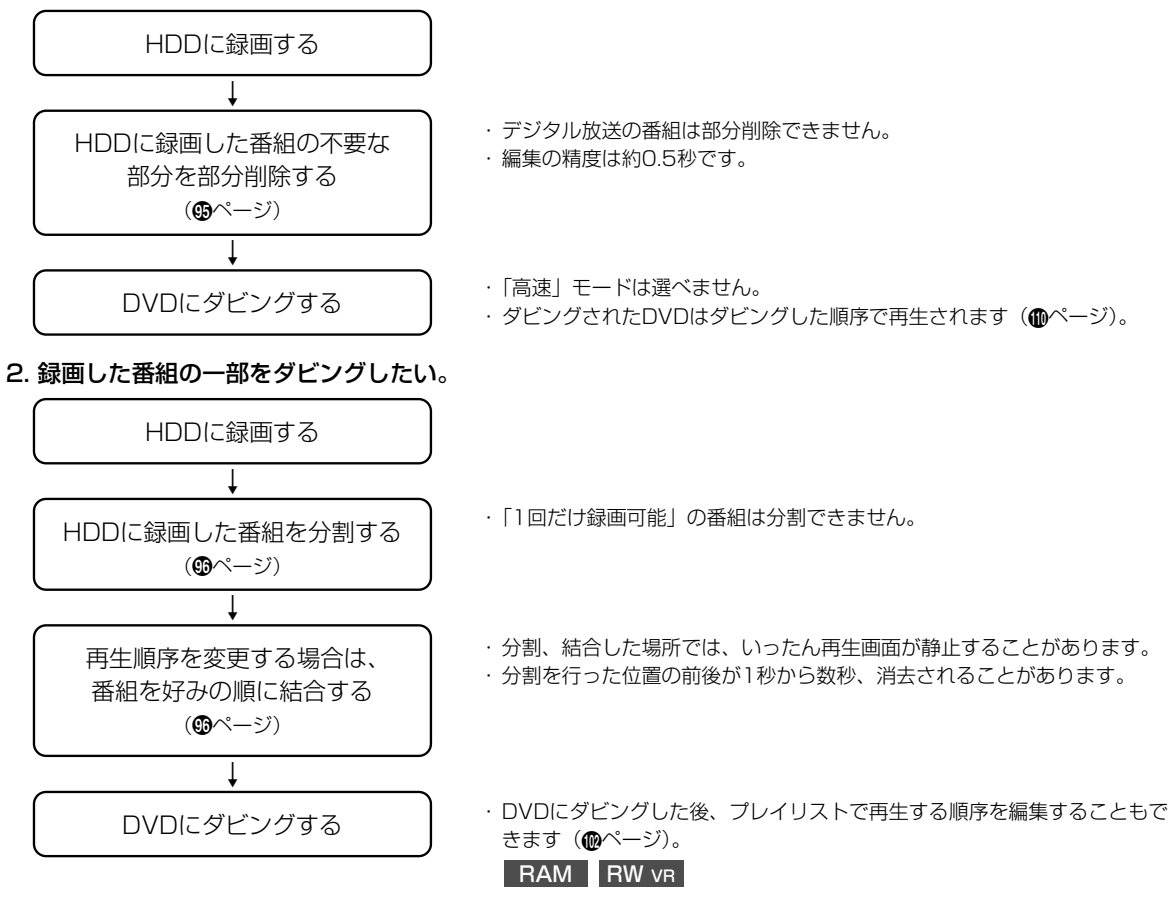

# 3. 日立DVDビデオカメラのディスクからダビングしたい

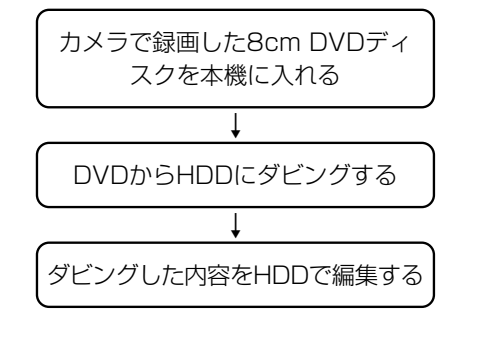

**108**

・ あらかじめ8cmDVDディスク内の静止画は日立DVDビデオカメラのメモ リーカード機能を使用して、DVD内から移動してください。

・「高速」モードは選べません。

- ・分割、部分削除、結合、タイトル名入力ができます (@~@ページ)。
- ・ 結合の順序により、再生の順序を変更できます。
- ・ 部分削除、結合した場所では少しの間、再生した映像が静止します。
- ・ HDDにダビングした映像のバックアップとして、カメラで録画したDVD は保存しておいてください。
- ・ 録画した内容が分かれている場合、それらを続けて自動的にダビングする ことはできません。

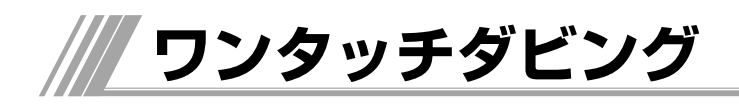

# ダビングの特長

- ●HDDに記録した大切な番組をDVDに保存する。
- HDDに記録した番組を、他の機器で再生するためにDVDに コピーする。
- DVDに記録した内容をHDDに移して編集する。

一番簡単なダビング方法は「ワンタッチダビング」です。再生 中のHDDの内容をDVDにコピー(またはその逆)できます。

# コピー規制番組について

BSデジタルや地上デジタル放送で放送される「1回だけ録画 可能」な番組 (15,16ページ)は

HDD、CPRM対応のDVD-RW (VRモード)、CPRM対応の DVD-RAMのみ録画可能です。

「1回だけ録画可能」な番組をHDDからCPRM対応のDVD-RW (VRモード)もしくはCPRM対応DVD-RAMに移すときはダビ ングではなく移動(ムーブ)となり、HDD内の番組は消去さ れます。

HDDのサムネイルには「ムーブ」と表示されます。

1回だけ録画可能な番組はDVDからHDDにダビングはできま せん。

# 高速ダビングについて

DVD⇔HDD間のダビングは完全なデジタルコピーですので何 度コピーを繰り返しても画質が落ちることはありません。また 高速でのコピーも可能です。HDDからDVDにコピーするとき のスピードは、録画モードと、ディスクの種類によって変わり ます。

ダビング時間の目安(1時間の内容を約4倍速のDVDにダビン グした例)

- XP:12-15分
- SP:6-8分
- LP:4-5分
- EP:3-4分
- 「高速」が選択できる条件(HDD→DVD)
- ・編集(分割、部分削除)していない番組
- ・「一回だけ録画可能」の規制の無い番組
- ・DVD側が1倍速以上の書き込み速度のディスクを使用して いる場合

なお、DVDからHDDに高速ダビングする場合は、DVD-RAM またはDVD-RW(VRモード)のディスクを使用してください。 また、ファイナライズしたDVD-RW (ビデオモード) はHDD にダビングできません。

# 再エンコードダビングについて

ダビング表示画面中の録画モードが「XP、SP、LP、EP、 FR\*」のときは再エンコードダビングです。ダビングには実時 間かかります(1時間番組なら1時間)。ダビング中は番組が 再生されます。

\* FR (フレキシブルレコーディング): ディスクの空き容 量に収まる録画モードの中から自動的に選択する機能で す。

お知らせ

● ダビング中は[電源]を押して電源を切ることはできません。

# ワンタッチダビング

### HDDからDVD

再生中のHDDの番組をDVDにコピーします。ダビングをする とその番組の最初に戻ってコピーします。録画モード(XP、 SP、LP、EP)は、ダビングボタンを押したときに設定され ているモードになります。 ワンタッチダビング時にはDVDディスクが挿入されているか 確認してください。 5秒以下の番組はダビングできません。

HDD再生中にリモコンのフタを開け、[ダビング/記号]を押

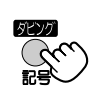

す

ダビング中を示す表示が現れます

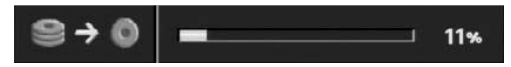

# DVDからHDD

再生中のDVDの番組をHDDにコピーします。ダビングをする とその番組の最初に戻ってコピーします。その番組が終了する と、自動的にダビングは停止します。録画モード(XP、SP、 LP、EP)は、ダビングボタンを押したときに設定されている モードになります。

DVD再生中にリモコンのフタを開け、「ダビング/記号]を 押す

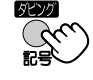

# ダビング中を示す表示が現れます

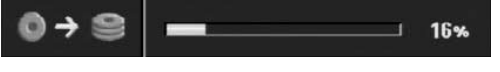

# お知らせ】

- ディスクナビゲーション画面の表示中は [ダビング/記号] は使えません。ディスクナビゲーション編集メニューから ダビングしてください (**m**ページ)。
- DVDディスクに傷や、保護された部分を察知するとコピー は停止します。場合によっては、本機の操作ができなくな る場合もあります。あらかじめDVDディスクの記録面に 傷・ほこりがないことを確認してください。
- プレイリスト編集したものをHDDへダビングすることはで きません。

# **HDDからDVDにダビングする**

# **HDD** RAM RW VR RWVIDEO DVD-R +RW +R

HDDに録画した内容をDVDディスクにダビングすることができます。

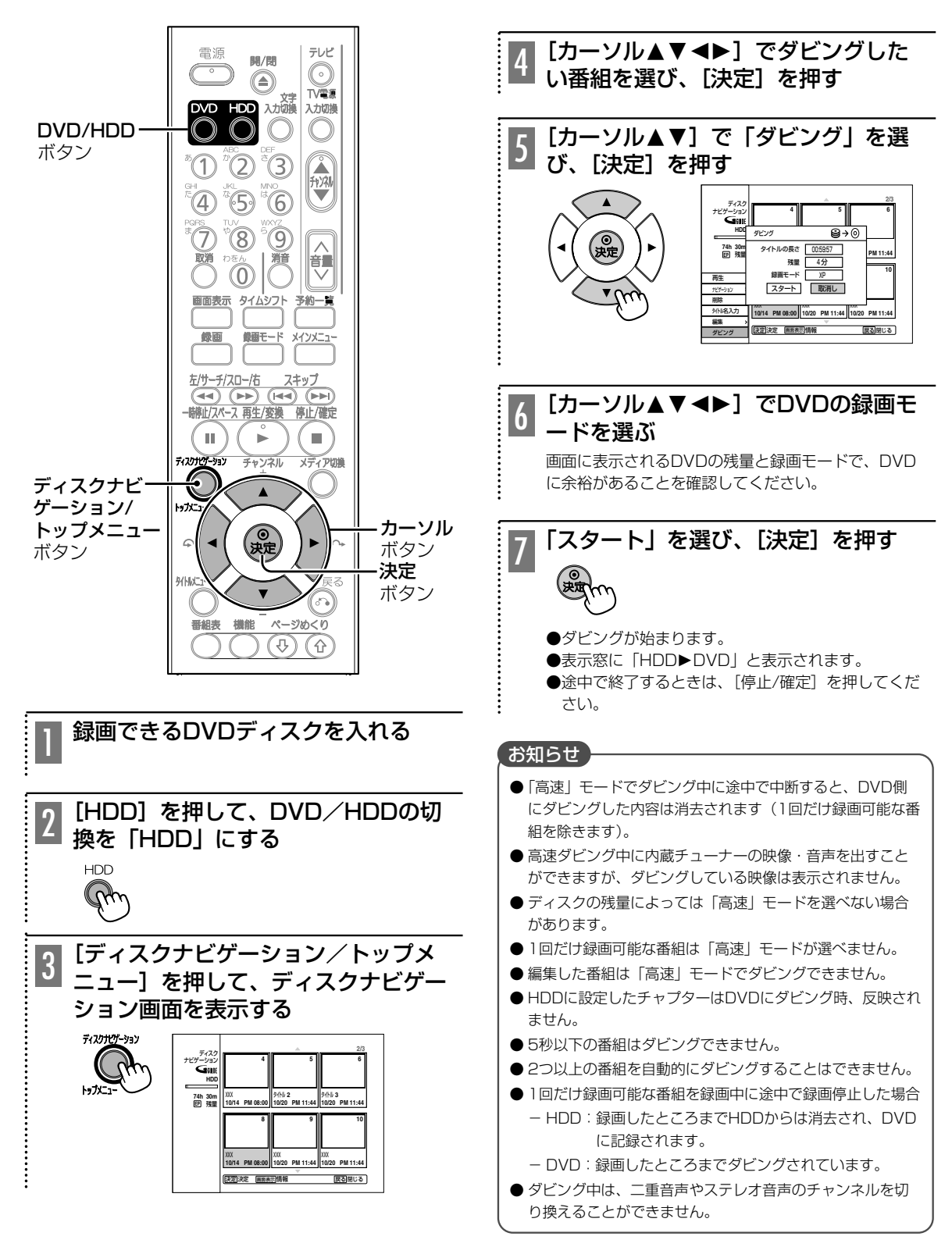

**DVDからHDDにダビングする**

RAM RW VR RWVIDEO DVD-R +RW +R DVDディスクに録画した内容をHDDにダビングすることができます。 [カーソル▲▼<ト) でダビングした 4 テレビ **BB/開**  $\bigcirc$ い番組またはプレイリストを選び、  $\textcircled{\small{2}}$ TVE. [決定] を押す 文字 IV電源<br>VD HDD 入力切換 入力切換  $\bigcirc$  $\bigcirc$  $\hat{\mathbb{C}}$ 大地  $^{\circ}$  (6)  $\widehat{\mathsf{G}}$ 消音 餺 [カーソル▲▼]で「ダビング」を選 5 び、[決定]を押す メインメニュー オリジナル� ディスク� ナビゲーション� **4 5 6** ⊚→⊜ **DVD-RAM** ダビング� **EP 25m** 大元 **2**  $\overline{a}$  **2**  $\overline{b}$  **3**  $\overline{b}$  **3**  $\overline{a}$  **3**  $\overline{b}$  **3**  $\overline{a}$  **3**  $\overline{b}$  **3**  $\overline{a}$  **3**  $\overline{b}$  **3**  $\overline{a}$  **3**  $\overline{b}$  **3**  $\overline{a}$  **3**  $\overline{b}$  **3**  $\overline{a}$  **3**  $\overline{b}$  **3**  $\overline{a}$  **3**  $\overline{b}$  タイトルの長さ **10/14 PM 08:00 10/20 PM 11:44 10/20 PM 11:44**  00:59:02 残量 残量� 3690 分� 再生�  $\mathbf{r}$  $\mathbf{p}$ 録画モード� XP ナビゲーション� **マタート** 削除� ∓∗∨ลั∥ √≑∠চধা∰ 保護� 編集� プレイリスト追加� **使定決定 画面表示詳細 ナビブルリスト 戻る閉じる** タビング カーソル� [カーソル▲▼<→]でHDDの録画モ 6 ボタン� ードを選ぶ 決定� ボタン� 画面に表示されるHDDの残量と録画モードで、HDD に余裕があることを確認してください。 ページめくり F)  $\omega$ 「スタート」を選び、[決定]を押す 7 録画できるDVDディスクを入れる ●ダビングが始まります。 ●表示窓に「HDD<DVD」と表示されます。 [DVD]を押して、DVD/HDDの切 ●番組またはプレイリストが終了すると自動的に停止 換を「DVD」にする します。 ●途中で終了するときは「停止/確定] を押してくださ い。

# お知らせ

● 日立DVDカメラで記録したDVD-RAMディスクに静止画と 動画が含まれる場合は、「ダビング」を選べません。

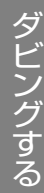

[ディスクナビゲーション/トップメ 3 ニュー]を押して、ディスクナビゲー ション画面、またはプレイリスト画面 を表示する ディスクナド オリジナル� ディスク� **4 5 6** ナビゲーション||

2

 $\vdots$ 

**DVD** 

1

DVD/HDD� ボタン

雷源

 $\overline{\ }$ 

 $\left( 4\right)$ 

IΙ.

7170100-3

トップここ  $\epsilon$ **DALLA** 

 $\bigcirc$ 

 $\widehat{5}$ 

 $\left( 8\right)$ 

ディスクナビ ゲーション/� トップメニュー� ボタン

> **DVD-RAM EP 25m** 残量

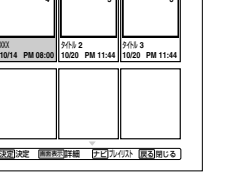

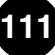

# お知らせ

- ●「高速」モードでダビング中に途中で中断すると、それまで ダビングした内容もすべて消去されます。
- DVDに設定したチャプターはHDDにダビング時、反映され ません。
- コピープロテクトがかかっているDVDディスクからはダビ ングできません。
- ●ディスクの種類によってはダビングできない場合があります。
- 未ファイナライズのDVD-RやDVD-RW (ビデオモード)か らのダビングは、再エンコードダビングのみとなります。
- ファイナライズされたDVD-RとDVD-RW (ビデオモード) からのダビングはできません。
- DVD-ビデオからのダビングはできません。
- 5秒以下の番組はダビングできません。
- ダビング中は、二重音声やステレオ音声のチャンネルを切 り換えることができません。

# 8cmディスクからのダビングについて

- ●静止画と動画が混在したディスクをダビングすることはで きません。動画だけをダビングする場合、まず静止画を DVDカメラのメモリーカードにコピーし、その後ディスク から静止画を削除し、動画だけをHDDにダビングしてくだ さい。
- 1つのタイトルに複数のシーンがあるときは「高速」ダビン グは選択できません。
- ●「録画」「一時停止」「録画」を細かく繰り返したディスク はHDDにダビングできない場合があります。

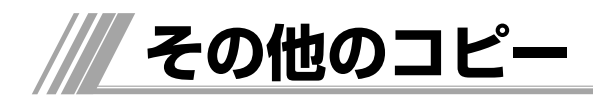

# **CD-R/CD-RWからHDDへコピーする(JPEG、MP3)**

67ページの1~3の操作を行ってください。

#### 写真または曲を1つだけコピーするには

10 コピーしたい写真または曲を選び、「決定]を押す ②[カーソル▲▼]で「編集」を選び、[決定]を押す ③[カーソル▲▼]で「コピー」を選び、[決定]を押す ④「カーソル▲▼]でコピー先を選び、[決定]を押す ● コピーが始まります。

#### 写真または曲をフォルダーごとコピーするには

1 コピーしたいフォルダーを選ぶ ②「カーソル▲▼〕で「編集」を選び、「決定」を押す ③[カーソル▲▼]で「コピー」を選び、[決定]を押す 4)[カーソル▲▼]でコピー先を選び、[決定]を押す ● コピーが始まります。

### お知らせ

- 写真または曲を選択する時に、「マーカー〕を押すと、複数 選択することができます。
- CDはコピーできません。
- HDDへコピーしたJPEG、MP3の日本語のファイル名は、 正しく表示されない場合があります。

# **HDDからメモリーカードへコピーする(JPEG、MP3)**

# 写真または曲を1つだけコピーするには

1[メディア切換]を押して「HDD」から「フォト」または 「音楽」を選び、[決定]を押す 2 コピーしたい写真または曲を選び、[決定]を押す ③[カーソル▲▼]で「編集」を選び、[決定]を押す 44[カーソル▲▼]で「コピー」を選び、[決定]を押す 65[カーソル▲▼]でコピー先を選び、[決定]を押す 65[カーソル▶]で「コピー」を選び、[決定]を押す ● コピーが始まります。

#### 写真または曲をフォルダーごとコピーするには

1[メディア切換]を押して「HDD」から「フォト」または 「音楽」を選び、[決定]を押す 2 コピーしたいフォルダーを選び、[決定]を押す 35[カーソル▲▼]で「編集」を選び、[決定]を押す 4 [カーソル▲▼]で「コピー」を選び、[決定]を押す 65[カーソル▲▼]でコピー先を選び、[決定]を押す 6「カーソル▶]で「コピー」を選び、[決定]を押す ● コピーが始まります。

### (お知らせ )

● 写真または曲を選択する時に、[マーカー]を押すと、複数 選択することができます。選択した写真または曲のみ「編 集」項目の「削除」「コピー」「移動」が実行されます。

# **メモリーカードからHDDへコピーする(JPEG、MP3)**

65ページの手順1~4の操作を行ってください。

#### 写真または曲を1つだけコピーするには

1コピーしたい写真または曲を選び、「決定」を押す ②[カーソル▲▼]で「編集」を選び、[決定]を押す ③[カーソル▲▼]で「コピー」を選び、[決定]を押す ④「カーソル▲▼]でコピー先を選び、[決定]を押す ● コピーが始まります。

#### 写真または曲をフォルダーごとコピーするには

1 コピーしたいフォルダーを選ぶ ②「カーソル▲▼]で「編集」を選び、「決定]を押す

- ③[カーソル▲▼]で「コピー」を選び、[決定]を押す
- 4 [カーソル▲▼]でコピー先を選び、[決定]を押す
	- コピーが始まります。

# お知らせ

- 写真または曲を選択する時に、[マーカー]を押すと、複数 選択することができます。選択した写真または曲のみ「編 集」項目の「削除」「コピー」「移動」が実行されます。
- DVD-RとDVD-RW(VIDEOモード)にはコピーできません。
- HDDへコピーしたJPEG、MP3の日本語のファイル名は、 正しく表示されない場合があります。

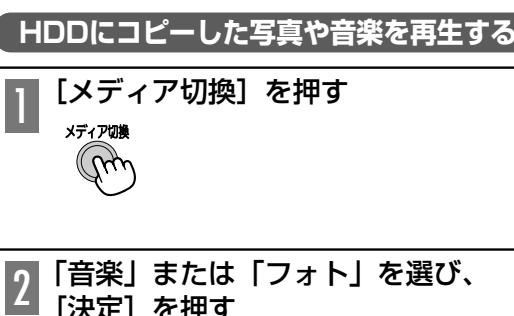

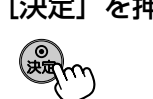

# ご注意

● コピーまたはムーブ中に、本機の不具合等により正常にで きなかった場合の内容(データ)の補償や、損失、直接・ 間接の損害について、当社は一切の責任を負いかねます。 あらかじめご了承ください。

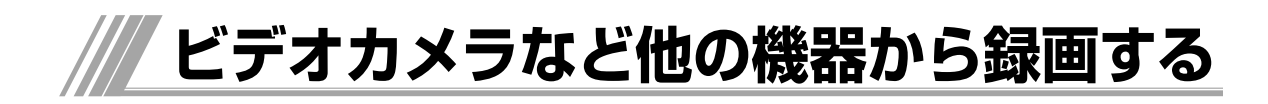

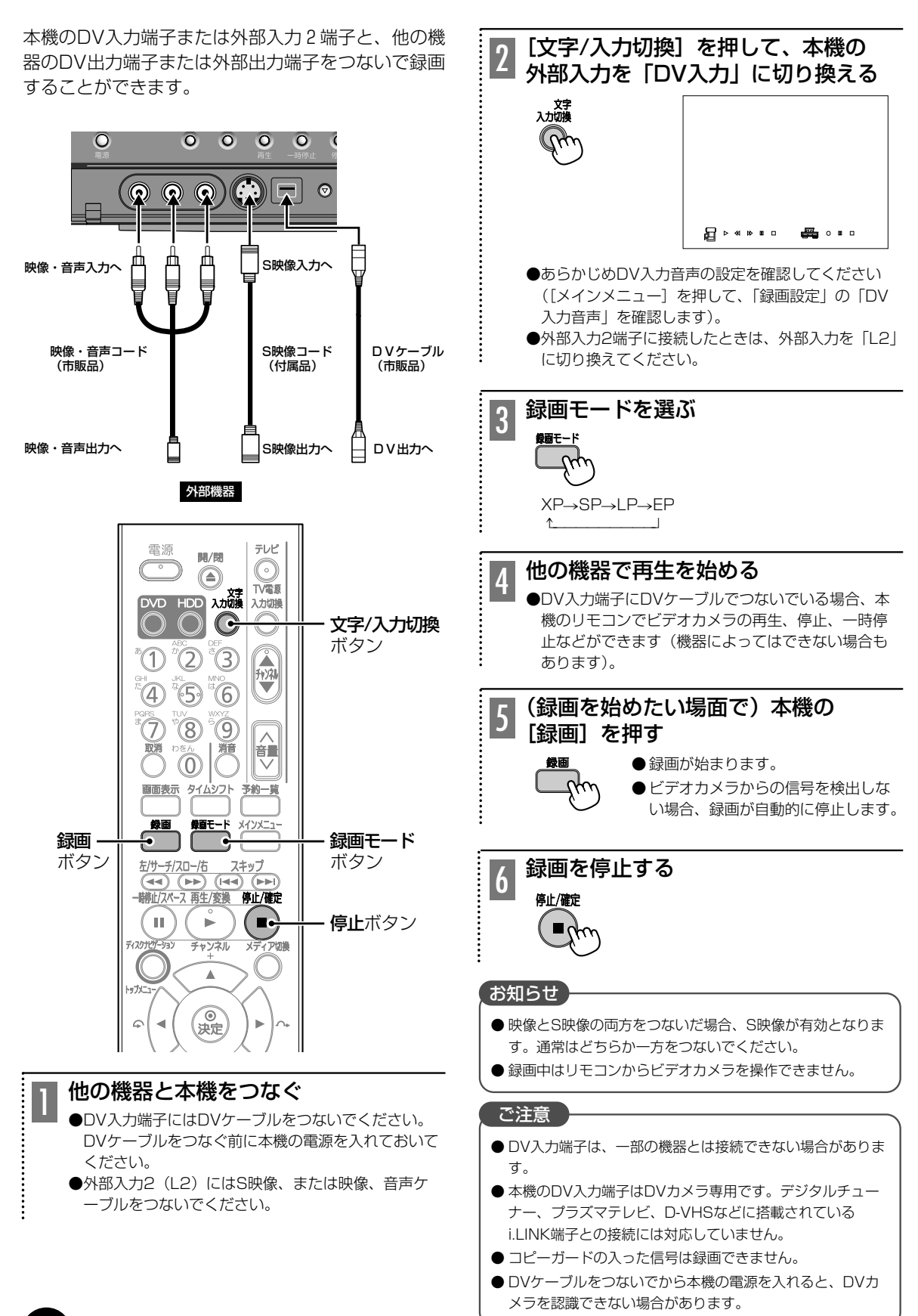

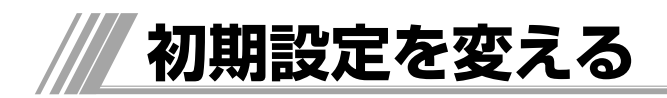

# **操作方法**

初期設定一覧(
Bページ)をご覧になり、必要であ れば、設定を変更してください。 設定内容は、電源を切っても保持されます。

# 停止中

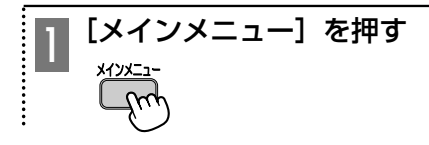

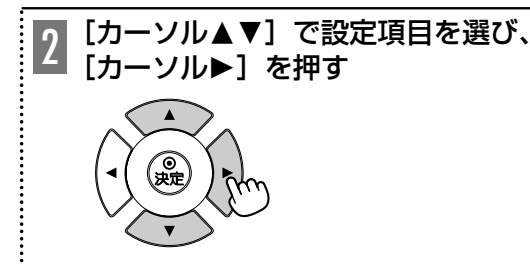

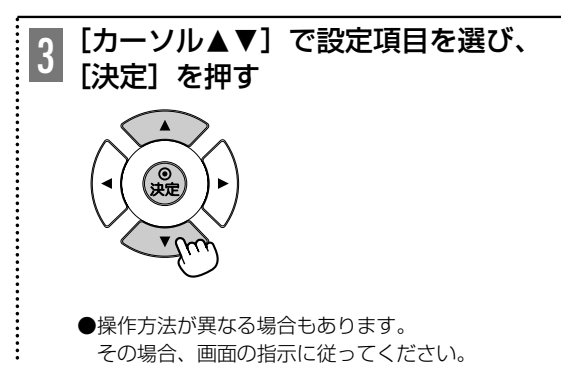

ひとつ前の画面に戻るには

[カーソル▲]を押す

設定を終了するには

[メインメニュー]を押す

# ご注意

● メニュー設定画面は、一度表示させると自動的に表示が消 えません。長時間操作しないときは、テレビ画面の焼き付 き防止のため、[メインメニュー]を押して画面表示を消し てください。

# 再生時の映像の映りかた

ワイドテレビでの映像の横縦比は、16:9です。4:3のディスク素材は、16:9の横縦比になるように左右に引き伸ばさ れます。

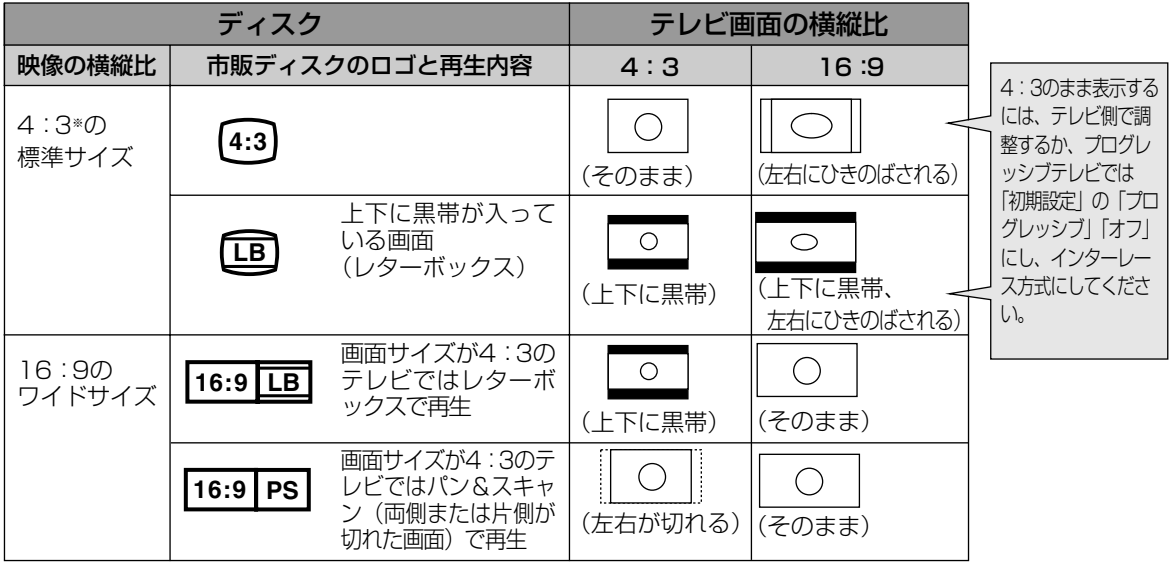

※ DVD-R、DVD-RW、DVD+R、DVD+RWの映像や、DVD-RAMに録画した4:3の映像、4:3の一般放送を含む

# **初期設定を変える(つづき)**

# **初期設定一覧**

・太字の項目が、お買い上げ時の設定です。

・下記以外の設定については、各種説明箇所に説明してあります。

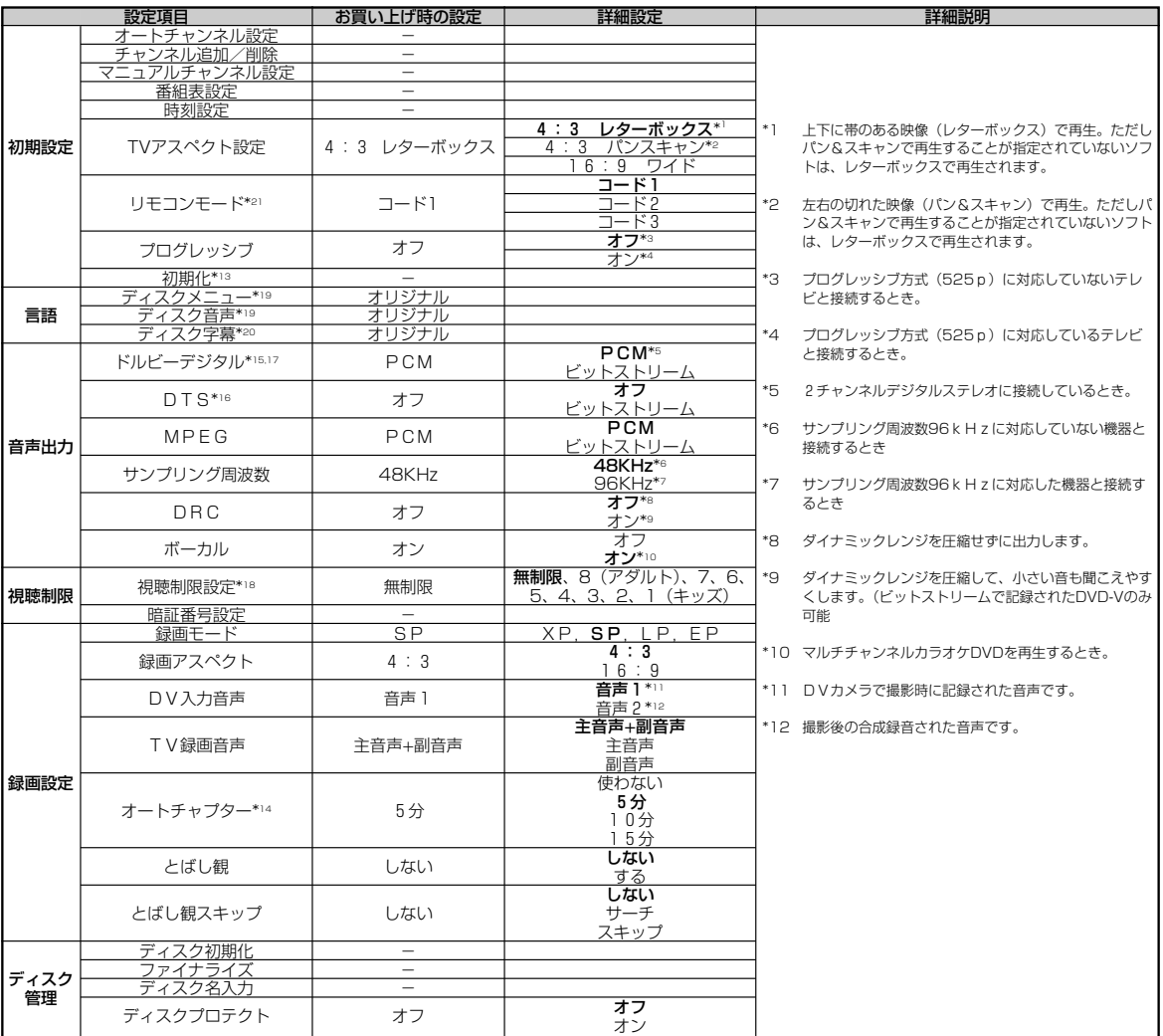

\*13 実行し、電源をオフ/オンすると、お客様が設定された受信設定からお買い上げ時の設定になります。 また、番組表も再度受信する必要があります。ご注意ください。

HDDを初期化するとすべての内容が消去されます。大切な内容はDVDなどに保存してから初期化してください。

\*14 録画中に自動的に入るチャプターの間隔を設定します。設定時間は目安です。ディスクの種類によっては設定時間が変化する場合が あります。HDDにこの機能はありません。

\*15 ドルビーデジタルの信号を接続した機器側で処理を行う「ビットストリーム」で出力するか、「PCM」で出力するかを設定します。

\*16 DTSの信号を接続した機器側で処理を行い出力する「ビットストリーム」か、出力しない「オフ」かを設定します。

\*17 接続する機器がドルビーデジタルやDTSのデコーダーを搭載していない場合、必ず「ドルビーデジタル」を「PCM」に、「DTS」を 「オフ」に設定してください。正しく設定しないと、雑音が発生し耳を傷めたり、スピーカーを破損するおそれがあるほか、MDなど に正しく録音できません。

- \*18 お子さまなどに見せたくないDVDビデオの視聴を制限できます。暗証番号を入力しない限り設定の変更や再生はできません。
- \*19 英語、フランス語、スペイン語、ポルトガル語、韓国語、日本語、中国語、その他(@ページ)
- \*20 英語、フランス語、スペイン語、ボルトガル語、韓国語、日本語、中国語、その他(@ページ)、オフ

\*21 デジタル放送対応テレビなどのIRコントローラーをご使用の際には、本機のリモコンコードを「コード1」に設定し、テレビ側を下 記のように設定してください。録画はHDDに行われます。電源オンで待機し、DVDディスクは取り出しておいてください。 メーカ:松下、リモコン種別:DVDレコーダー

に設定してください。

・ DVD/HDDの切り換えは本機前面のDVD/HDD切り換えボタンで行ってください。

- ・ ディスクの書き込み時間のために、予約終了後に電源オフにならない場合があります。
- ・ その他はテレビの取扱説明書に従ってください。
- 本機は番組表の初期化処理のために、操作可能になるまでの起動時間が長くかかります。このため、下記テレビのIRコントローラに は対応できません。
- ・ 日立プラズマテレビ5000、7000、8000シリーズ

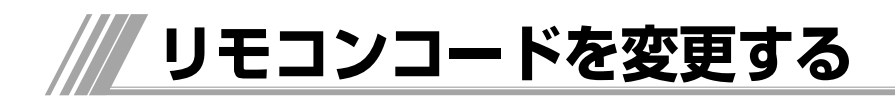

- ●通常は、変更する必要はありません。
- 本機を含め、当社製のDVDレコーダー/プレーヤーなどは ほとんど同じ方式のリモコンを使用しているため、お互い に干渉する場合があります。本体とリモコンのリモコンコ ードを変更しておくと、干渉を防ぐことができます。

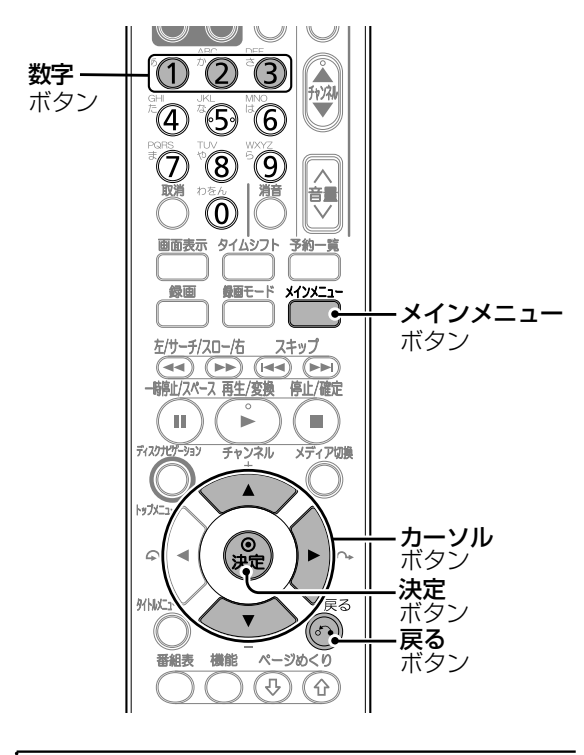

[メインメニュー]を押す 1

[カーソル▲▼]で「初期設定」を選 2 L<sup>7Jーンル</sup>▲▼」<br>2 び、[▶] を押す

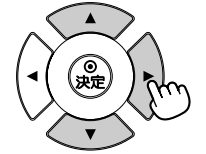

 $\vdots$ 

............

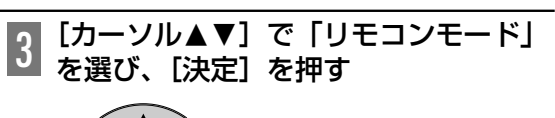

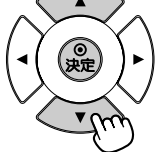

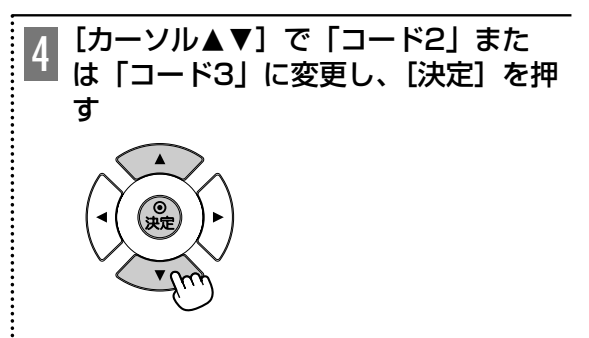

本体のリモコンコードが設定されました。

[決定]を押しながら[数字]ボタン 5 [决定] を押し*は*<br>3 を5秒間以上押す

手順4で設定した本体のリモコンモードに合わせてく ださい。

(例)

ŧ.

[決定]を押しながら[数字]ボタンの「2」を5秒間 以上押すとリモコンコード2となります。

# ■設定を終了するには

[メインメニュー]か[戻る]を押す。

# 「お知らせ】

- 必ず先にDVDレコーダー本体の操作を行ってからリモコン コードを変更してください。
- 間違えたリモコンコードでボタンを押すと、本体表示窓に REMOCON1(または2、3)と表示されます。例えば REMOCON1と表示されたときは、リモコンのリモコンコ ードを1に変更してください。

そ  $\mathcal{D}_1$ 他 そ  $\overline{\mathcal{O}}$ 他

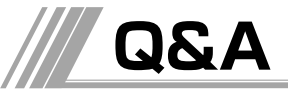

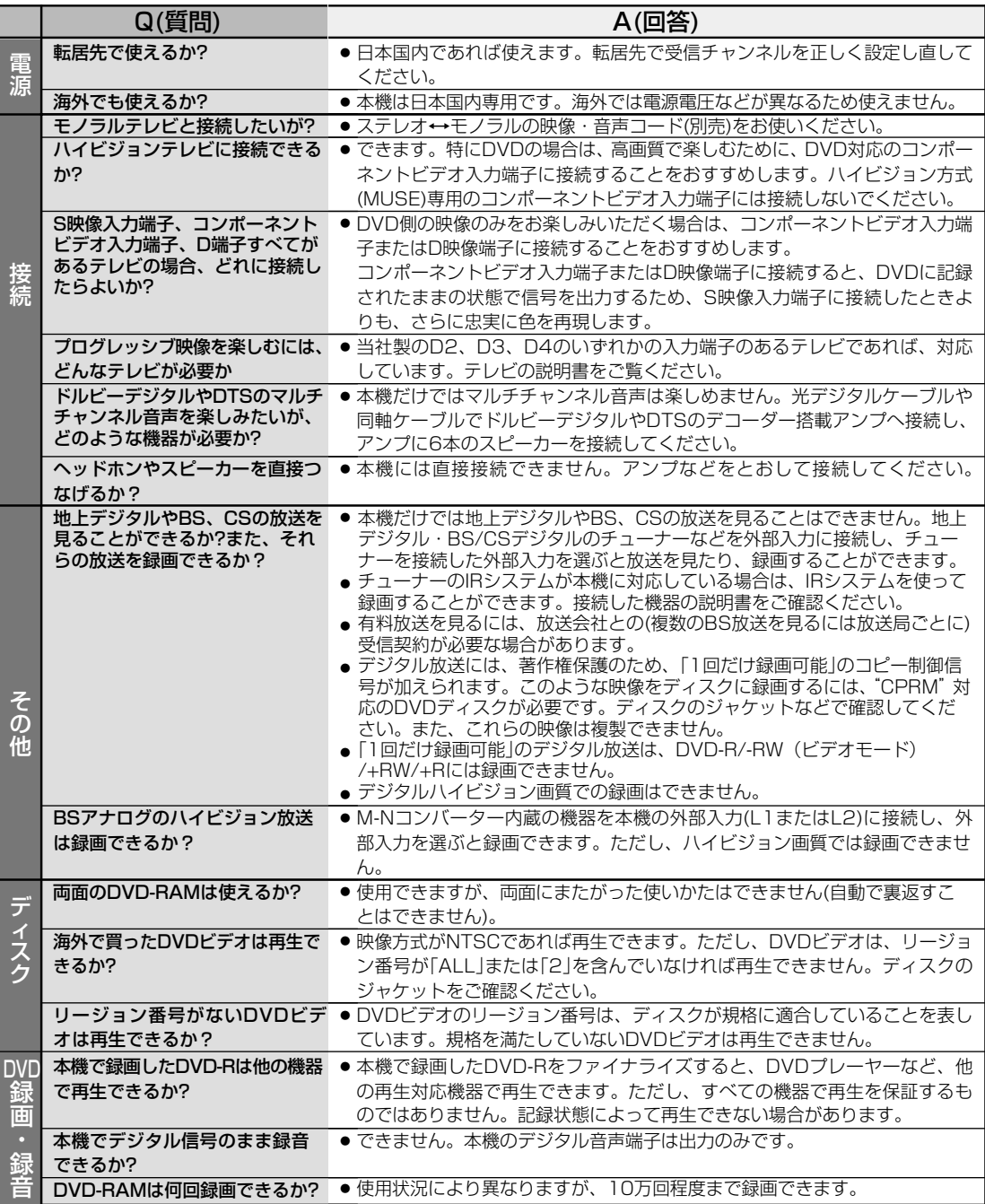

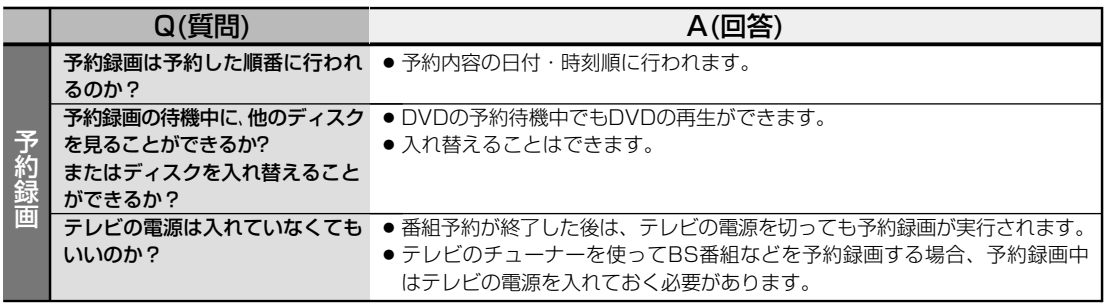

# 言語一覧表

●ページの初期設定の「言語」メニューで「その他」を選択した場合、数字の入力ボックスが表示されますので、ご希望の言語に 対応した数字を入力してください。

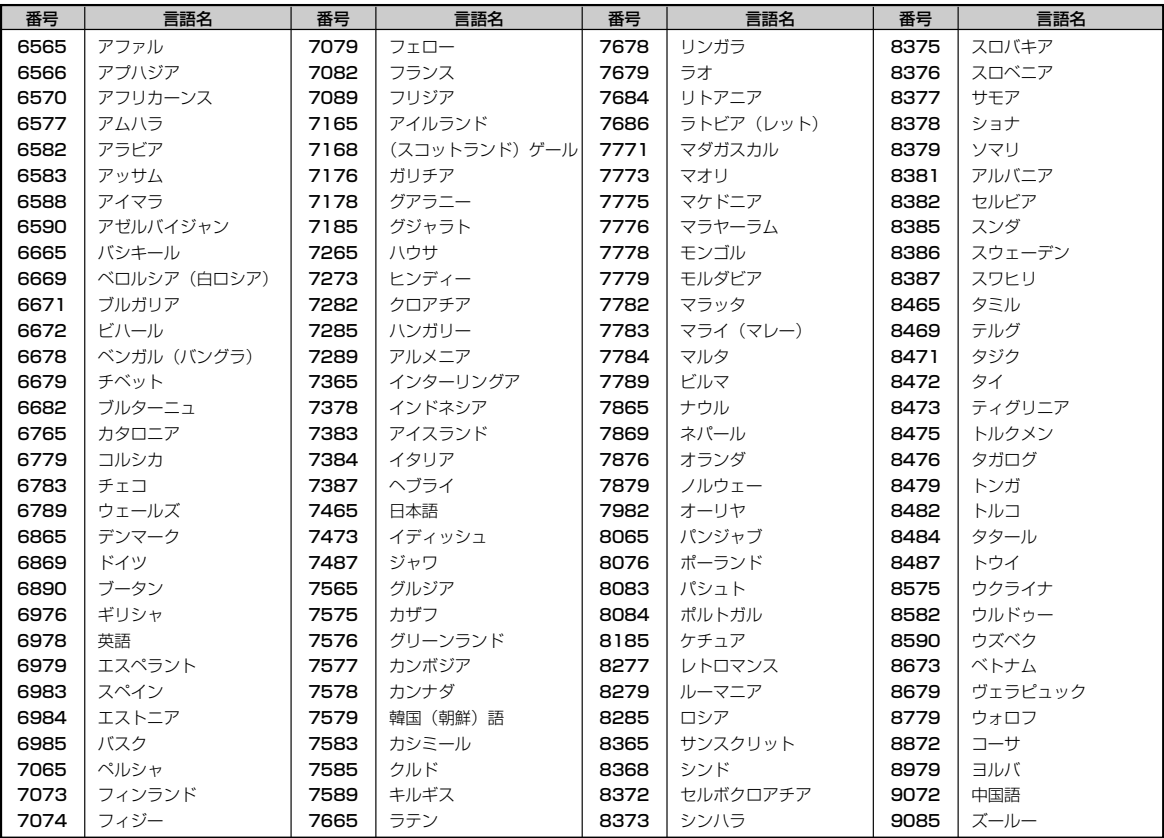

# **故障かな?と思ったときは…**

# この取扱説明書にそって操作しても正常に働かないときは、下記を参照しながら点検してください。 点検されても直らないときは、お買い上げの販売店にお問い合わせください。

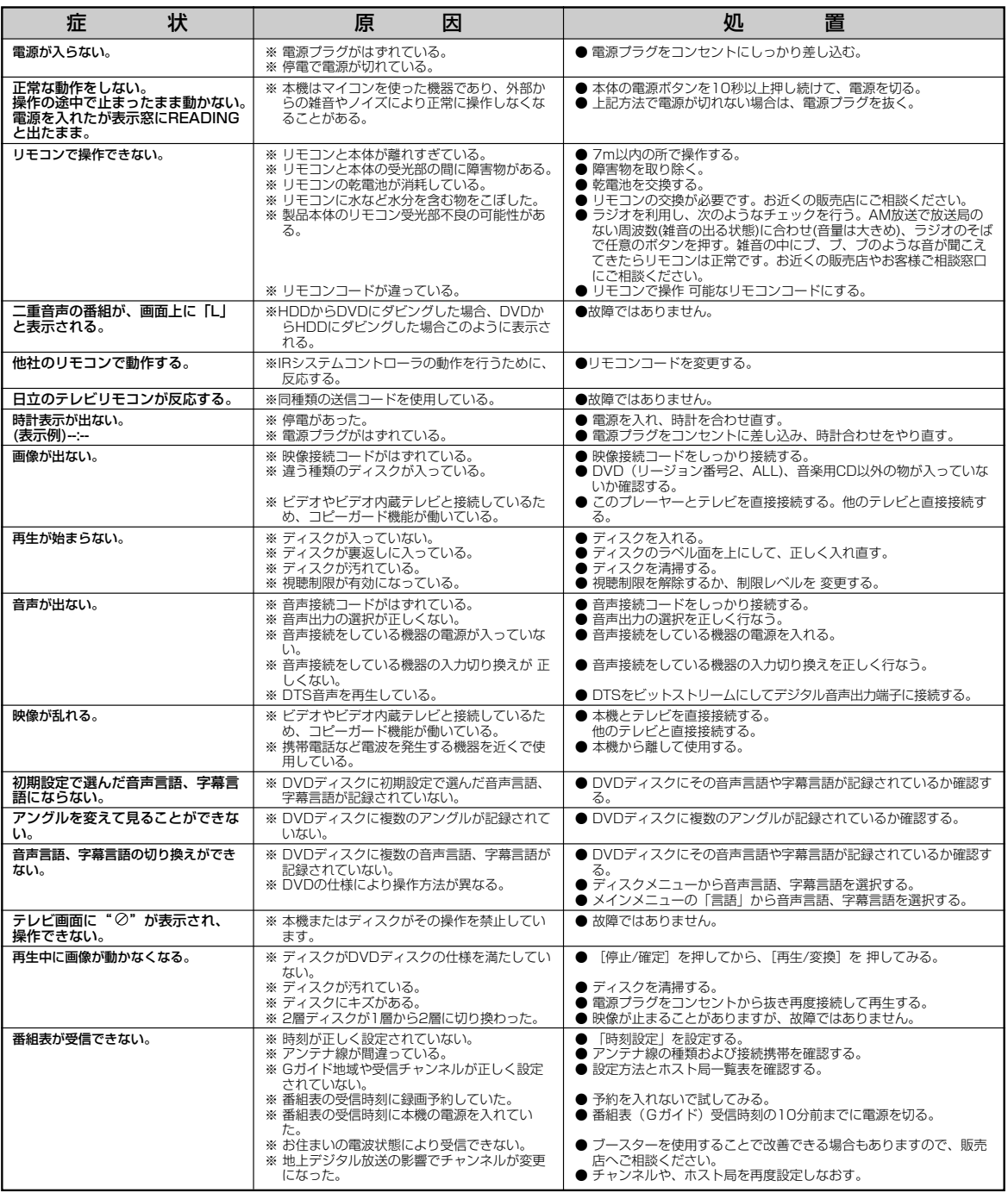

# お知らせ

● 機能によっては一部の操作状態で利用できないことがありますが、これは故障ではありません。正しい操作方法については、本文の 説明をよくお読みください。

●ディスクにより音量が異なることがありますが、ディスクの記録方式の違いによるもので故障ではありません。

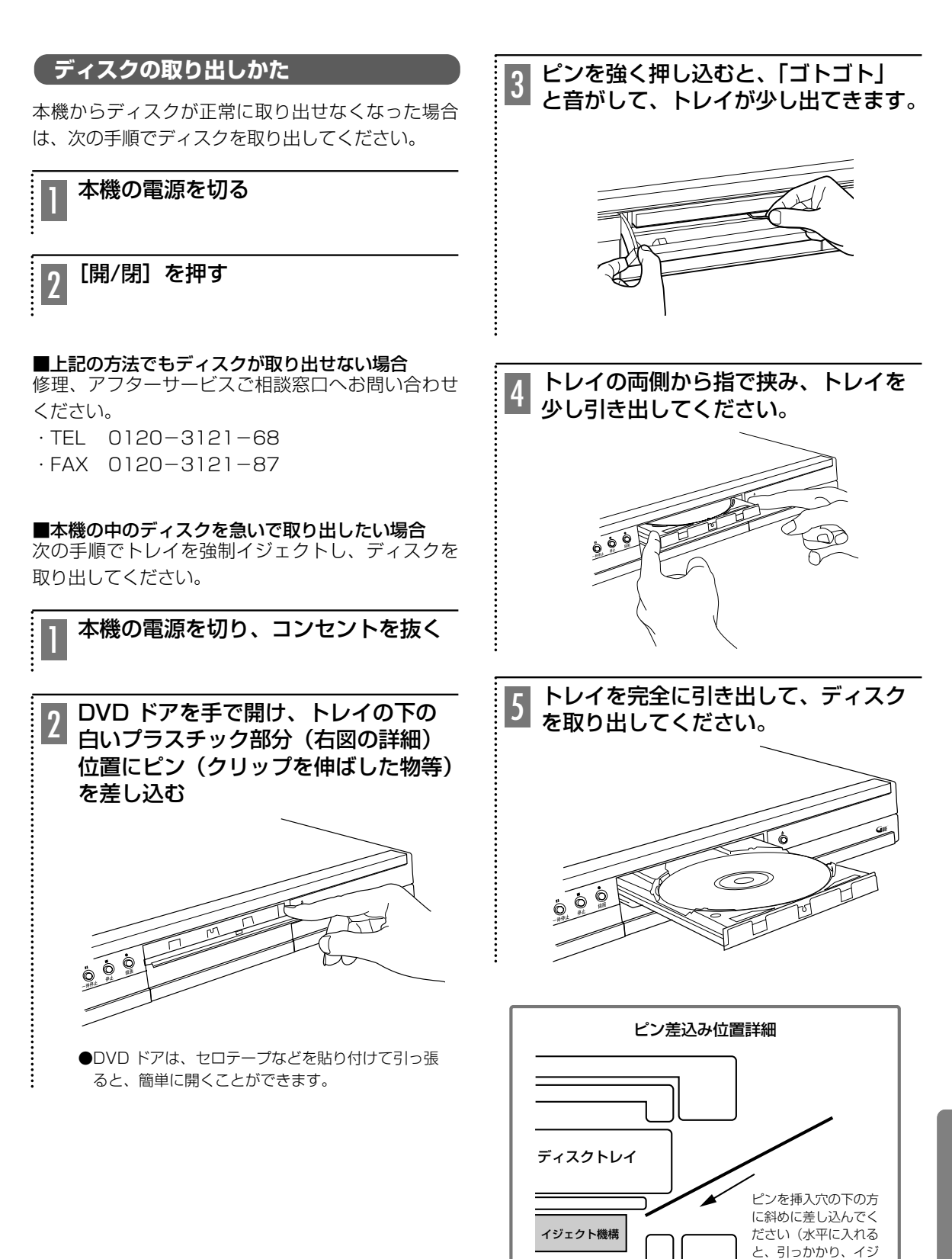

そ  $\mathcal{D}_1$ 他 そ  $\overline{\mathcal{O}}$ 他

**121**

ェクト機構にとどきま

せん)。�

ピン挿入穴部、断面図

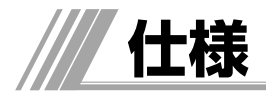

電 源:AC 100 V ±10 %、50/60 Hz ±0.5 % 消費電力:動作時:約29 W 待機時:時刻表示点灯時・約1.4 W

# DVD部

# ■記録可能ディスク

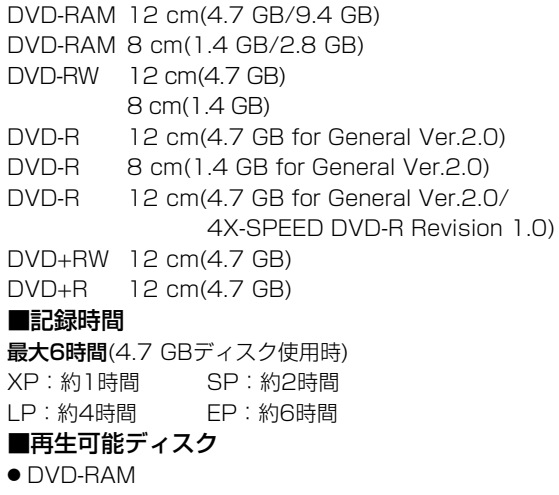

- DVD-RW
- DVD-R
- $\bullet$  DVD+RW
- $\bullet$  DVD+R
- DVD-Video
- 音楽用CD (CD-DA)
- CD-R/RW (CD-DA、MP3、WMA、JPEGフォーマッ トのディスク)

# HDD部

■内蔵HDD容量 DV-DS252:250GB DV-DS162 : 160GB

# ■記録時間

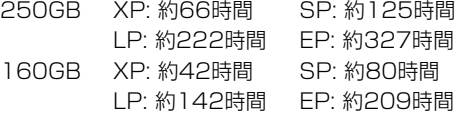

#### ■映像方式

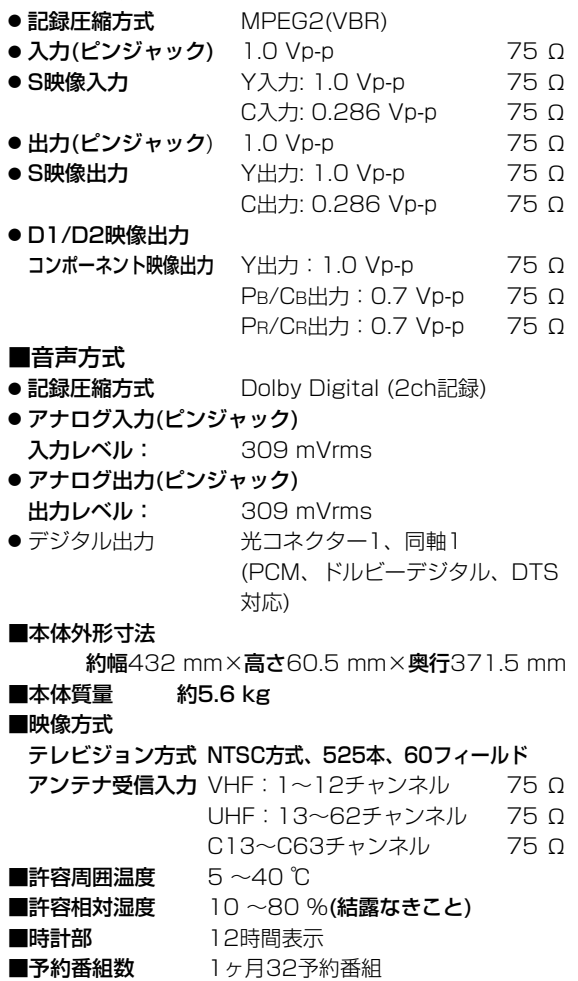

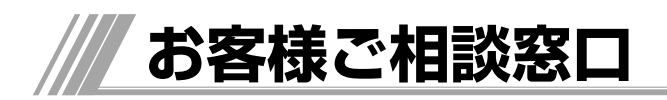

# 日立家電品についてのご相談や修理はお買上げの販売店へ

なお、転居されたり、贈物でいただいたものの修理などで、ご不明な点は下記窓口にご相談ください。

修理などアフターサービスに 関するご相談は TEL 0120-3121-68 FAX 0120-3121-87 受付時間 365日/9:00~19:00

HDD内蔵DVDレコーダー商品情報 | | 年始年末は休ませていただきます。

http://av.hitachi.co.jp/

商品情報やお取り扱いについての ご相談は安心コールセンターへ TEL 0120-122-790 または TEL 045-869-5923 (通話料金はお客様のご負担となります) 受付時間 9:00~17:30(平日、土) 9:00~17:00(日祝)

# **保証とアフターサービス(必ずご覧ください)**

# 修理を依頼されるときは(出張修理)

「故障かな?」に従って調べていただき、異常のあるときは、必ず電源プラグを抜いてから、お買い上げの販売店 にご連絡ください。

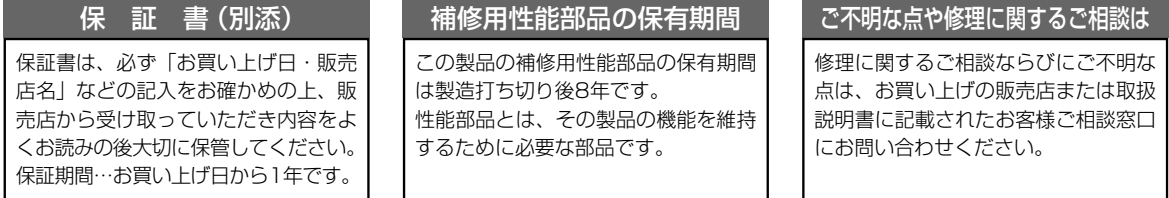

### 保証期間中は

修理に際しましては保証書をご提示ください。保証書 の規定に従って販売店が修理させていただきます。

# 保証期間が過ぎているときは

修理すれば使用できる場合には、ご希望により修理さ せていただきます。

# ご連絡していただきたい内容

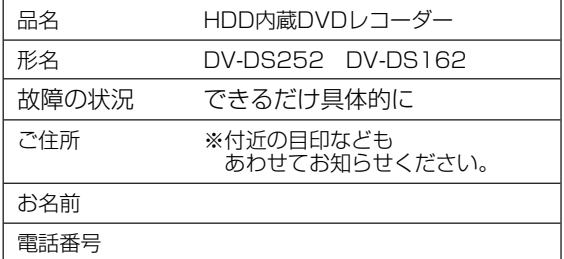

# 修理料金のしくみ

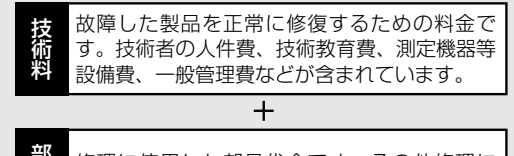

修理に使用した部品代金です。その他修理に 付帯する部材などを含む場合もあります。 部 品 代

 $+$ 製品のある場所へ技術者を派遣する場合の費 出 用です。別途、駐車料金をいただく場合があ 張 料 ります。

製造番号は品質管理上重要なものです。お買い上げの際には、製品本体と保証書の製造番号が一致しているか ご確認ください。 HDD内蔵DVDレコーダ本体の故障もしくは不具合により発生した、付随的損害(録画内容などの補償)の責

については、ご容赦ください。

本機を使用できるのは日本国内のみで、外国では電源電圧、放送方式が異なりますので使用できません。 This product can not be used in foreign country as designed for Japan only.

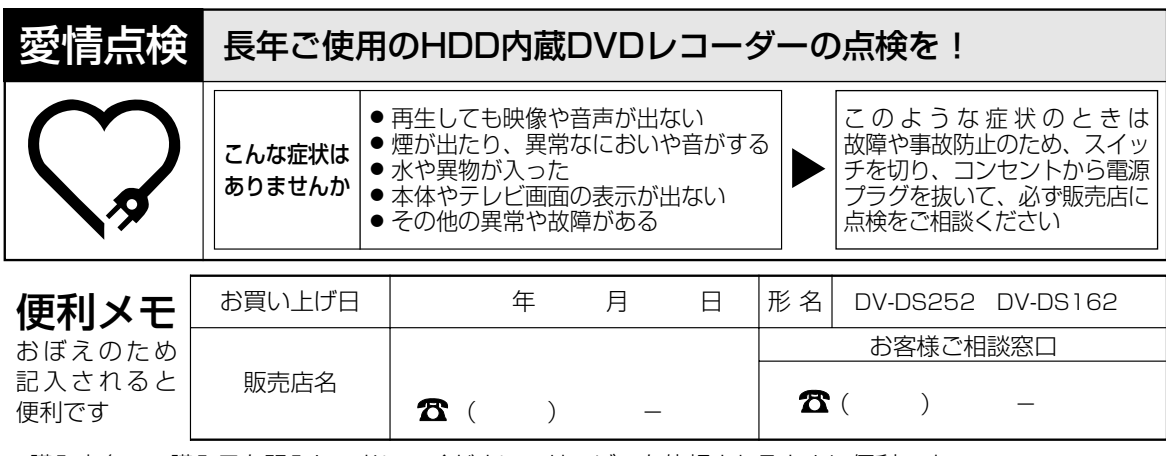

ご購入店名、ご購入日を記入しておいてください。サービスを依頼されるときに便利です。

# 株式会社 日立製作所

〒244-0817 神奈川県横浜市戸塚区吉田町292番地